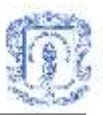

# **HERRAMIENTA COMPUTACIONAL DE APRENDIZAJE COLABORATIVO BASADA EN JIGSAW**

# **ANEXOS**

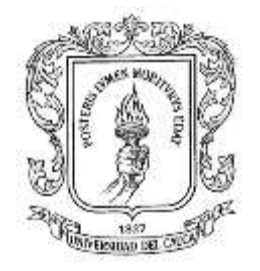

# **LINA MARIA BELTRAN ROMERO HECTOR ANDRES GUERRERO VARGAS**

**Director MARTHA ELIANA MENDOZA BECERRA Ingeniera de Sistemas**

**UNIVERSIDAD DEL CAUCA FACULTAD DE INGENIERIA ELECTRÓNICA Y TELECOMUNICACIONES DEPARTAMENTO DE SISTEMAS POPAYÁN 2004**

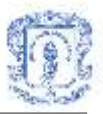

# **LISTA DE ANEXOS**

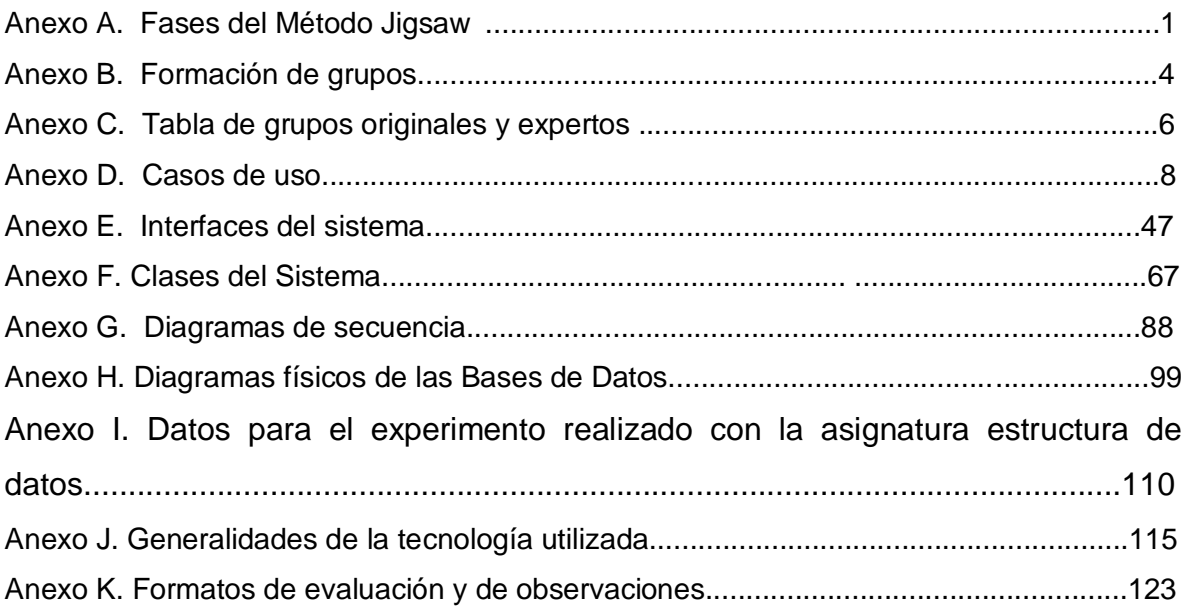

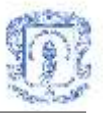

## **FASES DEL METODO JIGSAW**

**1. Fase de Exploración:**

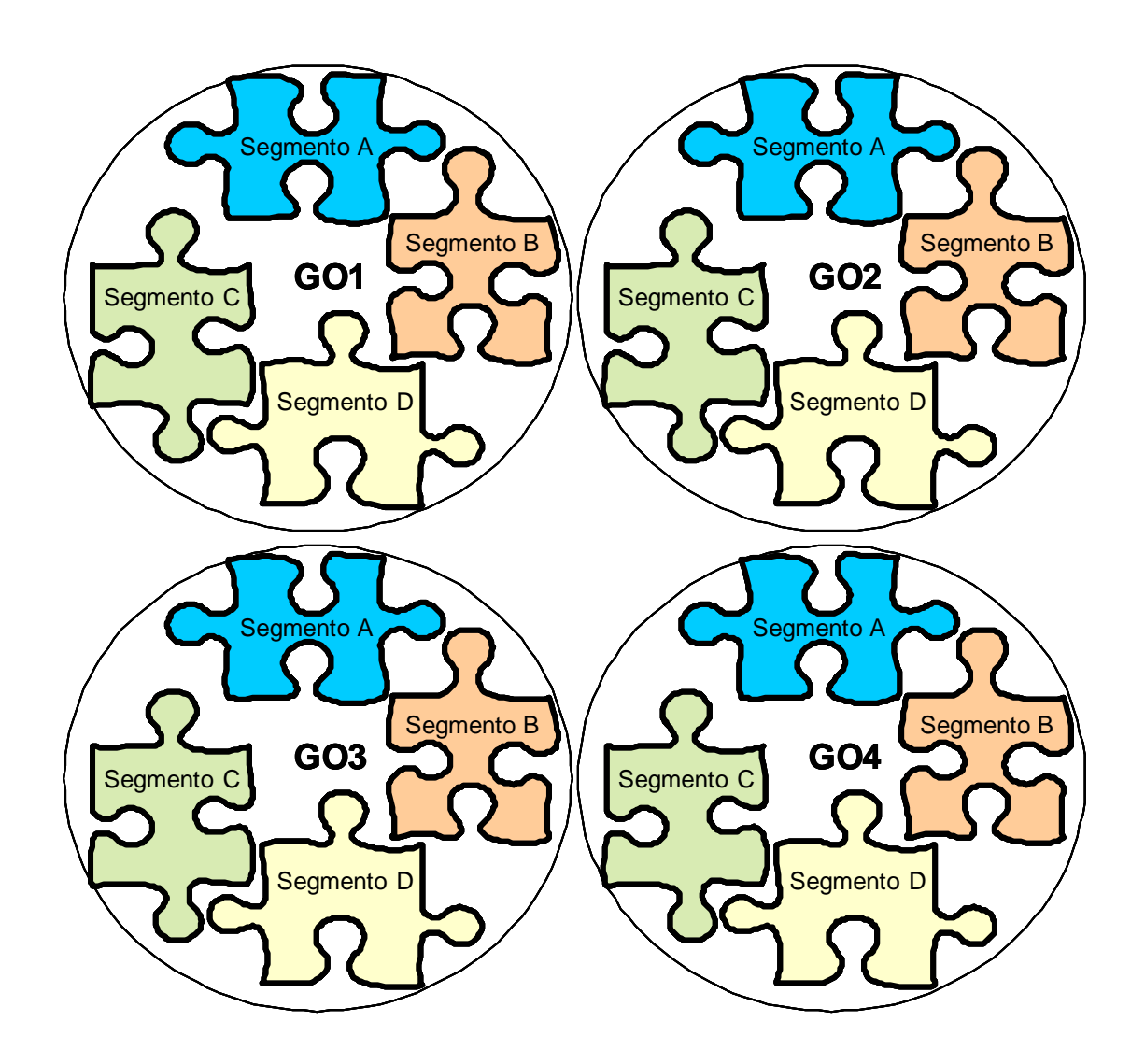

**FASE DE EXPLORACIÓN**

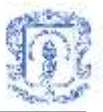

# **2. Fase de especialización**

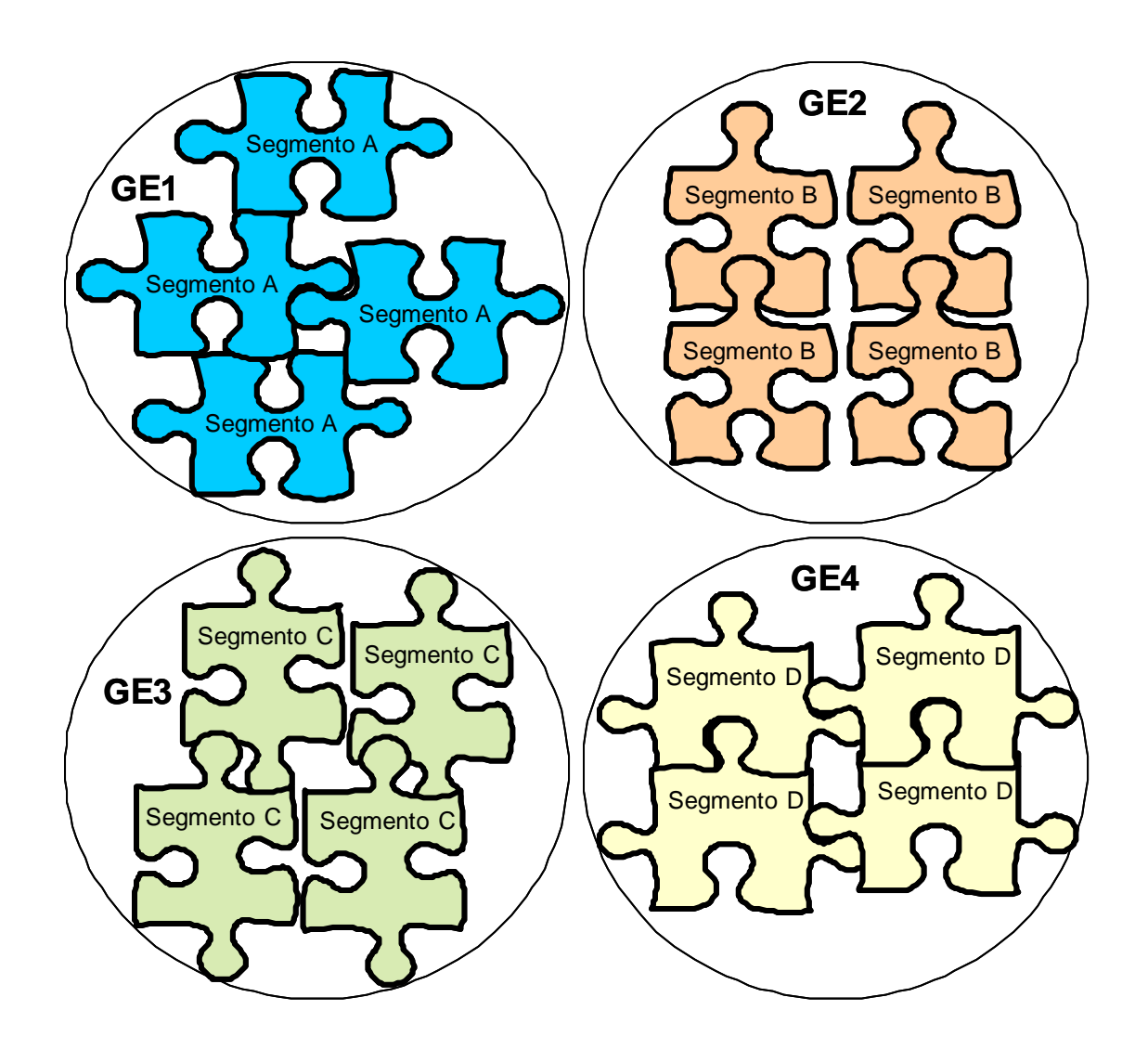

**FASE DE ESPECIALIZACION**

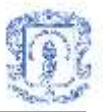

### **3. Fase de explicación**

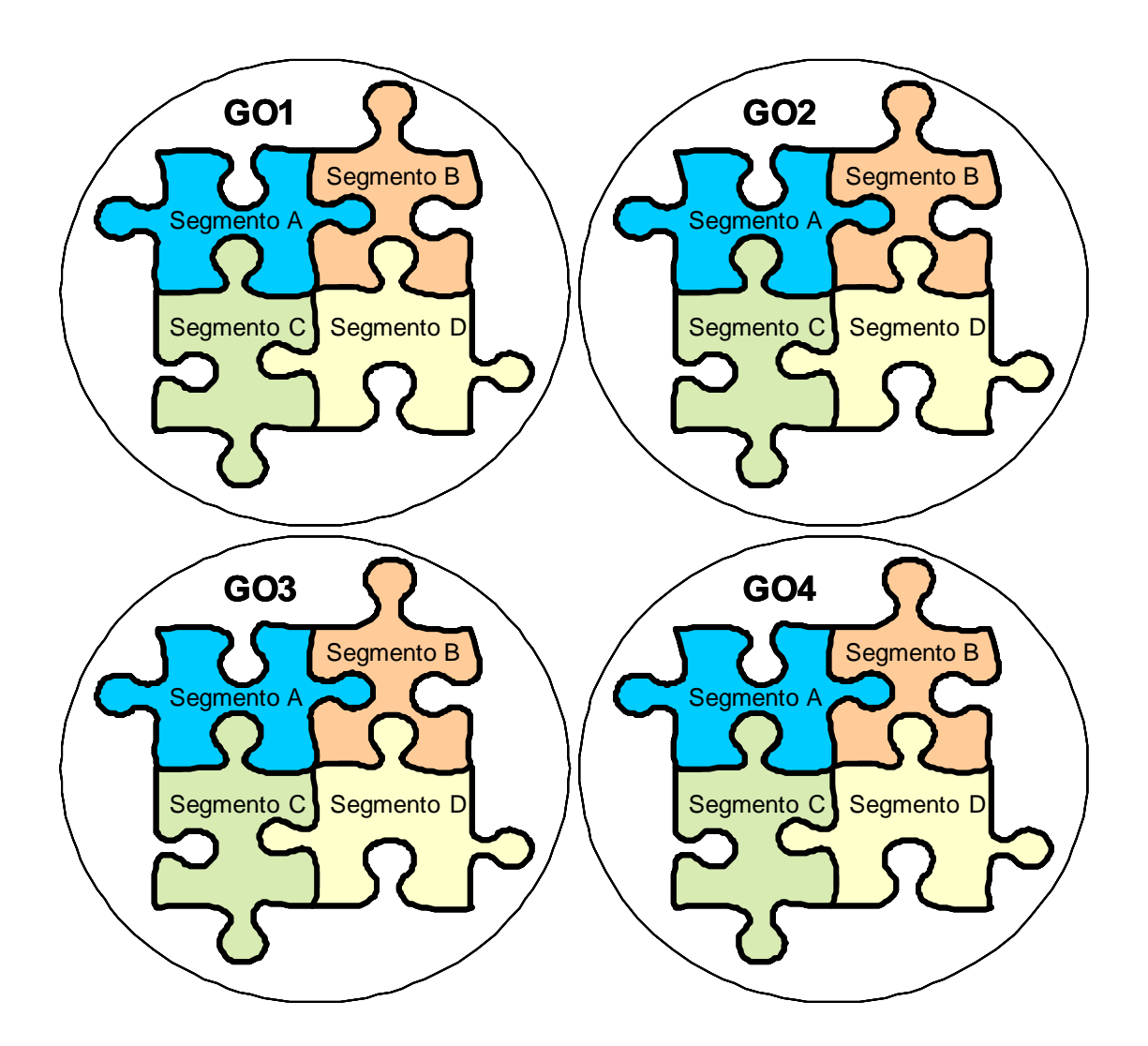

**FASE DE EXPLICACION**

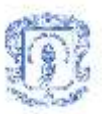

# **Anexo B FORMACIÓN DE GRUPOS**

Existen varios procedimientos que sirven de guía para que el docente arme los grupos cooperativos, algunos de ellos, se explican a continuación:

### **1. Aleatorio**

Es la forma más sencilla de formar un grupo al azar, dividir el número total de estudiantes de la clase, en el tamaño de los grupos que se quieren formar. Luego hacer que los estudiante se enumeren de uno hasta el número que dio como resultado de la división, los alumnos se deben reunir con los estudiantes que tenga el mismo número. Por ejemplo, si el número total de estudiantes es 25 y se quieren formar grupos de cinco estudiantes (dividimos 25/5=5), se le solicita a los estudiantes que se enumeren hasta cinco, los estudiantes que tienen el número uno se reúnen en un grupo, los que tienen el número dos se reúnen en otro grupo y así hasta completar los cinco grupos que se quieren formar.

### **2. Aleatorio Estratificado**

En este caso el docente elige una o dos características de los estudiantes y se asegura de que al uno o más integrante del grupos tengan esa característica. Si el docente desea mezclar los estudiantes de acuerdo a su rendimiento académico, primero clasifica a los estudiantes del nivel más alto al más bajo, forma el primer grupo eligiendo al estudiante de nivel más alto, otro del nivel más bajo y los otros del medio de la lista (dependerá del tamaño del grupo a formar), y luego se repite el procedimiento hasta terminar la lista. Se debe terne cuidado en que los grupos no reflejen una discriminación de género o étnica, porque esto crearía malestar en los estudiantes.

### **3. Por Preferencias**

El docente pasa una hoja en la cual los estudiantes escriban una preferencia (Ej.: el deporte, comida, personaje, habilidad favorita, etc.) dada por el docente, luego los

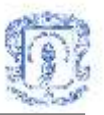

estudiante se reúnen de acuerdo a las respuestas que coinciden, es decir, que tienen las mismas preferencias.

### **4. Grupos elegidos por el Docente**

El docente elige que estudiantes trabajan con otro. Como una ayuda para el docente, puede solicitar a los estudiantes que hagan una lista en la que incluyan los nombres de tres compañeros con los que les gustaría trabajar. Esta lista permite identificar cuáles estudiantes son los más elegido y cuáles quedan aislados. Luego el docente toma al estudiante más aislado y lo coloca con dos de los estudiantes más populares y así sucesivamente hasta armar todos los grupos. Esto ayuda a los estudiantes aislados a involucrar en actividades cooperativas.

### **5. Grupos Autoformados**

Los mismos estudiantes eligen con quién van a trabajar. Este es el menos recomendado porque al ser formado por los mismos estudiantes, los grupos tienden a ser más homogéneos. Para evitar esto, se recomienda, que el docente a los estudiantes hacer una lista en la que coloquen los nombres de los compañeros con los que les gustaría trabajar y luego formar grupos en los que haya una o dos personas elegidas por ellos y las demás escogidas por el docente.

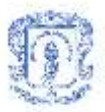

# **Anexo C TABLA DE GRUPOS ORIGINALES Y EXPERTOS**

<span id="page-7-1"></span><span id="page-7-0"></span>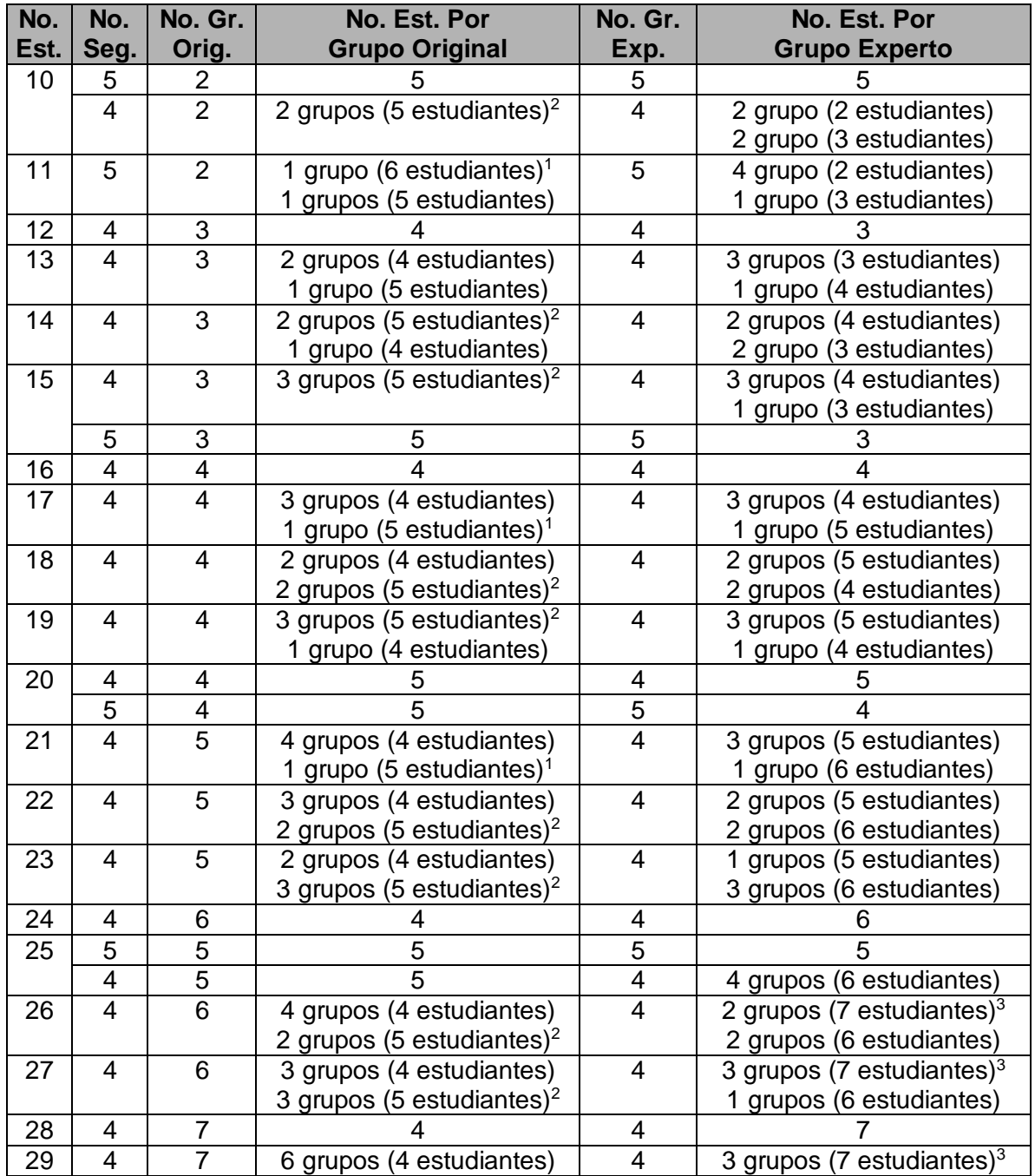

<span id="page-7-2"></span> $1$  Se asigna un mismo segmento a dos estudiantes.

 $2$  Se asigna un mismo segmento a dos estudiantes por grupo.

 $3$  Los grupos expertos de 7 estudiantes, se pueden dividir en dos grupos (uno de 4 estudiantes y 1 de 3 estudiantes).

<span id="page-8-0"></span>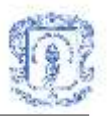

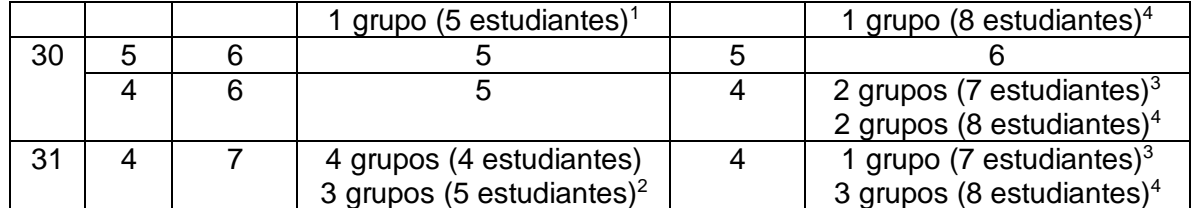

 $4$  Los grupos expertos de 8 estudiantes, se puede dividir en dos grupos de 4 estudiantes cada uno.

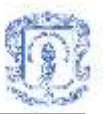

# **Anexo D CASOS DE USO**

**1. Casos de uso de la herramienta computacional de aprendizaje colaborativo basada en jigsaw.**

### **Repartir Lección:**

### Información general

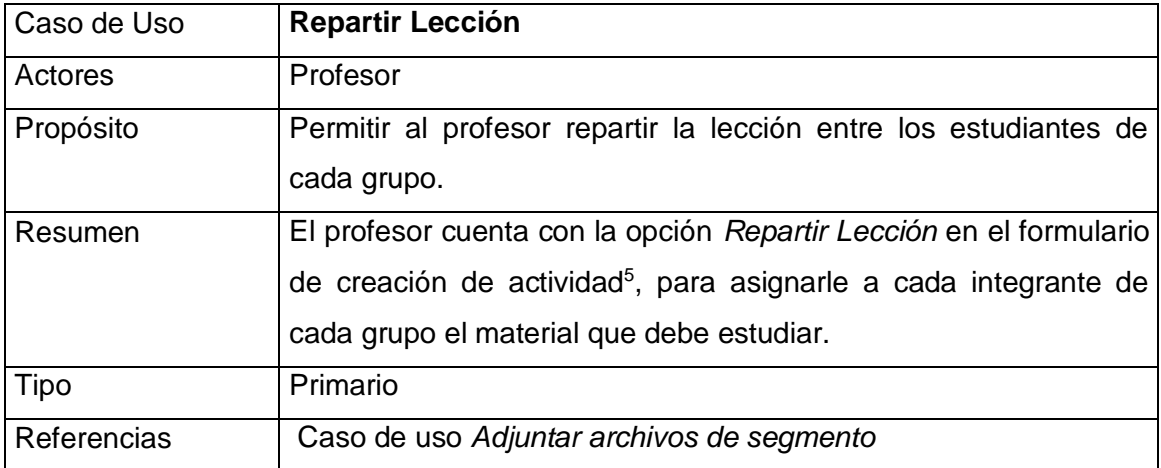

### <span id="page-9-0"></span>**Precondiciones**

El profesor debe haber ejecutado el caso de uso *Adjuntar archivos de segmento.*

### Flujo Principal

 Este caso de uso se inicia cuando el profesor escoge la opción *Repartir Lección* que esta presente en el formulario para creación de actividad. El sistema presenta al profe[s](#page-9-0)or el formulario de asignación de segmentos<sup>5</sup>, donde tiene la lista de los archivos adjuntados y una lista de los grupos con sus respectivos integrantes. Cada estudiante tiene en frente un cuadro de texto donde se especifica el número del

 $\overline{a}$ <sup>5</sup> Referirse a la figura 10 del Anexo E: Formularios de creación de actividad y de asignación de segmentos

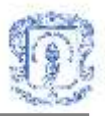

segmento o archivo que le será asignado. Al cargar el formulario el sistema realiza una asignación por defecto que el profesor puede modificar si así lo desea(E1)

- El profesor tendrá dos opciones: *Aceptar* o *Cancelar*
- Si oprime *Aceptar*, subflujo S1: Asignar segmentos(E2)(E3)(E4)
- Si oprime *Cancelar*, subflujo S2: Cancelar asignación de segmentos.

### **Subflujos**

- Subflujo S1: Asignar segmentos. El sistema guarda la información de asignación de segmentos en la base de datos y carga un nuevo formulario<sup>6</sup>, donde el profesor tendrá información sobre el número de estudiantes de cada grupo experto y la opción de dividir estos grupos en otros mas pequeños. Si el profesor decide dividir algún grupo experto, debe modificar el cuadro de texto con el numero de grupos expertos que se van a conformar para el segmento en cuestión, y luego oprimir el botón *Ver conformación*, con lo cual se carga otro formulario donde puede conformarlos, de la misma forma en que se conforman los grupos originales<sup>7</sup>. Si el profesor decide no dividir los grupos expertos y oprime *Acepta*r, el sistema crea los grupos expertos de acuerdo a la asignación de segmentos.
- Subflujo S2: Cancelar asignación de segmentos. El sistema cierra el formulario de repartir lección.

### Flujos de excepción

- E1: Error al cargar de formulario de asignación de segmentos. El sistema despliega un mensaje de error indicando que hubo un error y no se pudo cargar el formulario.
- E2: Error al asignar segmentos indicados. El sistema despliega un mensaje de error indicando que hubo un error y no se pudo asignar los segmentos indicados a los estudiantes.
- E3: Error al cargar el formulario para dividir grupos expertos. El sistema despliega un mensaje de error indicando que hubo un error y no se pudo cargar el formulario.

 $\overline{a}$  $6$  Referirse a la figura 11 del Anexo E: Formulario para ver conformación de grupos expertos.

 $7$  Referirse a la figura 6 del Anexo E: Formulario para escoger grupos.

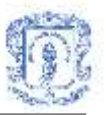

 E4: Error al cargar el formulario para conformar grupos expertos para un segmento especifico. El sistema despliega un mensaje de error indicando que hubo un error y no se pudo cargar el formulario.

### **Monitorear grupos**

#### Información general

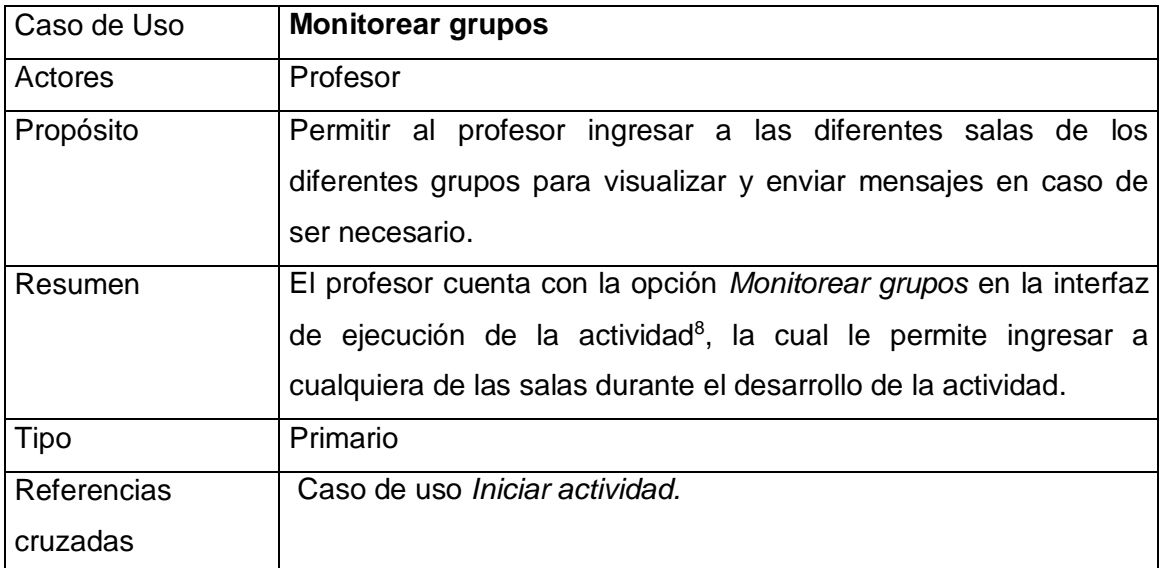

### <span id="page-11-0"></span>Precondiciones

El sistema debe tener información sobre cuales son los integrantes de cada grupo. El profesor debe haber ejecutado con anterioridad el caso de uso *Iniciar actividad.*

### Flujo Principal

- Este caso de uso se inicia cuando el profesor selecciona uno de los grupos del listado que esta presente en la interfaz de ejecución de actividad y escoge la opción Monitorear grupo[s](#page-11-0)<sup>8</sup>.
- El sistema carga la interfaz de la sala de conversación del grupo seleccionado.(E1)

<sup>8</sup> Referirse a la figura 15 del anexo E: Interfaz de ejecución de actividad

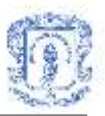

### Flujos de excepción

 E1: Error al monitorear el grupo seleccionado. El sistema presenta un mensaje indicando que se produjo un error y no fue posible ingresar a la sala.

### **Ver Archivos**

### Información general

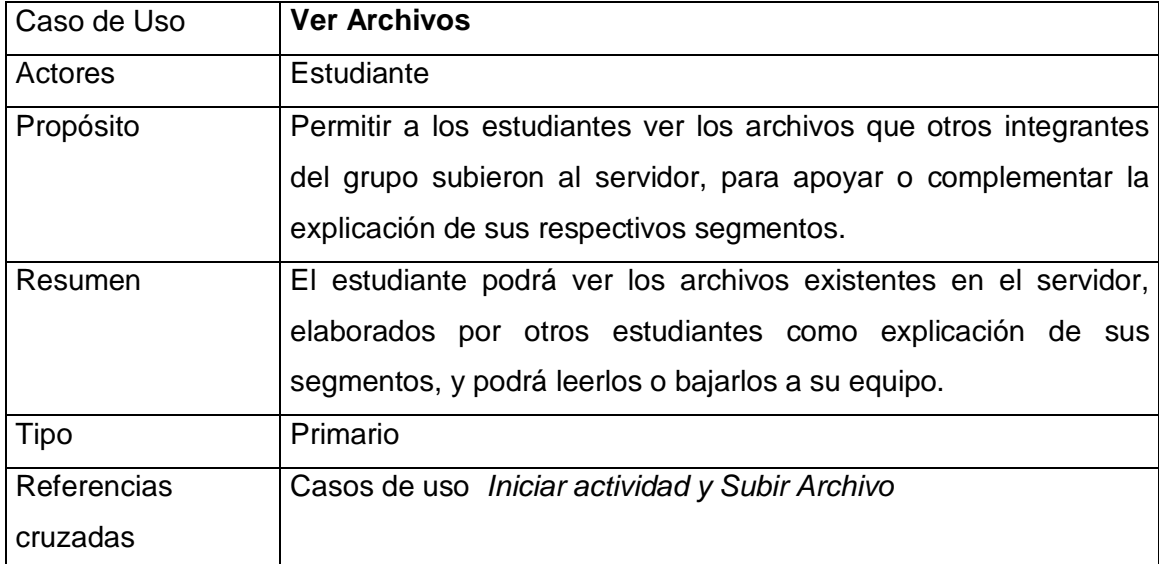

### Precondiciones

El sistema debe contar con información acerca de que archivos se encuentran en el servidor. El profesor debe haber ejecutado con anterioridad el caso de uso *Iniciar actividad .* El estudiante debe haber ejecutado el caso de uso *Subir Archivo.*

### Flujo Principal

 $\overline{a}$ 

 Este caso de uso se inicia cuando el estudiante escoge la opción *Ver Archivos,* que se encuentra en la interfaz de la sala de conversación de grupo<sup>9</sup>.

<sup>9</sup> Referirse a la figura 14 del Anexo E: Sala de grupo original para el estudiante

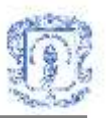

- El sistema le presenta un listado de los archivos que existen en el espacio del servidor, en el cual el estudiante debe escoger el archivo que desea bajar. Tendrá dos opciones: *Bajar* y *Cancelar*.(E1)
- Si escoge *Bajar*, subflujo S1: Bajar archivo.(E2)(E3)
- Si escoge *Cancelar*, subflujo S2: Cancelar.

### **Subflujos**

- Subflujo S1: Bajar archivo. El sistema le presenta al estudiante el control SaveFileDialog<sup>10</sup>, en el que debe buscar la ubicación en la que va a guardar el archivo y oprimir *Guardar*. El sistema guarda el archivo en la ubicación especificada e informa al estudiante que se realizó la descarga satisfactoriamente.
- Subflujo S2: Cancelar. El sistema cierra el formulario con la lista de archivos.

### Flujos de excepción

- E1: Error al cargar el formulario. El sistema presenta un mensaje de error indicando que ocurrió un error y no se pudo cargar el formulario.
- E2: Error en la carga del SaveFileDialog. El sistema presenta un mensaje de error indicando que ocurrió un error y no se pudo cargar el SaveFileDialog.
- E3: Error al descargar el archivo. El sistema despliega un mensaje indicando que hubo un error en el proceso y no se pudo descargar el archivo.

### **Validar usuario:**

#### Información general

| Caso de Uso | Validar usuario                                   |
|-------------|---------------------------------------------------|
| Actores     | Estudiantes y profesor                            |
| Propósito   | Permitir al los usuarios entrar a la herramienta. |

<sup>10</sup> Referirse a la figura 16 del Anexo E: Control SaveFileDialog

<span id="page-14-0"></span>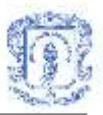

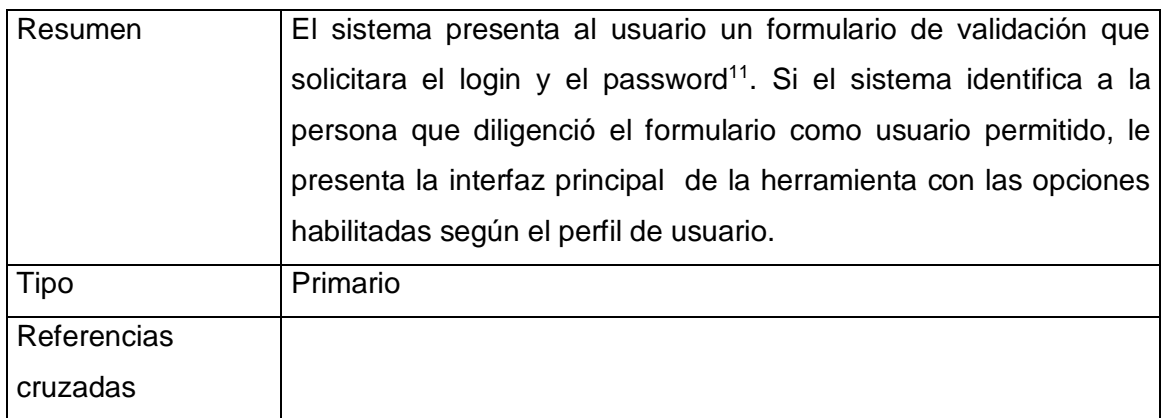

El sistema debe tener información sobre los usuarios permitidos de la herramienta así como también debe disponer de la clasificación de dichos usuarios en profesores y estudiantes.

### Flujo Principal

- Este caso de uso se inicia cuando el usuario llena el formulario de validación<sup>[11](#page-14-0)</sup> y password y presiona el botón *entrar*.
- El sistema debe utilizar los datos introducidos por el usuario para realizar la correspondiente validación.(E1)
- Si el sistema determina que el usuario es un usuario permitido, subflujo S1: Presenta interfaz principal de la herramienta.(E2)
- Si el sistema determina que el usuario no es un usuario permitido, subflujo S2: Presenta mensaje de notificación.

<sup>11</sup> Referirse a la figura 1 del Anexo E: Formulario de validación.

<span id="page-15-0"></span>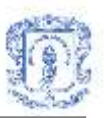

# **Subflujos**

- Subflujo S1: Presenta interfaz principal de la herramienta. El sistema presenta al usuario la interfaz principal de la herramienta<sup>12</sup>, cuyas características dependerán de si el usuario validado es un profesor o un estudiante.(E1)
- Subflujo S2: Presenta mensaje de notificación. El sistema presenta un mensaje informando que el usuario no ha sido validado y que debe revisar la información introducida en el formulario porque puede estar errónea.

### Flujos de excepción

- E1: Error en la validación de usuario. El sistema despliega un mensaje de error indicando que hubo un error en el proceso de validación de usuario.
- E2: Error al cargar la interfaz principal. El sistema despliega un mensaje de error indicando que hubo un error y no se puede cargar la interfaz principal.

### **Seleccionar curso:**

### Información general

| Caso de Uso | <b>Seleccionar curso</b>                                                                                                    |
|-------------|----------------------------------------------------------------------------------------------------|
| Actores     | Estudiantes y profesor                                                                                                    |
| Propósito   | Permitir al usuario seleccionar el curso para el cual va a utilizar la<br>herramienta.                                                                                                    |
| Resumen     | La herramienta presentará al usuario dentro de su interfaz<br>principal <sup>12</sup> los cursos en los cuales esta matriculado, en caso de<br>ser estudiante, o los cursos a cargo, en caso de que sea un<br>profesor, para que este pueda escoger en que curso va a realizar<br>la actividad de aprendizaje colaborativo. |
| Tipo        | Primario                                                                                                    |

 $12$  Referirse a las figuras 2 y 3 del Anexo E: Interfaz principal para el estudiante e interfaz principal para el profesor.

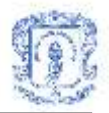

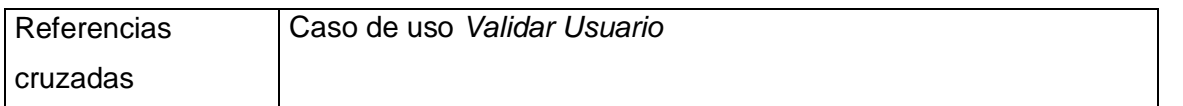

El usuario debe haber diligenciado el formulario de validación y haber sido aceptado por el sistema como usuario permitido de la herramienta. El sistema debe contar con información sobre los cursos en los cuales esta matriculado cada estudiante y los cursos que tiene a cargo cada profesor.

### Flujo Principal

- Este caso de uso se inicia cuando el usuario escoge el curso en el cual va a realizar la actividad de aprendizaje colaborativo de un listado que la herramienta le presenta en la interfaz principal<sup>[12](#page-15-0)</sup>.
- El sistema presenta, en la misma interfaz, un listado de las actividades que han sido programadas dentro de ese curso. El profesor contará con las opciones de crear una nueva actividad, modificar la información general de la actividad y entrar a una actividad. El estudiante contará con la opción de entrar a la actividad que seleccione del listado.

### **Entrar a actividad**

### Información general

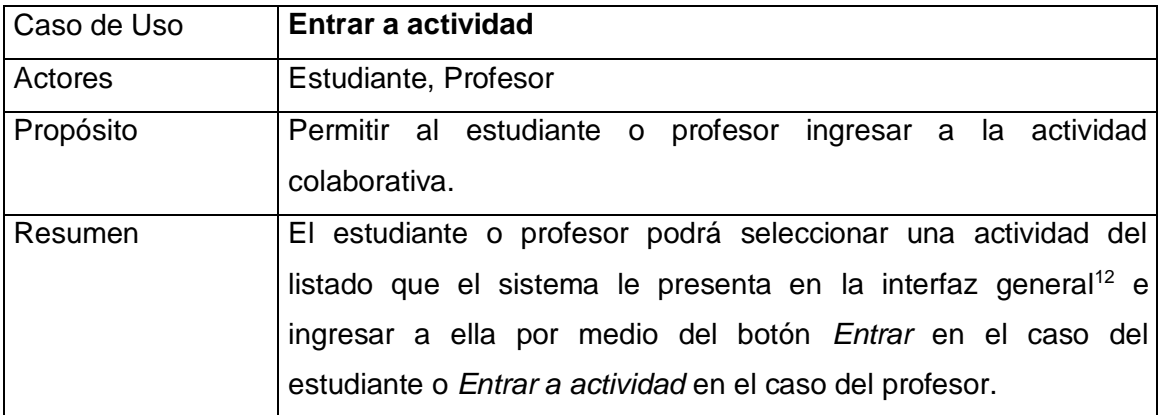

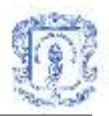

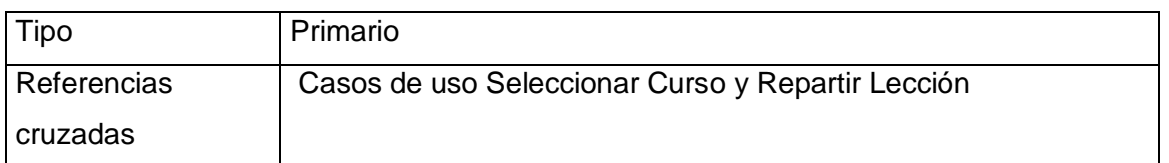

El profesor debe haber ejecutado con anterioridad el caso de uso R*epartir lección y Seleccionar Curso*. El estudiante debe haber ejecutado el caso de uso *Seleccionar Curso.* El sistema debe tener información sobre la fecha y hora de iniciación de cada actividad para determinar si los estudiantes pueden ingresar a ella o no.

### Flujo Principal

- Este caso de uso se inicia cuando el usuario selecciona una actividad del listado en la interfaz general y presiona el botón *Entrar* si es estudiante o *Entrar a actividad*, si es profesor $^{12}$  $^{12}$  $^{12}$ .
- Si la fecha y hora de inicio de la actividad son las correctas, subflujo S1: Entra a actividad. (E1)(E2)
- Si la fecha u hora de inicio de la actividad no son las correctas, subflujo S2: Envia mensaje de no actividad.

### Subflujos

<span id="page-17-0"></span> Subflujo S1: Entra a actividad. Si el usuario es un profesor, el sistema le presenta la interfaz de la sala general de la actividad<sup>13</sup>, en la cual el profesor puede conversar con todos los estudiantes que entren en la actividad, y tiene las opciones de modificar la actividad e iniciar la actividad. También puede descargar un formato para realizar observaciones sobre el comportamiento de los grupos durante la actividad. Si el usuario es un estudiante, el sistema le presenta la interfaz de la sala general de la actividad<sup>14</sup>, donde tiene un campo de texto para enviar mensajes y otro para recibirlos, además de una lista con los nombres de las personas conectadas y las opciones de

<span id="page-17-1"></span> $\overline{a}$ <sup>13</sup> Referirse a la figura 12 del Anexo E: Sala general de la actividad para el profesor.

<sup>&</sup>lt;sup>14</sup> Referirse a la figura 13 del Anexo E: Sala general de la actividad para el estudiante.

<span id="page-18-1"></span>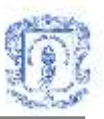

bajar el archivo de descripción de la actividad y bajar el formato para realizar la evaluación de la actividad*.* Cuando el profesor inicia la actividad, el estudiante entra a su grupo original y la interfaz de la sala de la actividad habilita las opciones de Descargar Archivo de segmento, Subir archivo y Ver archivos<sup>15</sup>, las cuales permiten a los estudiantes bajar el archivo que les corresponde estudiar, subir archivos a un espacio en el servidor o bajar los archivos existentes. También se habilita un espacio donde el estudiante recibe mensajes del profesor y del sistema. El estudiante también conserva estas ultimas características en su interfaz cuando ingrese a su grupo experto.(E1)

 Subflujo S2: Envía mensaje de no actividad. El sistema envía un mensaje al estudiante para informarle que no puede ingresar a la actividad. También le informa cual es la fecha y hora para la que dicha actividad está programada.

### Flujos de excepción

 E1: Error en la carga de la interfaz de la sala de conversación. El sistema despliega un mensaje de error indicando que hubo un error y no fue posible entrar a la actividad.

### **Iniciar actividad**

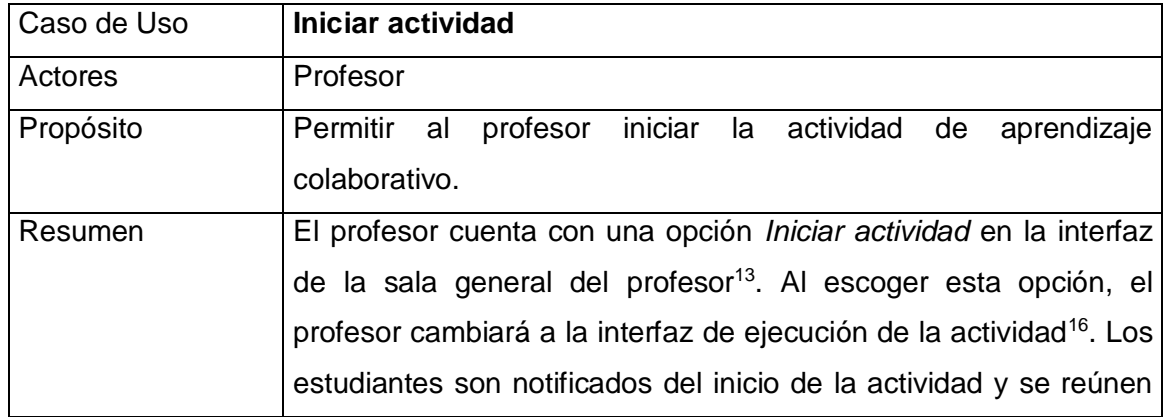

### Información general

<span id="page-18-0"></span><sup>15</sup> Referirse a la figura 14 del Anexo E: Sala de grupo original para el estudiante.

<sup>16</sup> Referirse a la figura 15 del Anexo E: Interfaz de ejecución de actividad.

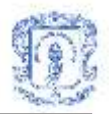

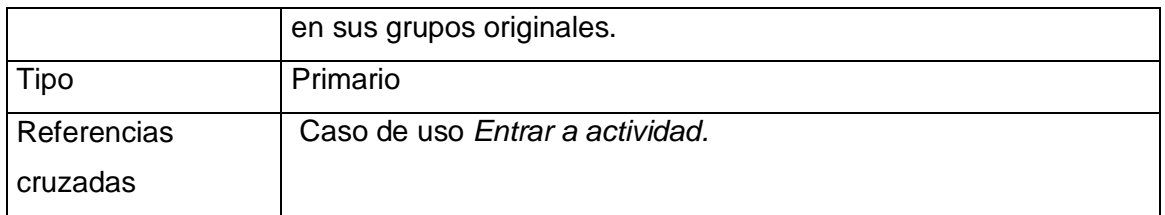

El profesor debe haber ejecutado con anterioridad el caso de uso *Entrar a actividad.*

### Flujo Principal

- Este caso de uso se inicia cuando el profesor escoge la opción *Iniciar actividad* en la interfaz de la sala general del profesor<sup>[13](#page-17-0)</sup>.
- El sistema le presenta al profesor la interfaz de ejecución de actividad<sup>[16](#page-18-0)</sup>, donde tiene un cuadro de texto para recibir mensajes de los alumnos y un cuadro de texto para redactar mensajes que puede enviarle a todos los participantes mediante el botón *Enviar mensaje*. Esta interfaz también incluye una lista con los grupos conformados en la fase actual de la actividad y el botón *Monitorear grupo*, el cual le permite comunicarse con el grupo seleccionado en la lista.(E1)
- El sistema envía a todos los estudiantes la notificación de que se ha iniciado la actividad.(E2)

### Flujos de excepción

- E1: Error al cargar formulario de ejecución de actividad. El sistema presenta un mensaje indicando que se produjo un error y no fue posible cargar el formulario.
- E2: Error al enviar mensaje a estudiantes. El sistema presenta un mensaje indicando que se produjo un error al enviar el mensaje de inicio a los estudiantes.

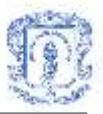

### **Modificar actividad**

### Información general

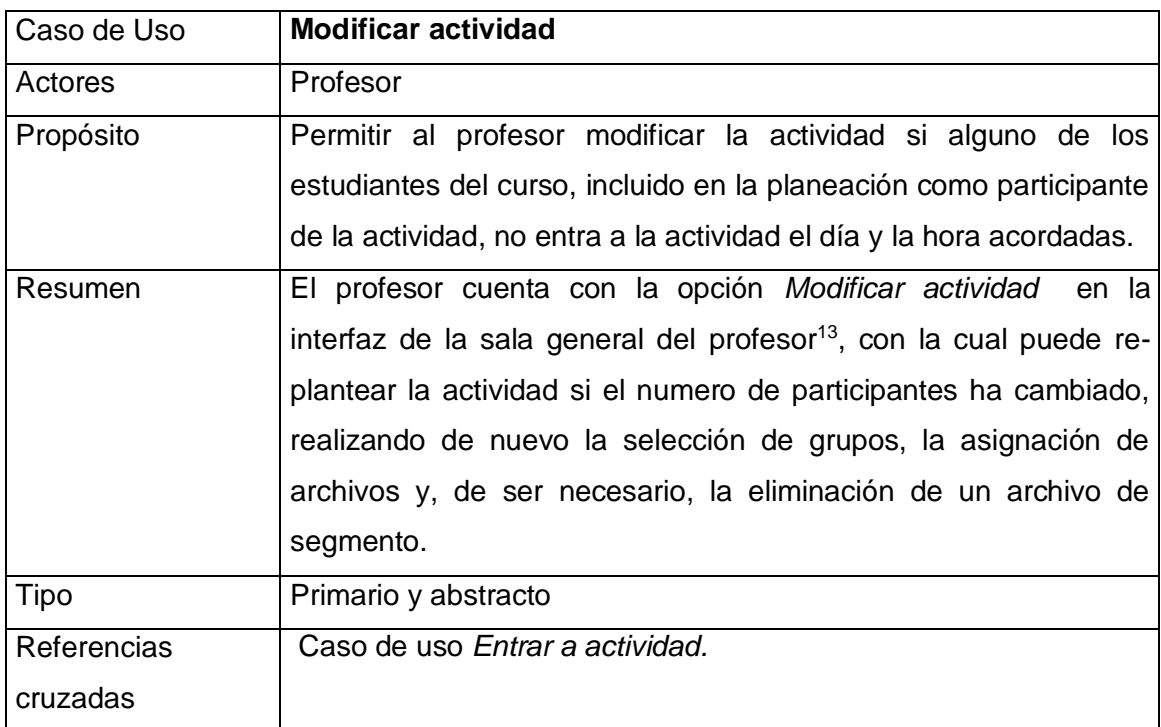

### Precondiciones

El profesor debe haber ejecutado con anterioridad el caso de uso *Entrar a actividad.*

### Flujo Principal

 Este caso de uso se inicia cuando el profesor, después de entrar a la actividad y una vez concluido el tiempo de espera para la conexión de los estudiantes(el cual debe haberse fijado en la información general de la actividad durante la planeación), escoge la opción *Modificar Actividad,* que esta presente en la interfaz de la sala general del profesor<sup>[13](#page-17-0)</sup>.

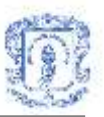

- El sistema carga el formulario para escoger grupos<sup>17</sup>, pero esta vez solo le presenta el listado de los estudiantes que entraron a la actividad. De aquí en adelante deben llevarse a cabo completamente los casos de uso *Formar Grupos y Repartir Lección*   $(E1)(E2)$
- Si el profesor había adjuntado 5 segmentos y una vez ejecutado el caso de uso de *Formar Grupos* resultan grupos de 4 integrantes, antes de cargar el formulario de asignación de segmentos<sup>18</sup> para iniciar el caso de uso *Repartir Lección* , el sistema carga un formulario donde le informa al profesor que debe eliminar un segmento y le presenta el listado de los mismos con la opción de escoger cual eliminar. Una vez escogido el segmento debe oprimir aceptar para continuar con la asignación de segmentos.

### Flujos de excepción

- E1: Error al cargar formulario. El sistema presenta un mensaje indicando que se produjo un error y no se pudo cargar el formulario.
- E2: Error al guardar información. El sistema presenta un mensaje indicando que se produjo un error y no se guardo la información de grupos o de asignación de segmentos.

### **Abrir archivo de segmento**

### Información general

| Caso de Uso | Abrir archivo de segmento                                                                                                    |
|-------------|----------------------------------------------------------------------------------------------------|
| Actores     | Estudiante                                                                                                    |
| Propósito   | Permitir a los estudiantes obtener el archivo con la información<br>que deben estudiar.                                                        |
| Resumen     | El estudiante puede obtener el archivo mediante una opción en la<br>interfaz de la sala de conversación de grupo <sup>15</sup> , El sistema le |

<sup>17</sup> Referirse a la figura 6 del Anexo E: Formulario para escoger grupos.

<sup>18</sup> Referirse a la figura 10 del Anexo E: Formulario de asignación de segmentos.

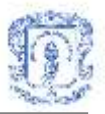

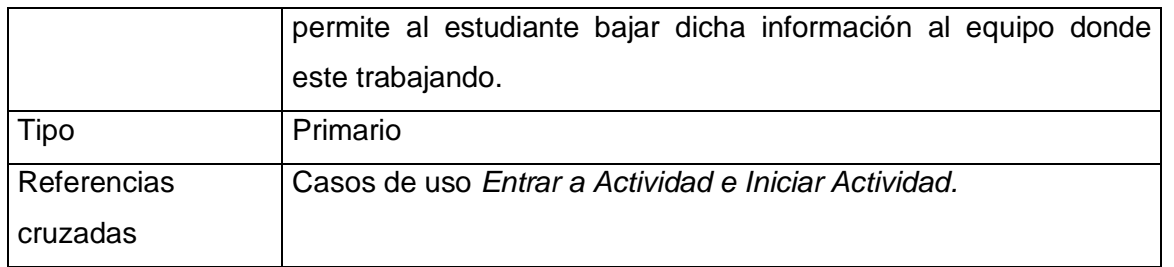

El sistema debe tener información de cual fue el segmento asignado a cada estudiante. El profesor debe haber ejecutado con anterioridad el caso de uso *Iniciar Actividad.* El estudiante debe haber ejecutado el caso de uso *Entrar a Actividad .*

### Flujo Principal

- Este caso de uso se inicia cuando el estudiante escoge la opción *Abrir archivo de*  lección que se encuentra en la interfaz de la sala de conversación de grupo<sup>[15](#page-18-1)</sup>.
- $\bullet$  El sistema le presenta al estudiante el control SaveFileDialog<sup>19</sup>, donde puede explorar su PC y escoger la ubicación en la que desea guardar el archivo.(E1)
- Cuando el estudiante presiona el botón *Guardar*, subflujo S1: Bajar archivo.(E2)
- Si presiona el botón *Cancelar* , subflujo S2: Cancelar.

### Subflujos

 $\overline{a}$ 

- Subflujo S1: Bajar archivo. El sistema guarda el archivo que se encuentra en el servidor en la ubicación especificada e informa que el archivo fue descargado satisfactoriamente .
- Subflujo S2: Cancelar. El sistema cierra el cuadro de dialogo.

### Flujos de excepción

 E1: Error al abrir el cuadro de dialogo. El sistema despliega un mensaje indicando que se produjo un error y no se pudo cargar el cuadro de dialogo.

<sup>19</sup> Referirse a la figura 16 del Anexo E: Control SaveFileDialog.

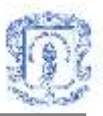

 E2: Error al guardar el archivo. El sistema despliega un mensaje indicando que hubo un error en el proceso y no se pudo descargar el archivo.

### **Enviar mensaje**

#### Información general

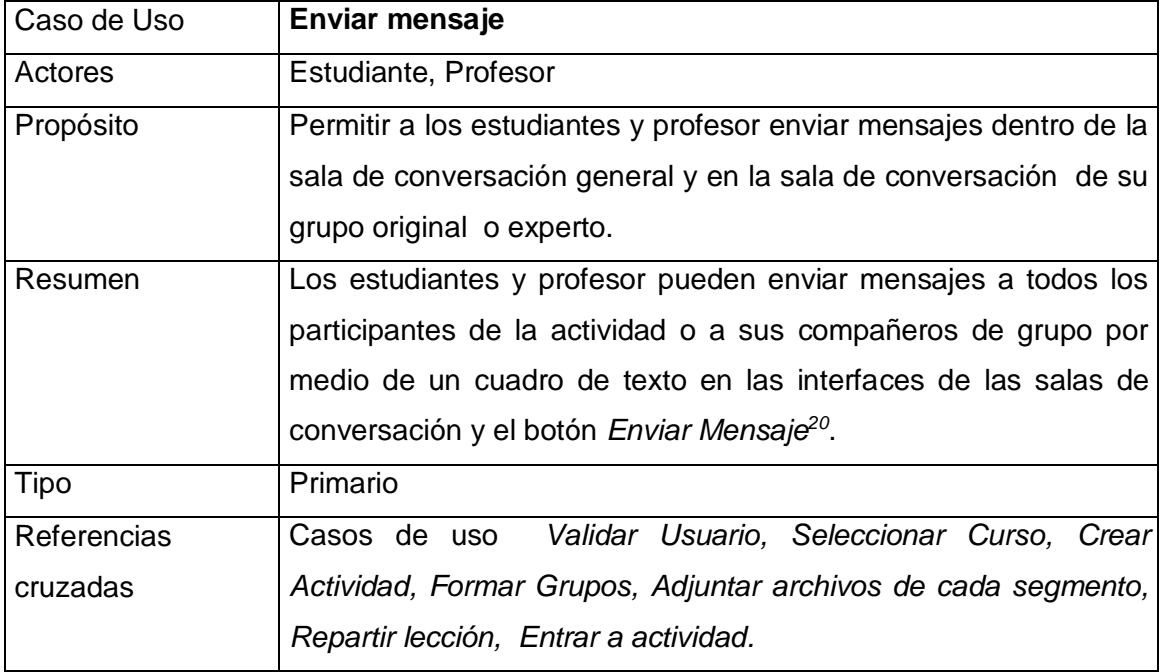

### <span id="page-23-0"></span>**Precondiciones**

 $\overline{a}$ 

El sistema debe tener información sobre quienes son los participantes de cada sala de la actividad para enviarles los mensajes. El profesor debe haber ejecutado con anterioridad el caso de uso *Entrar a actividad.* El estudiante debe haber ejecutado el caso de uso *Entrar a actividad.* 

 $20$  Referirse a las figuras 12, 13, 14 y 15 del Anexo E: Sala general de la actividad para el profesor, Sala general de la actividad para el estudiante, Sala de grupo original para el estudiante e Interfaz de ejecución de actividad.

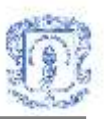

# Flujo Principal

- Este caso de uso se inicia cuando el estudiante o el profesor presiona el botón *Enviar* Mensaje que se encuentra en las interfaces de las diferentes salas de conversación<sup>[20](#page-23-0)</sup>.
- El sistema envía el mensaje que se encuentre en el cuadro de texto de redacción, al resto de los integrantes del grupo si se encuentra en un grupo original o experto, o a todos los participantes si se encuentra en la sala general de la actividad. (E1)

# Flujos de excepción

 E1: Error al enviar el mensaje. El sistema despliega un mensaje indicando que se produjo un error y no fue posible enviar el mensaje.

# **Subir archivo**

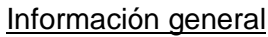

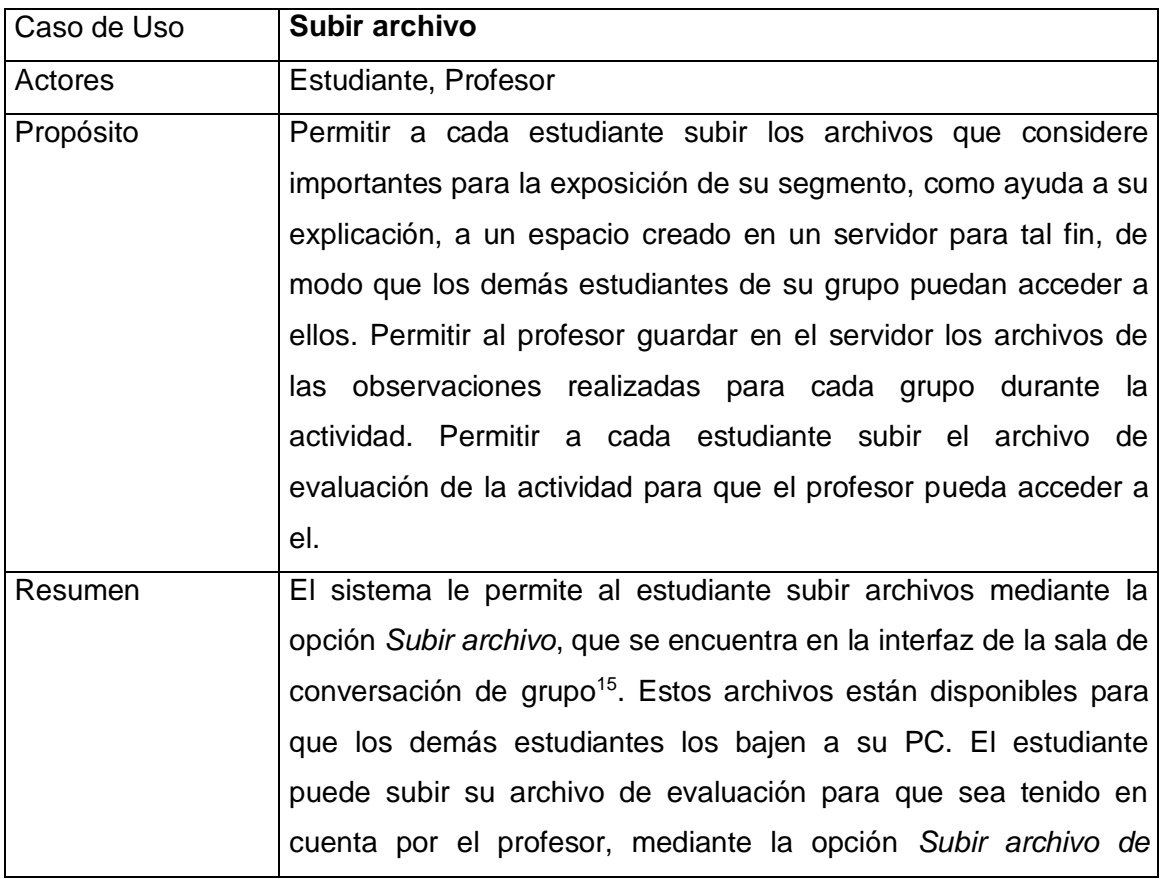

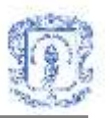

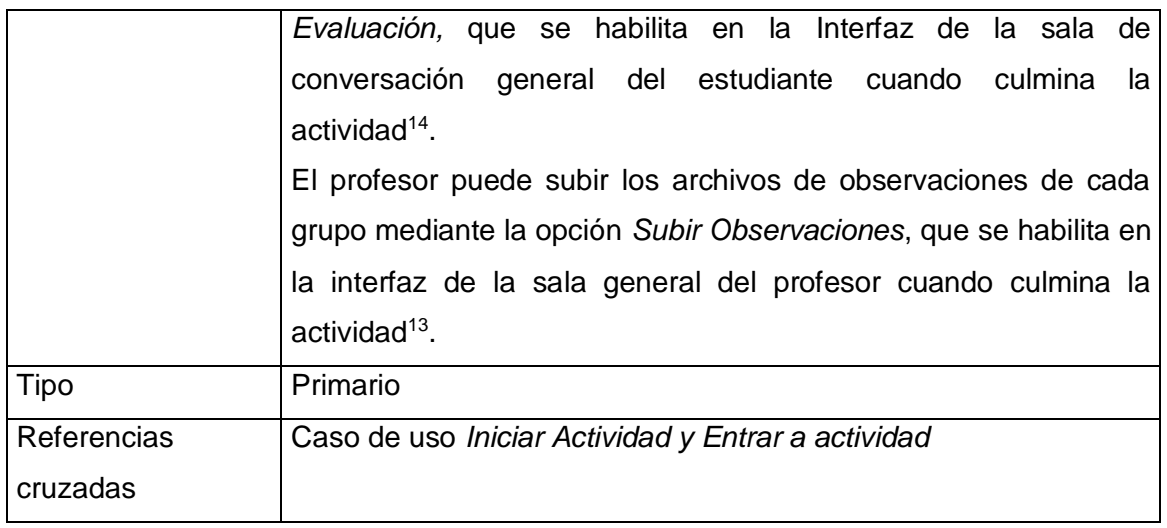

El profesor debe haber ejecutado con anterioridad el caso de uso *Iniciar actividad.* El estudiante debe haber ejecutado el caso de uso *Entrar a actividad.* El sistema debe tener acceso a un servidor para guardar los archivos.

### Flujo Principal

- Este caso de uso se inicia cuando el estudiante escoge la opción *Subir archivos,* que se encuentra en la interfaz de la sala de conversación de grupo<sup>[15](#page-18-1)</sup>, o cuando el estudiante escoge la opción *Subir archivo de Evaluación,* que se encuentra en la Interfaz de la sala de conversación general del estudiante<sup>[14](#page-17-1)</sup> o cuando el profesor escoge la opción *Subir Observaciones*, que se encuentra en la interfaz de la sala general del profesor<sup>[13](#page-17-0)</sup>.
- El sistema carga el formulario para subir archivos<sup>21</sup>, donde tiene un cuadro de texto para la ruta del archivo, otro para el nombre y un botón para buscar el archivo que quiere subir. (E1)
- Al oprimir el botón de búsqueda, el sistema presenta al estudiante el control OpenFileDialog<sup>22</sup>, donde podrá explorar su PC en busca del archivo que desea subir al espacio del servidor. (E2)

<sup>21</sup> Referirse a la figura 17 del Anexo E: Formulario para subir archivos.

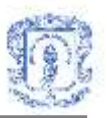

- Una vez realizada la búsqueda, el usuario debe oprimir el botón *Abrir.* El cuadro de dialogo se cierra y en el cuadro de texto de la ruta se especifica la ubicación del archivo que se quiere subir. El cuadro de texto del nombre tiene por defecto el nombre original del archivo, el cual puede ser modificado.
- El usuario debe escoger entre dos opciones: *Subir* o *Cancelar*
- Si el usuario escoge la opción *Subir,* subflujo S1: Guardar archivo en el servidor.(E3)
- Si el usuario escoge la opción *Cancelar* , subflujo S2: Cancelar

### Subflujos

- Subflujo S1: Guardar archivo en el servidor. El sistema guarda el archivo que se encuentra en la ruta especificada durante la búsqueda, en un servidor al cual el sistema debe tener acceso.
- Subflujo S2: Cancelar. El sistema cierra el formulario de subir archivo.

### Flujos de excepción

- E1: Error en la carga del formulario de subir archivos. El sistema presenta un mensaje de error indicando que ocurrió un error y no se pudo cargar el formulario.
- E2: Error en la carga del cuadro de dialogo. El sistema presenta un mensaje de error indicando que ocurrió un error y no se pudo cargar el cuadro de dialogo.
- E3: Error al subir archivos. El sistema despliega un mensaje de error indicando que hubo un error y no fue posible subir el archivo escogido.

### **Ver observaciones**

### Información general

 $\overline{a}$ 

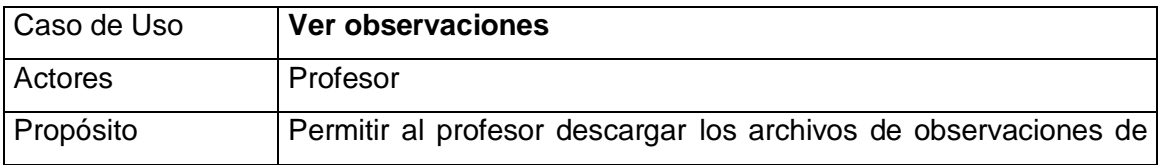

<sup>22</sup> Referirse a la figura 9 del Anexo E: Control OpenFileDialog

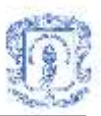

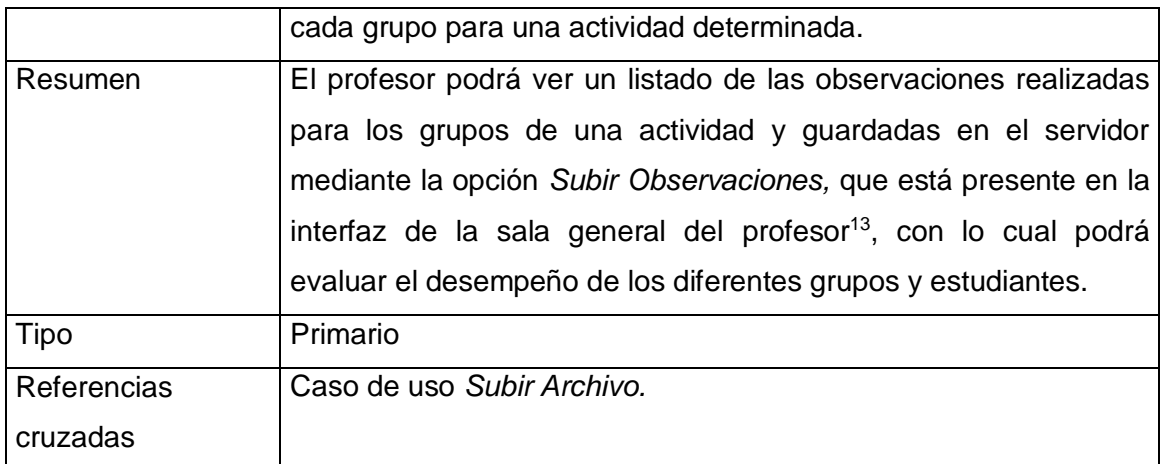

El profesor debe haber ejecutado con anterioridad el caso de uso *Subir Archivo.*

### Flujo Principal

- Este caso de uso se inicia cuando el profesor selecciona una actividad del listado que se le presenta en la interfaz principal<sup>23</sup> y escoge la opción *Ver Observaciones.*
- <span id="page-27-0"></span> El sistema le presenta un listado de los archivos de observaciones de esa actividad que existen en el servidor, en el cual el profesor debe escoger el archivo que desea bajar. Tendrá dos opciones: *Bajar* y *Cancelar*.(E1)
- Si escoge *Bajar*, subflujo S1: Bajar archivo(E2)(E3)
- Si escoge *Cancelar*, subflujo S2: Cancelar
- Si no existen Observaciones para esa actividad, el sistema se lo informa al profesor.

### Subflujos

.

 $\overline{a}$ 

 Subflujo S1: Bajar archivo. El sistema le presentará al profesor un cuadro de dialogo en el que debe buscar la ubicación en la que va a guardar el archivo y oprimir *Guardar*. El sistema guarda el archivo en la ubicación especificada e informa al profesor que se realizó la descarga satisfactoriamente.

<sup>23</sup> Referirse a la figura 3 del Anexo E: Interfaz principal del profesor.

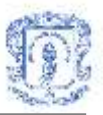

Subflujo S2: Cancelar. El sistema cierra el formulario con la lista de archivos.

### Flujos de excepción

- E1: Error al cargar el formulario. El sistema presenta un mensaje de error indicando que ocurrió un error y no se pudo cargar el formulario.
- E2: Error en la carga del cuadro de dialogo. El sistema presenta un mensaje de error indicando que ocurrió un error y no se pudo cargar el cuadro de dialogo.
- E3: Error al descargar el archivo. El sistema despliega un mensaje indicando que hubo un error en el proceso y no se pudo descargar el archivo.

#### **Ver evaluaciones**

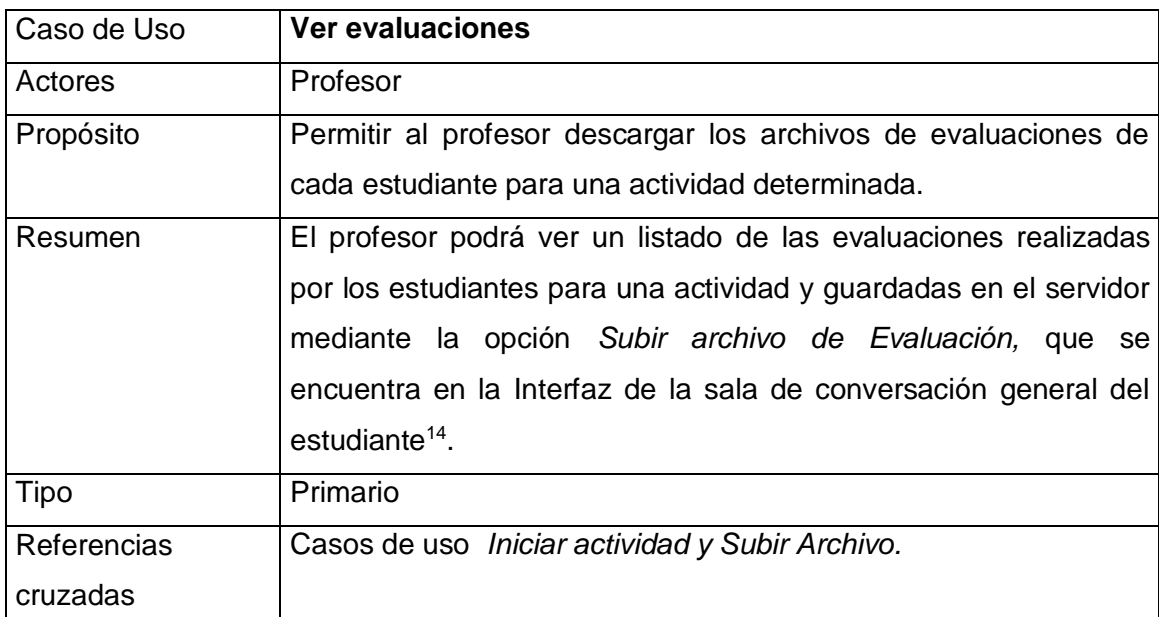

#### Información general

### **Precondiciones**

El profesor debe haber ejecutado con anterioridad el caso de uso *Iniciar actividad.* El estudiante debe haber ejecutado los casos de uso *Subir Archivo .*

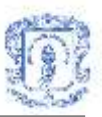

# Flujo Principal

- Este caso de uso se inicia cuando el profesor selecciona una actividad del listado que se le presenta en la interfaz principal<sup>[23](#page-27-0)</sup> y escoge la opción *Ver Evaluaciones.*
- El sistema presenta un listado de los archivos de evaluaciones de esa actividad que existen en el espacio del servidor, en el cual el profesor debe escoger el archivo que desea bajar. Tendrá dos opciones: *Bajar* y *Cancelar*.(E1)
- Si escoge *Bajar*, subflujo S1: Bajar archivo(E2)(E3)
- Si escoge *Cancelar*, subflujo S2: Cancelar
- Si no existen evaluaciones para esa actividad, el sistema se lo informa al profesor.

### Subflujos

- Subflujo S1: Bajar archivo. El sistema le presenta al profesor un cuadro de dialogo en el que debe buscar la ubicación en la que va a guardar el archivo y oprimir *Guardar*. El sistema guarda el archivo en la ubicación especificada e informa al profesor que se realizó la descarga satisfactoriamente.
- Subflujo S2: Cancelar. El sistema cierra el formulario con la lista de archivos.

### Flujos de excepción

- E1: Error al cargar el formulario. El sistema presenta un mensaje de error indicando que ocurrió un error y no se pudo cargar el formulario.
- E2: Error en la carga del cuadro de dialogo. El sistema presenta un mensaje de error indicando que ocurrió un error y no se pudo cargar el cuadro de dialogo.
- E3: Error al descargar el archivo. El sistema despliega un mensaje indicando que hubo un error en el proceso y no se pudo descargar el archivo.

<span id="page-30-0"></span>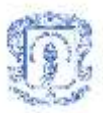

### **2. Casos de uso del servicio de conversaciones**

#### **Administrar conversación**

#### Información general

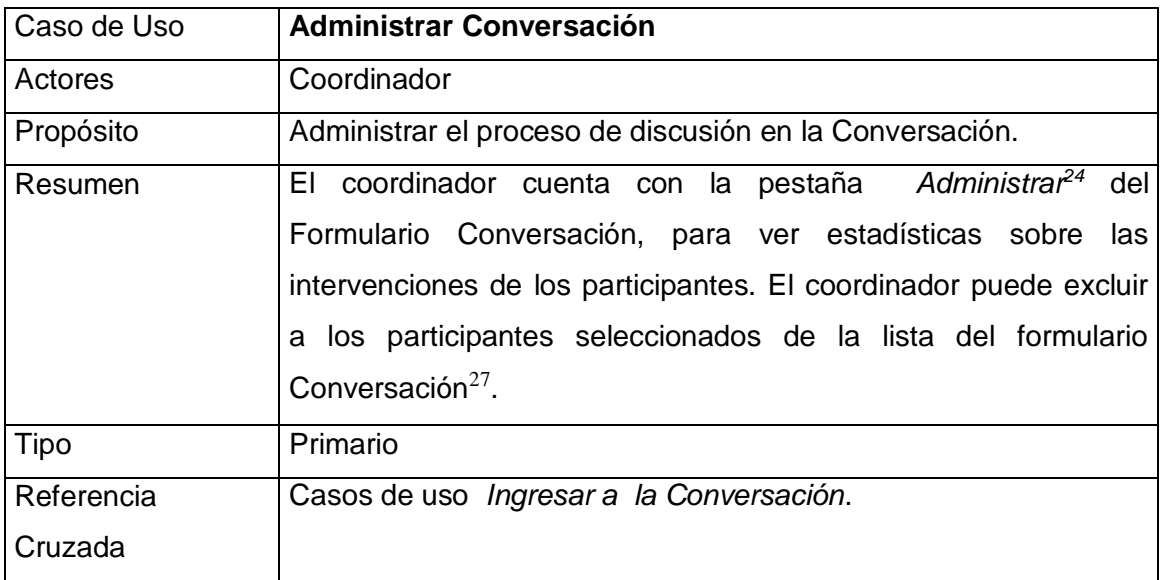

### Precondiciones

El Sistema debe contar con información del coordinador e información de la conversación.

### Flujo Principal

- El caso de uso empieza cuando el coordinador selecciona la pestaña *Administrar* del formulario Conversación<sup>[24](#page-30-0)</sup> o cuando presiona el botón Excluir participante del formulario Conversación.
- Si selecciona la pestaña *Administrar*, Subflujo S1: Mostrar estadísticas de participantes.(E1)
- Si el coordinador presiona el botón excluir participante del formulario Conversación, Subflujo S2: Excluir participante de la Conversación (E1).

<sup>&</sup>lt;sup>24</sup> Referirse a la figura 22 del Anexo E: Formulario Conversación, pestaña Administrar

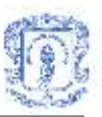

# **Subflujos**

- Subflujo S1: Mostrar estadísticas de participantes. Al seleccionar la pestaña administrar, el sistema presenta un listado de los participantes inscritos en la conversación y el número de intervenciones de diferentes tipos(Aporte, Pregunta, Conclusión) realizadas por cada uno.
- Subflujo S2: Cuando el coordinador presiona el botón *Excluir participante*, el sistema excluye de la conversación al participante que se ha seleccionado de la lista que se presenta en el formulario Conversación y le presenta un cuadro de dialogo para informarle sobre el éxito de la operación. Si no se selecciona ningún participante antes de presionar el botón *Excluir participante*, el sistema le informa al coordinador que no es posible realizar la operación si no realiza la escogencia.

### Flujos de Excepción

 E1: Error al procesar la operación El sistema despliega un mensaje de error informando que la operación no ha sido generada satisfactoriamente e indicando por que se produjo el error.

# **Ingresar Conclusiones**

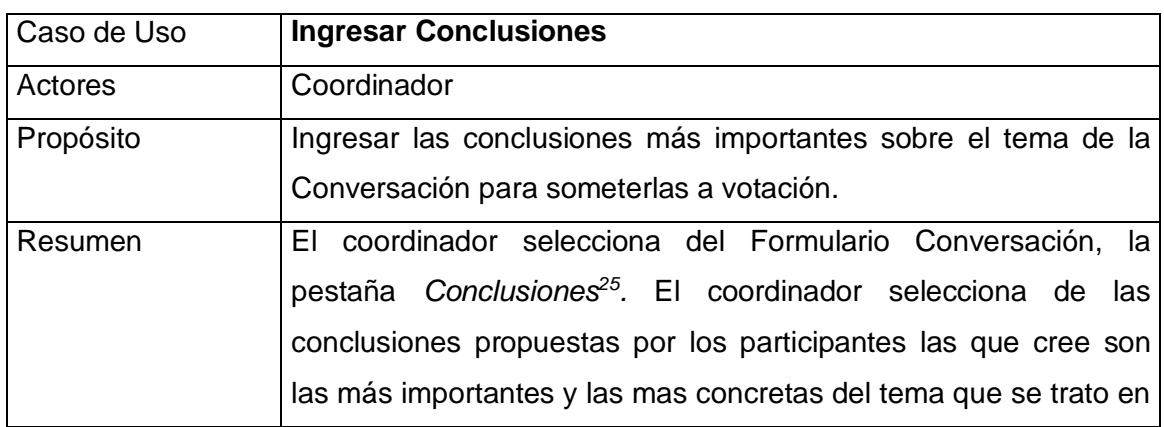

Información general

<span id="page-31-0"></span> $\overline{a}$ <sup>25</sup> Referirse a la figura 23 del Anexo E: Formulario Conversación, pestaña Conclusiones.

<span id="page-32-0"></span>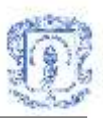

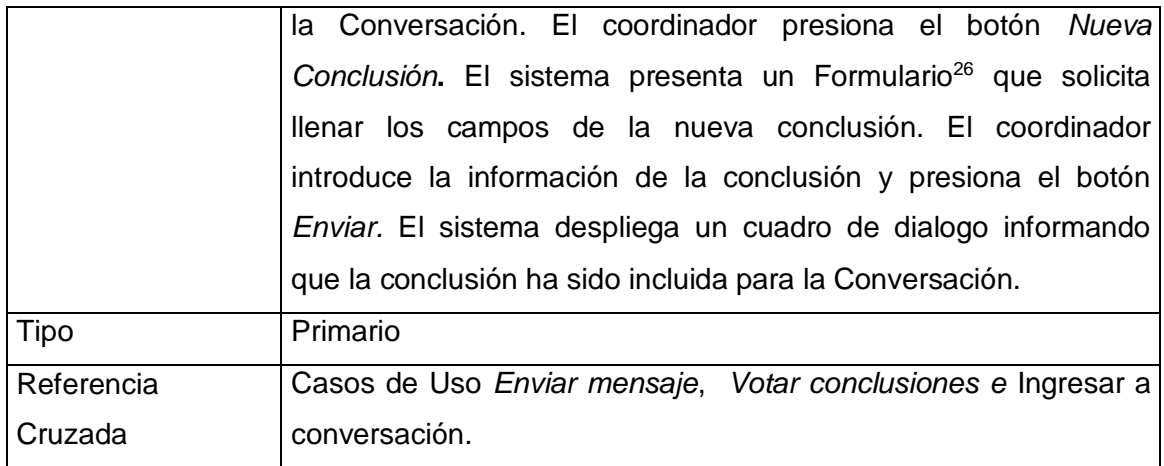

El Sistema debe contar con la siguiente información: Información del coordinador: Id de usuario, nombre, estado, tipo, etc., información de la conversación: Id de conversación, nombre, estado, etc. La fase para generar conclusiones debe haber sido habilitada por el Profesor o Coordinador. El participante debe haber ejecutado el caso de uso *Ingresar a Conversación.*

### Flujo Principal

- El caso de uso empieza cuando el coordinador de acuerdo a la conversación dada define conclusiones para poner a consideración de los participantes de la conversación.
- El coordinador selecciona la pestaña Conclusiones del formulario Conversación<sup>[25](#page-31-0)</sup>.
- El usuario al presionar el botón *Nueva conclusión*, el sistema presenta al coordinador un nuevo formulario<sup>[26](#page-32-0)</sup>.
- El coordinador llena los campos del formulario, y selecciona una de las opciones del final del formulario: *Enviar* o *Cancelar.*
- Si elige la opción *Enviar*, Subflujo S1: Confirmar inclusión de Conclusión (E1)
- Si elige la opción *Cancelar*, Subflujo S2: Cancelar

### Subflujos

<sup>&</sup>lt;sup>26</sup> Referirse a la figura 24 del Anexo E: Formulario para nueva conclusión.

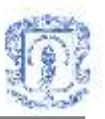

- Subflujo S1: Confirmar inclusión de conclusión. Cuando el coordinador presiona el botón *Enviar*, el sistema le presenta un cuadro de dialogo para informarle sobre el éxito de la operación y almacena la conclusión. El sistema retorna al formulario Conversación<sup>27</sup>.
- <span id="page-33-0"></span>• Subflujo S2: Cancelar. El sistema retorna al formulario Conversación<sup>[27](#page-33-0)</sup>.

# Flujos de Excepción:

 E1: Error al procesar la operación. El sistema despliega un mensaje de error informando que la operación no ha sido generada satisfactoriamente e indicando por que se produjo el error.

### **Guardar archivo temporal**

#### Información general

<span id="page-33-2"></span><span id="page-33-1"></span>

| Caso de Uso | <b>Guardar archivo temporal</b>                                                 |
|-------------|---------------------------------------------------------------------------------|
| Actores     | Participante, Profesor, Coordinador                                             |
| Propósito   | Permitir a los participantes de la sala compartir archivos.                     |
| Resumen     | El usuario selecciona del Formulario Conversación, la pestaña                   |
|             | Gestión Archivos <sup>28</sup> . El usuario presiona el botón Subir archivo. El |
|             | sistema presenta un formulario que permite buscar y seleccionar                 |
|             | el archivo a subir a través de un control OpenFileDialog <sup>29</sup> . Una    |
|             | vez seleccionado el archivo el usuario presiona el botón Subir. El              |
|             | sistema almacenara los archivos en un directorio temporal con el                |
|             | nombre de la conversación. La información guardada en este                      |
|             | directorio será eliminada cuando se cierre la conversación. El                  |
|             | sistema despliega un cuadro de dialogo informando que el                        |
|             | archivo ha sido guardado con éxito.                                             |

<sup>27</sup> Referirse a la figura 20 del Anexo E: Formulario Conversación.

<sup>28</sup> Referirse a la figura 28 del Anexo E: Formulario Conversación, pestaña Gestión Archivos.

<sup>29</sup> Referirse a la figura 26 del Anexo E: Control OpenFileDialog.

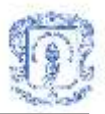

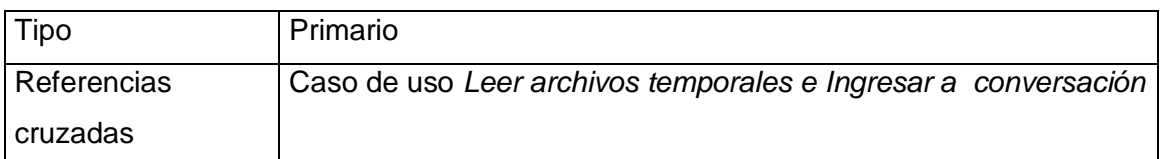

El Sistema debe contar con la siguiente información: Información del usuario: Id de usuario, nombre, estado, tipo, etc., información de la conversación: Id de conversación, nombre, estado, etc. El sistema debe contar con un espacio en un servidor para guardar los archivos. El participante debe haber ejecutado el caso de uso *Ingresar a conversación*.

### Flujo Principal:

- El caso de uso empieza cuando el usuario selecciona la pestaña Gestión Archivos del formulario Conversación<sup>[28](#page-33-1)</sup>.
- Cuando el usuario presiona el botón Subir archivo, el sistema le presenta el formulario Archivos Conversación<sup>30</sup>.
- Cuando el usuario presiona el botón Buscar, el sistema despliega el control OpenFileDialog[29](#page-33-2), que permitirá explorar las unidades de disco del PC del participante y realizar así la búsqueda del archivo que se quiere guardar.
- El Usuario llena los campos del formulario y selecciona una de las opciones del final del formulario*: Subir* o *Cancelar*.
- Si elige la opción *Subir*, Subflujo S1:Guardar el archivo (E1)
- Si elige la opción *Cancelar*, Subflujo S2: Cancelar.

### **Subflujos**

 $\overline{a}$ 

 S1: Guardar el Archivo. Cuando el participante presiona el botón *Subir*, el sistema le presenta un cuadro de dialogo para informarle sobre el éxito de la operación y muestra el archivo incluido en la lista de archivos de la conversación en el formulario

<sup>30</sup> Referirse a la figura 25 del Anexo E: Formulario archivos Conversación.

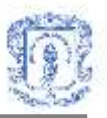

Conversación, pestaña Gestión Archivos<sup>[28](#page-33-1)</sup>. El sistema retorna al formulario Conversación<sup>[27](#page-33-0)</sup>.

• S2: Cancelar. El sistema retorna al formulario Conversación<sup>[27](#page-33-0)</sup>.

### Flujos de Excepción

 E1: Error al procesar la operación. El sistema despliega un mensaje de error informando que la operación no ha sido generada satisfactoriamente e indicando por que se produjo el error.

### **Descargar archivo temporal**

### Información general

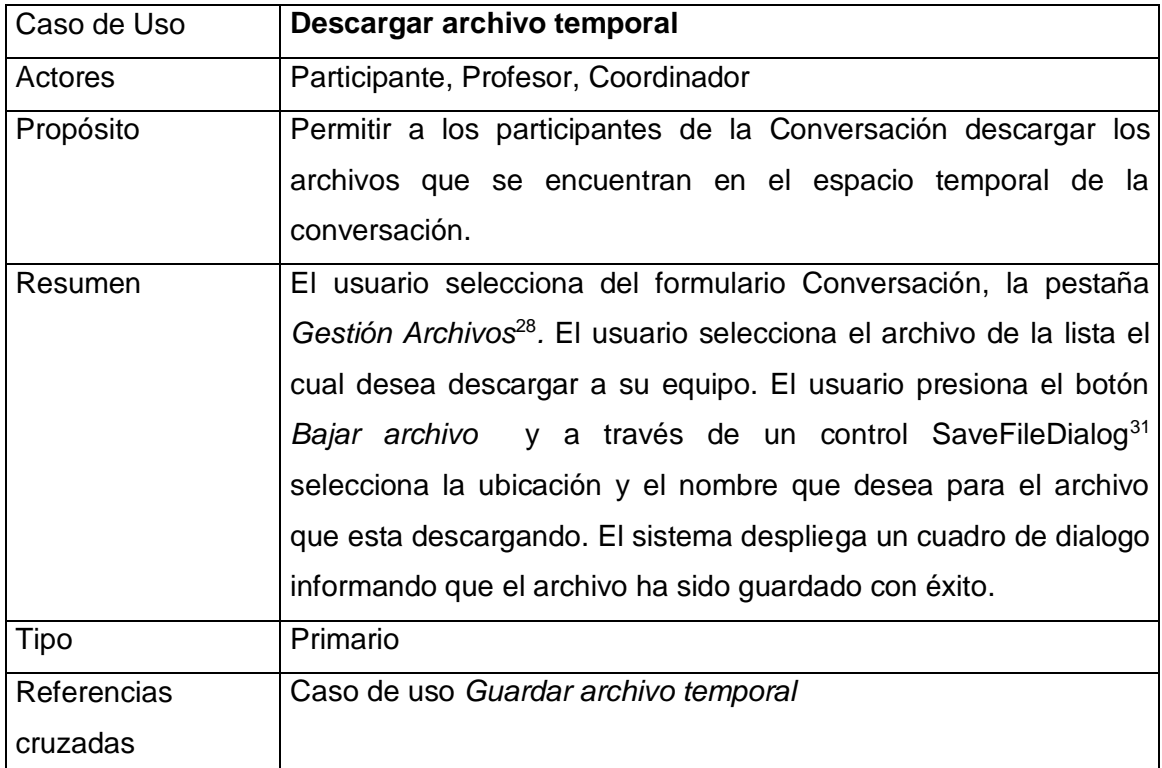

### Precondiciones

 $\overline{a}$ <sup>31</sup> Referirse a la figura 27 del Anexo E: Control SaveFileDialog.
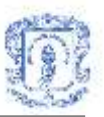

El Sistema debe contar con la siguiente información: Información del usuario: Id de usuario, nombre, estado, tipo, etc., información de la conversación: Id de conversación, nombre, estado, etc. El participante debe haber ejecutado el caso de uso *Ingresar a conversación.*

## Flujo Principal

- El caso de uso empieza cuando el usuario selecciona la pestaña Gestión Archivos del formulario Conversación<sup>[28](#page-33-0)</sup>.
- El sistema presenta al participante la lista de los archivos que los participantes han intercambiado durante la conversación.
- El usuario selecciona el archivo de la lista que desea descargar a su equipo.
- Cuando el usuario presiona el botón *Bajar archivo*, el sistema presenta el control SaveFileDialog<sup>[31](#page-35-0)</sup>, que permitirá explorar las unidades de disco del PC del participante y seleccionar así la ubicación en la cual desea guardar el archivo.
- El Usuario presiona el botón *Guardar* del control SaveFileDialog y el archivo será guardado en la ubicación y con el nombre seleccionado.
- El sistema le presenta un cuadro de dialogo para informar sobre el éxito de la operación.
- $\bullet$  El sistema retorna al formulario Conversación<sup>[27](#page-33-1)</sup>.

## **Actualizar conversación**

Información general:

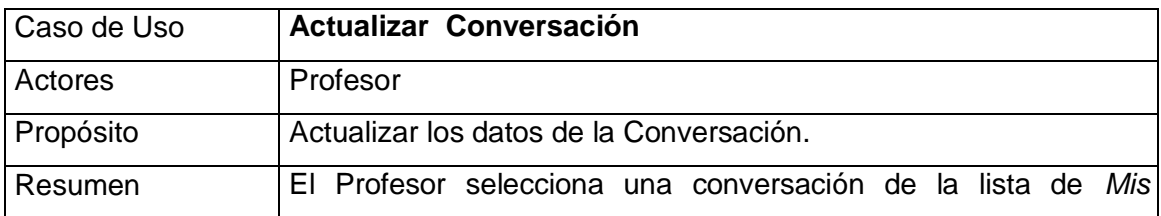

<span id="page-37-0"></span>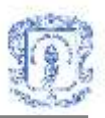

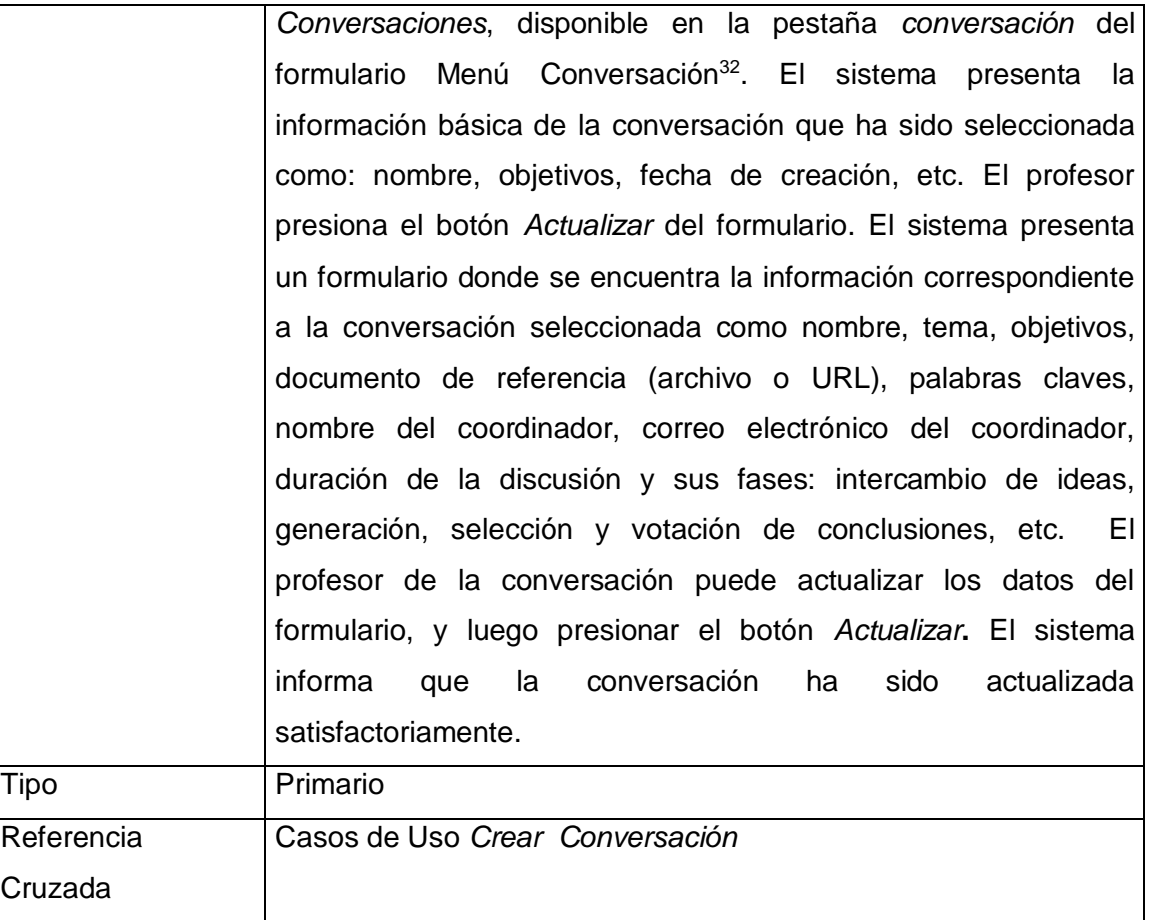

### **Ingresar a conversación**

## Información general

| Caso de Uso | Ingresar a Conversación                                                                                                    |  |  |
|-------------|----------------------------------------------------------------------------------------------------|--|--|
| Actores     | Usuario                                                                                                    |  |  |
| Propósito   | Permitir a los usuarios ingresar a las conversaciones en las que<br>él este como participante.                                                                                                    |  |  |
| Resumen     | usuario selecciona una conversación de la lista<br>Mis<br>FΙ<br>Conversaciones,<br>Menú<br>disponible en el formulario<br>Conversación <sup>32</sup> . El sistema presenta la información básica de la |  |  |

 $32$  Referirse al figura 18 del Anexo E: formulario Menú conversación.

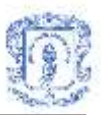

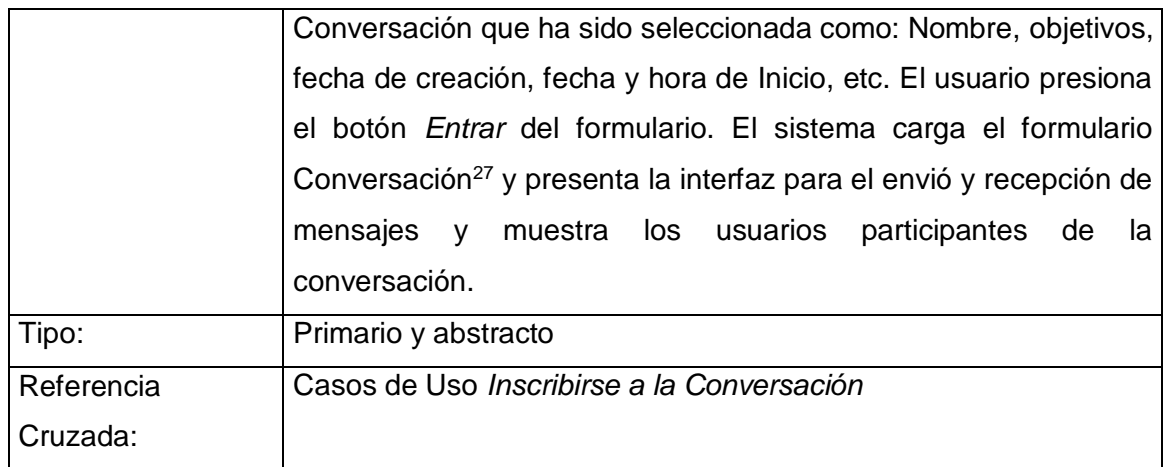

## **Eliminar conversación**

## Información general

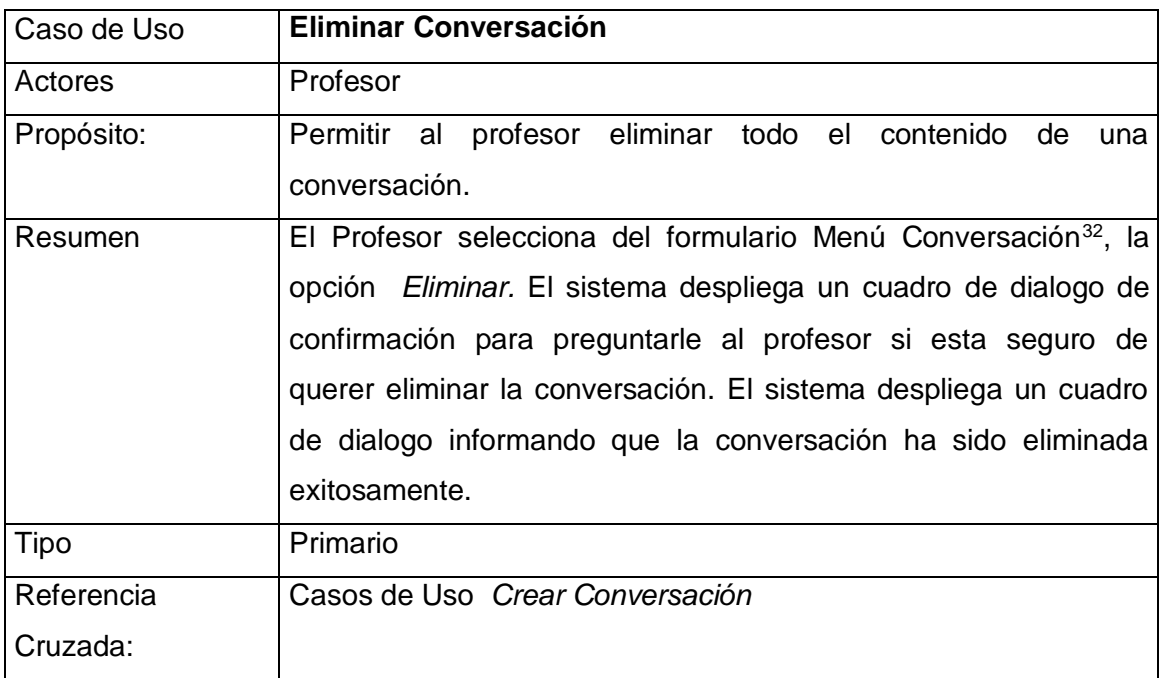

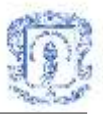

#### **Desconectarse**

#### Información general

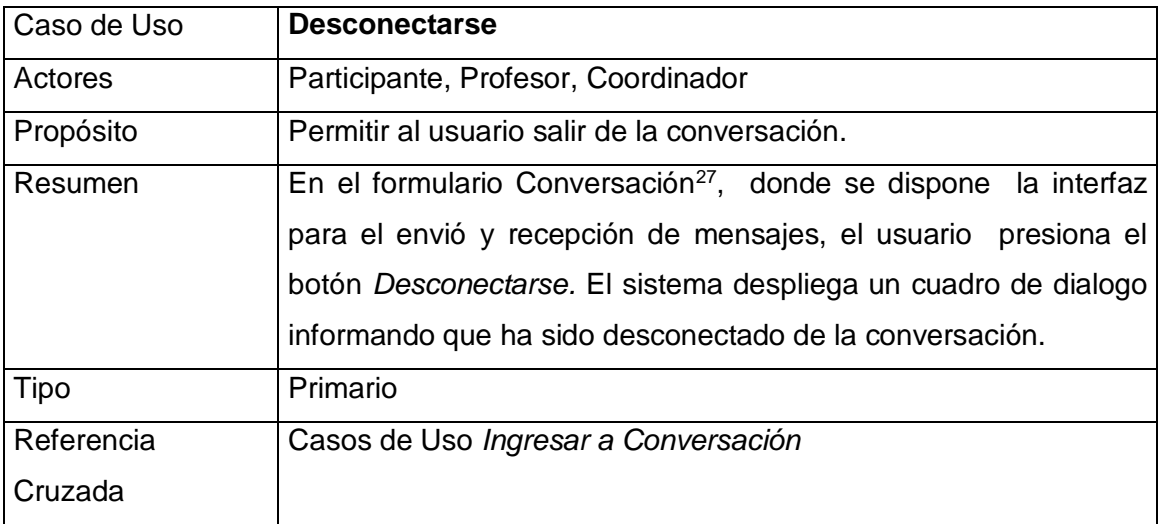

## **3. Casos de uso servicio de discusión colaborativa**

### **Ingresar Conclusiones**

## Información general

<span id="page-39-0"></span>

| Caso de Uso | <b>Ingresar Conclusiones</b>                                                                                                    |  |  |
|-------------|----------------------------------------------------------------------------------------------------|--|--|
| Actores     | Usuario, Profesor, Coordinador.                                                                                                    |  |  |
| Propósito   | Ingresar conclusiones sobre el tema de discusión del Foro.                                                                                                    |  |  |
| Resumen     | El usuario puede ingresar una nueva conclusión, seleccionando<br>pestaña Conclusiones <sup>33</sup> del formulario Contenido Foro y<br>la.<br>presionando luego el botón Nueva Conclusión. |  |  |
| Tipo        | Primario                                                                                                    |  |  |
| Referencia  | Casos de Uso Inscribirse al Foro.                                                                                                    |  |  |

 $33$  Referirse a la figura 37 del Anexo E: Formulario Contenido Foro, pestaña Conclusiones.

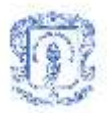

Cruzada

#### Precondiciones

El Sistema debe contar con información del usuario, con la información del foro y fechas de las diferentes fases. El Participante debe haber ejecutado con anterioridad el caso de uso *Inscribirse al Foro*.

### Flujo Principal

- El caso de uso empieza cuando el usuario selecciona la pestaña *Conclusiones* del formulario Contenido Foro<sup>[33](#page-39-0)</sup>.
- Cuando el usuario presiona el botón *Nueva Conclusión*, el sistema le presenta el formulario Nueva Conclusión<sup>34</sup>.
- El usuario llena los campos del formulario, y selecciona una de las opciones al final del mismo: *Enviar* o *Cancelar*.
- Si elige la opción *Enviar*, Subflujo S1: Confirmar inclusión de Conclusión (E1)
- Si elige la opción *Cancelar*, Subflujo S2: Cancelar.

#### Subflujos:

- Subflujo S1: Confirmar inclusión de Conclusión. Cuando el participante presiona el botón Enviar, el sistema le presenta un cuadro de dialogo para informarle el éxito de la operación. El sistema almacena la conclusión y retorna al formulario Contenido Foro.
- Subflujo S2: Cancelar. El sistema retorna al formulario Contenido Foro.

#### Flujos de Excepción

<sup>34</sup> Referirse a la figura 34 del Anexo E: Formulario Nueva Conclusión.

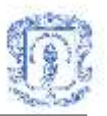

 E1: Error al procesar la operación. El sistema despliega un mensaje de error informando que la operación no ha sido generada satisfactoriamente e indicando por que se produjo el error.

### **Administrar Foro**

#### Información general

<span id="page-41-0"></span>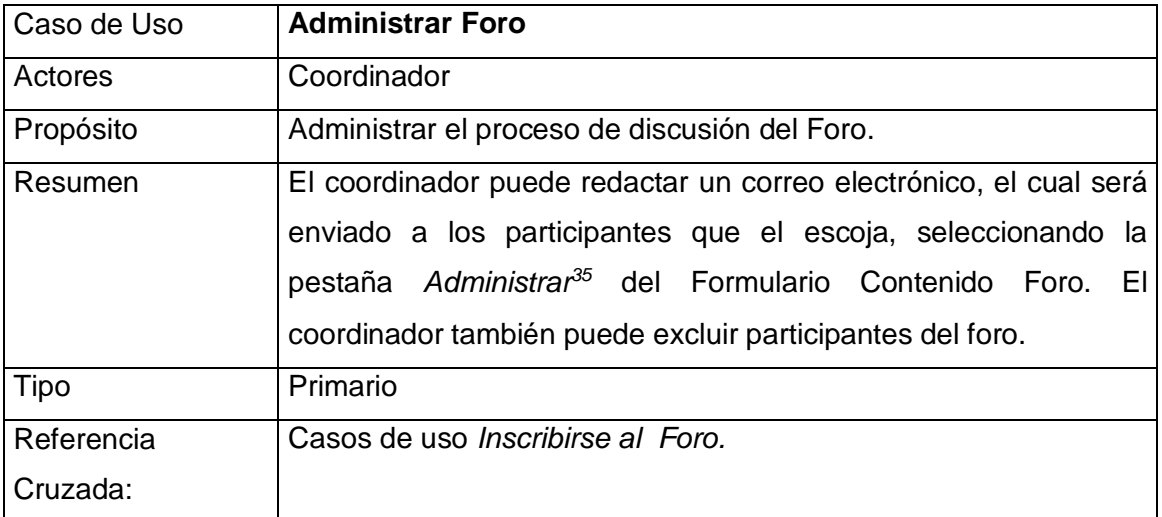

#### Precondiciones

El Sistema debe contar con información del coordinador y con la información del Foro. El sistema debe saber quienes son los participantes Inscritos. El coordinador debe haber ejecutado con anterioridad el caso de uso *Inscribirse al Foro*.

#### Flujo Principal

- El caso de uso empieza cuando el coordinador selecciona la pestaña *Administrar* del formulario Contenido Foro<sup>[35](#page-41-0)</sup>.
- El sistema presenta al coordinador un formulario donde se muestra un listado de los participantes inscritos al Foro.

<sup>35</sup> Referirse a la figura 35 del Anexo E: Formulario Contenido Foro, pestaña Administrar.

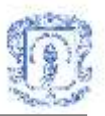

- El coordinador selecciona a los participantes de la lista a los cuales desea excluir del foro o enviar alguna notificación a través del correo electrónico.
- El coordinador selecciona una de las opciones del final del Formulario: *Excluir*, *Enviar Correo* o *Cancelar*.
- Si elige la opción *Excluir*, Subflujo S1: Excluir participantes del Foro (E1).
- Si elige la opción *Enviar Correo*, Subflujo S2: Enviar correo electrónico a participantes(E1).
- Si elige la opción *Cancelar*, Subflujo S3: Cancelar.

### **SubFlujos**

- Subflujo S1: Excluir participantes del foro. Cuando el coordinador presiona el botón *Excluir*, el sistema le presenta un cuadro de dialogo para informarle sobre el éxito de la operación. El sistema retorna al formulario Contenido Foro.
- Subflujo S2: Enviar correo electrónico a participantes. El coordinador debe redactar el mensaje a enviar a los diferentes participantes seleccionados. Cuando el coordinador presiona el botón *Enviar Correo*, el sistema le presenta un cuadro de dialogo para informarle sobre el éxito de la operación. El sistema retorna al formulario Contenido Foro.
- S3: Cancelar. El sistema retorna al formulario Contenido Foro.

## Flujos de Excepción

 E1: Error al procesar la operación. El sistema despliega un mensaje de error informando que la operación no ha sido generada satisfactoriamente e indicando por que se produjo el error.

#### **Caso de uso Votar conclusiones**

#### Información general

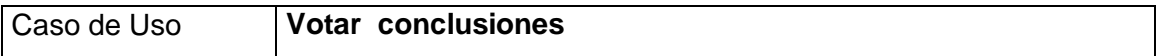

<span id="page-43-1"></span>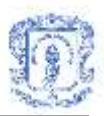

<span id="page-43-0"></span>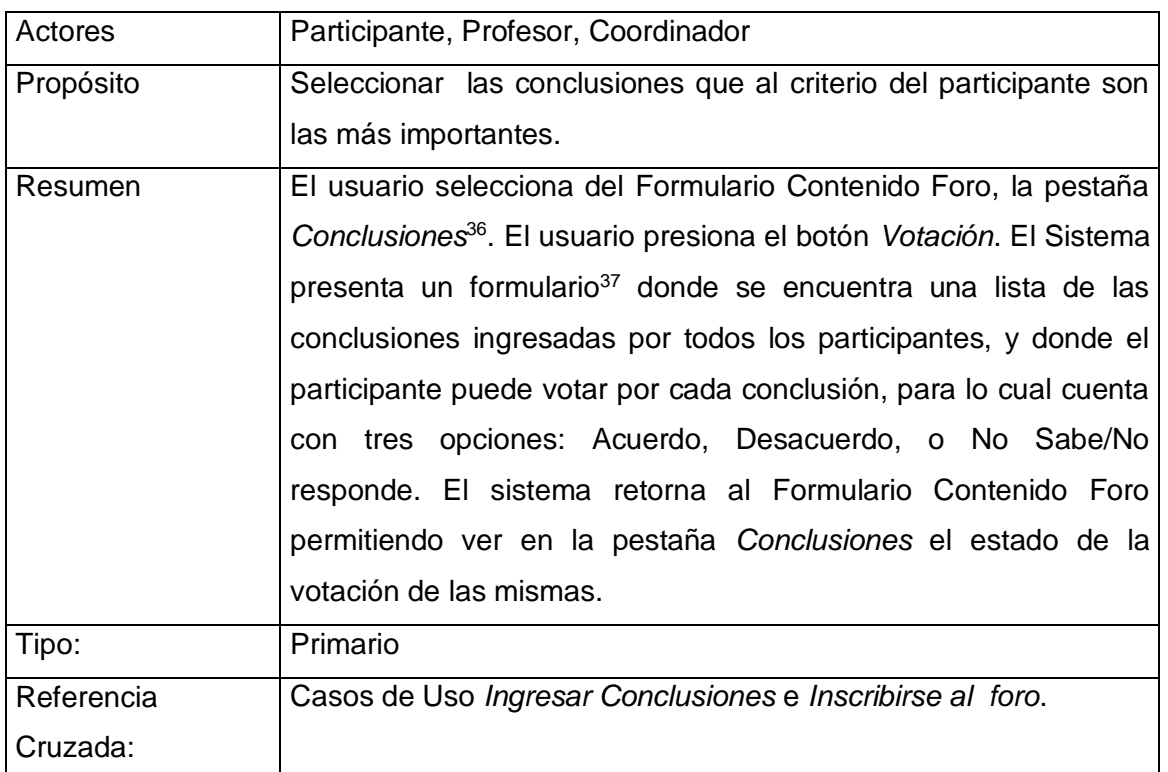

## Precondiciones

El sistema debe contar con la siguiente información: Información del usuario: Id de usuario, nombre, estado, tipo, etc., información del foro: Id de foro, nombre, estado, etc. El sistema debe tener acceso a las conclusiones incluidas. El participante debe ejecutar el caso de uso *Inscribirse al foro*.

## Flujo Principal

- El caso de uso empieza cuando el usuario selecciona la pestaña *Conclusiones* del formulario Contenido Foro<sup>[36](#page-43-0)</sup>.
- El usuario al presionar el botón Votación, el sistema le presenta el formulario Votación Conclusiones<sup>[37](#page-43-1)</sup>, mostrando un listado con las diferentes conclusiones incluidas en el foro y las opciones (De Acuerdo, En desacuerdo, No sabe/No responde) para que el participante de acuerdo a su opinión vote por ellas.

 $\overline{a}$ <sup>36</sup> Referirse a la figura 37 del Anexo E: Formulario Contenido Foro, pestaña Conclusiones.

<sup>37</sup> Referirse a la figura 36 del Anexo E: Formulario Votación Conclusiones

<span id="page-44-0"></span>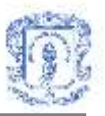

- El usuario elige una opción por cada conclusión, y selecciona una de las opciones del final del formulario: *Votar* o *Cancelar*.
- Si elige la opción *Votar*, Subflujo S1: Confirmar votación de conclusión (E1)
- Si elige la opción *Cancelar*, Subflujo S2: Cancelar

#### Subflujos

- Subflujos S1: Confirmar votación de conclusión. Cuando el usuario presiona el botón Votar, el sistema le presenta un cuadro de para informarle sobre el éxito de la operación y retorna al formulario Contenido Foro<sup>[36](#page-43-0)</sup>, donde muestra la conclusión incluida en el foro y permite ver el estado de la votación hasta ese momento.
- $\bullet$  S2: Cancelar. El sistema retorna al formulario Contenido Foro<sup>38</sup>

#### Flujos de Excepción

 E1: Error al procesar la operación. El sistema despliega un mensaje de error informando que la operación no ha sido generada satisfactoriamente e indicando por que se produjo un error.

#### **Actualizar foro**

#### Información general

<span id="page-44-1"></span>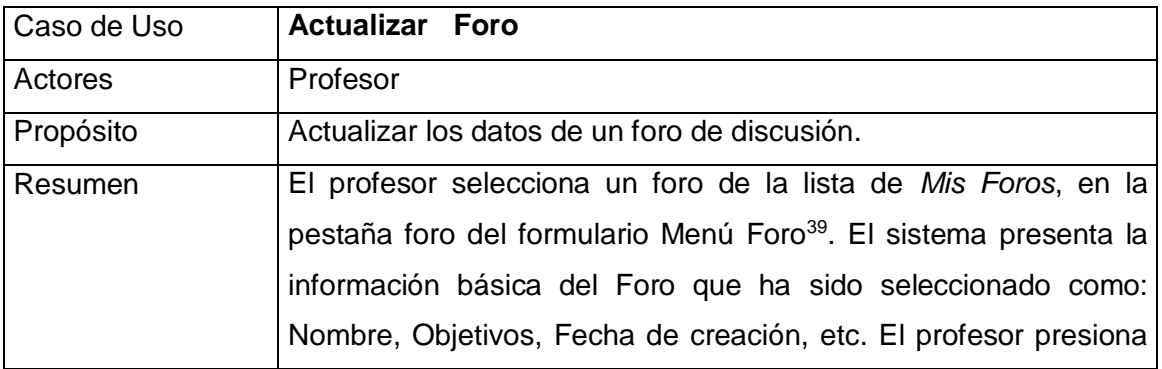

<sup>38</sup> Referirse a la figura 31 del Anexo E: Formulario Contenido Foro

<sup>39</sup> Referirse a la figura 29 del Anexo E: Formulario Menú Foro

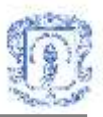

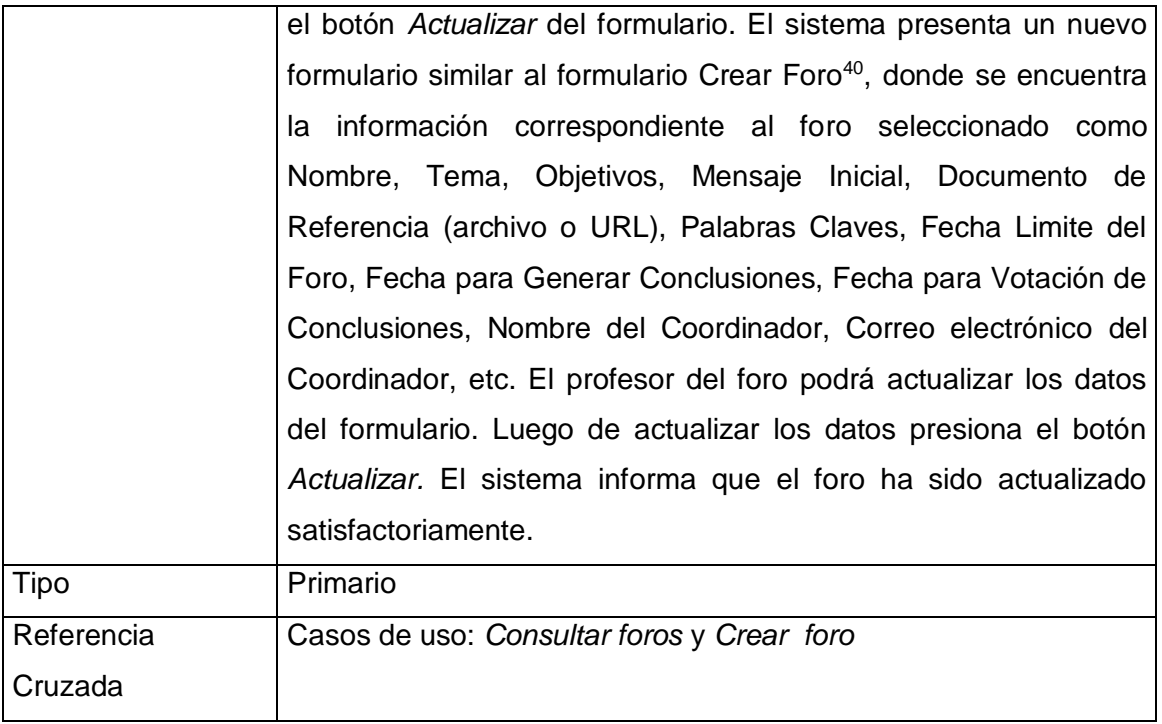

## **Inscribirse al foro**

## Información general

 $\overline{a}$ 

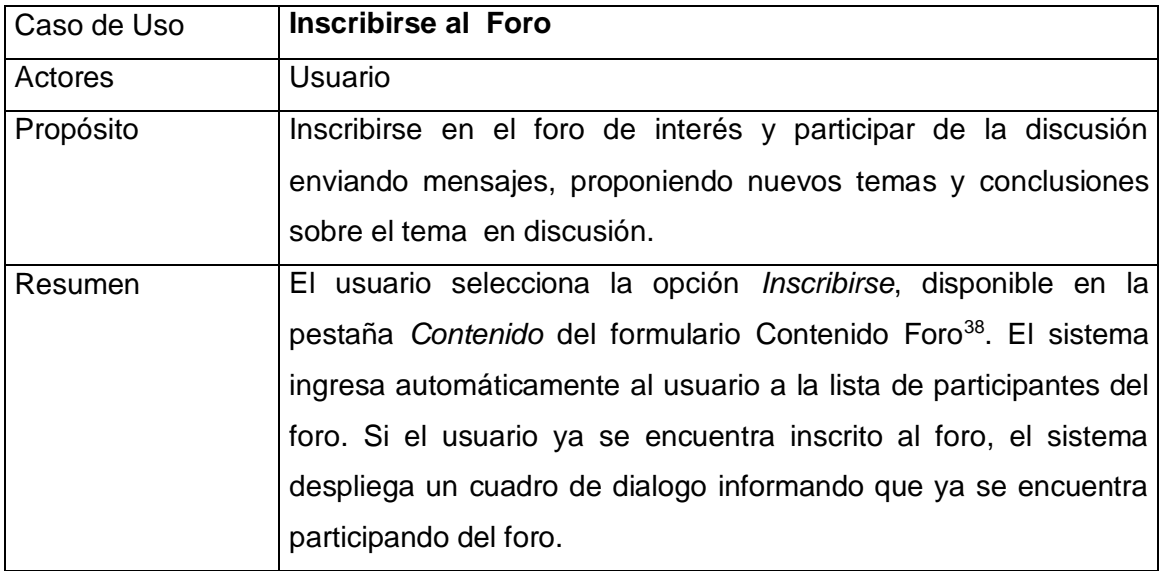

<sup>40</sup> Referirse a la figura 30 del Anexo E: Formulario Crear Foro

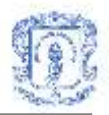

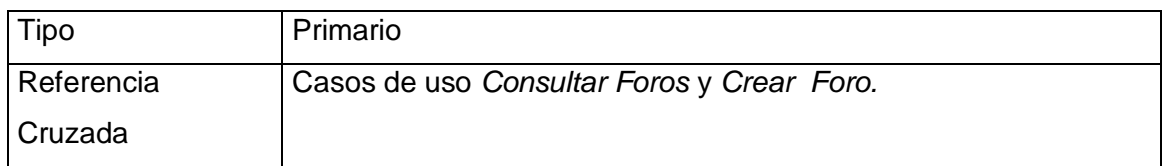

## **Consultar foros**

# Información general

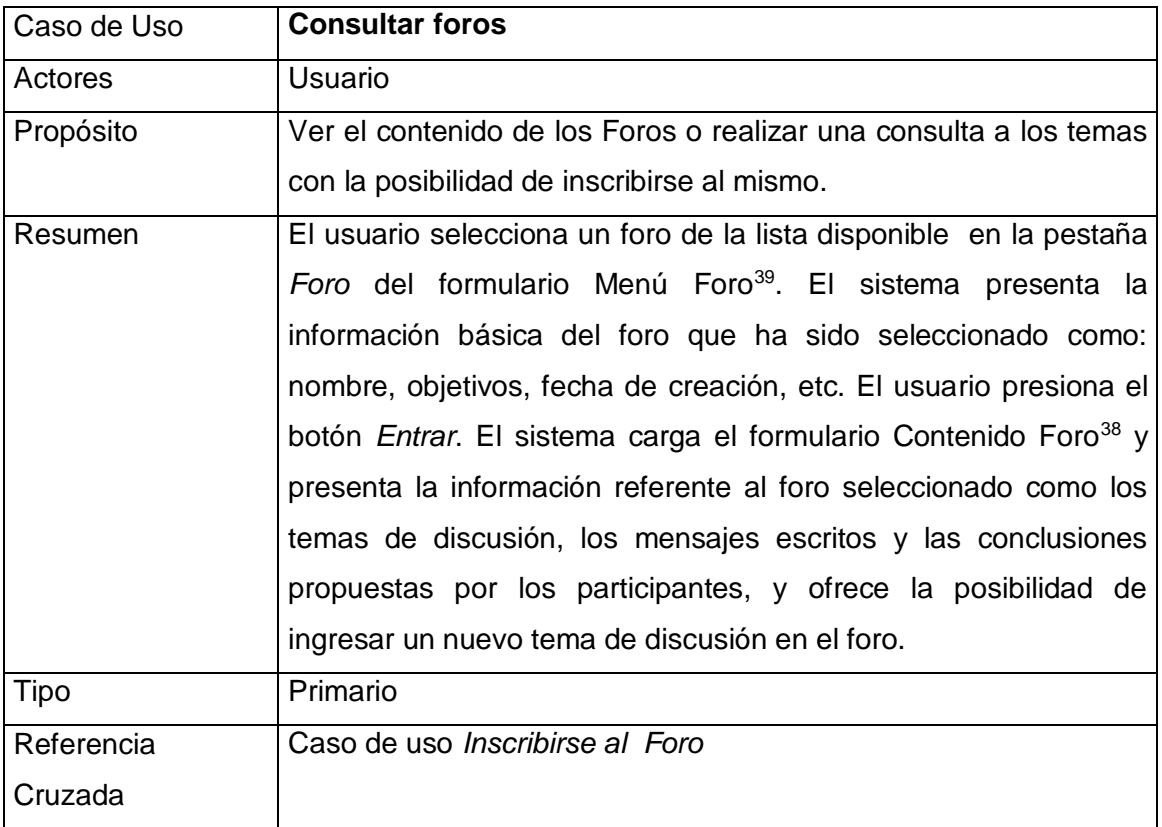

# **Eliminar foro**

# Información general

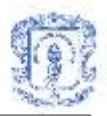

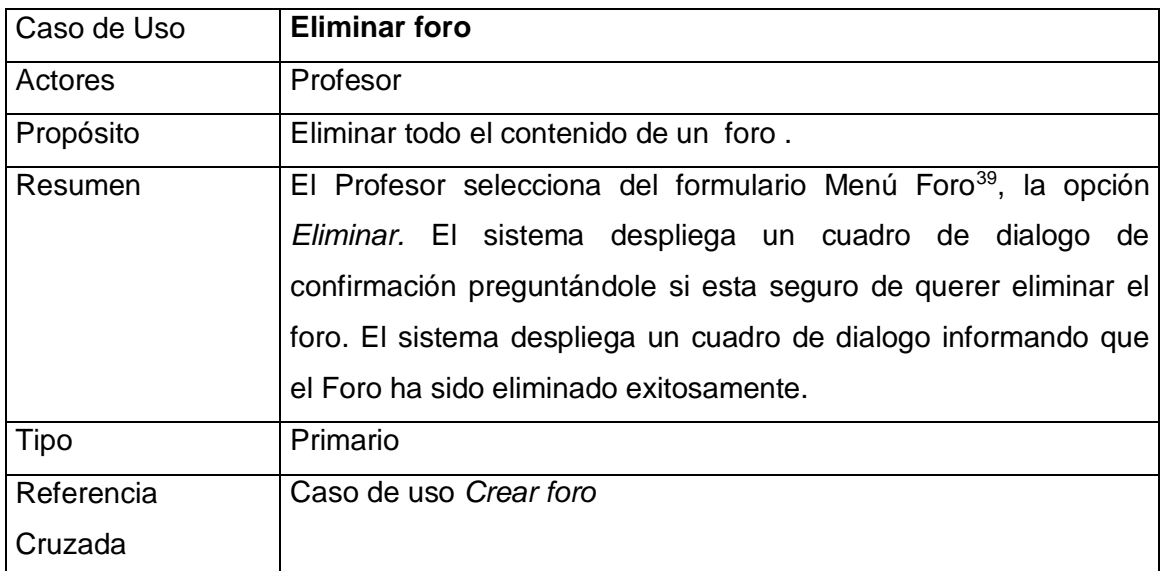

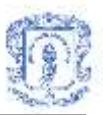

## **Anexo E INTERFACES DEL SISTEMA**

**1. Interfaces de la herramienta computacional de aprendizaje colaborativo basada en jigsaw.**

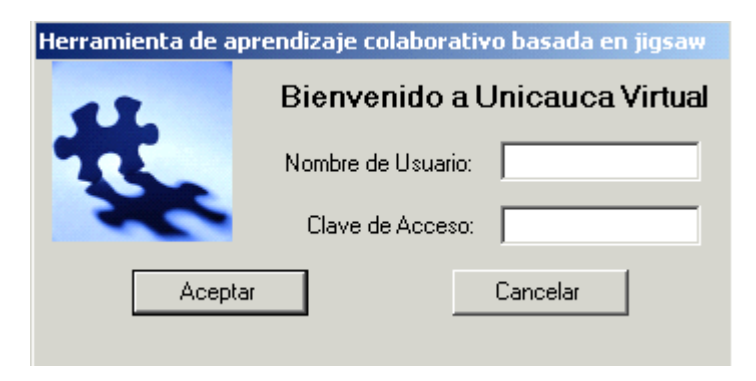

**Figura 1: Formulario de validación**

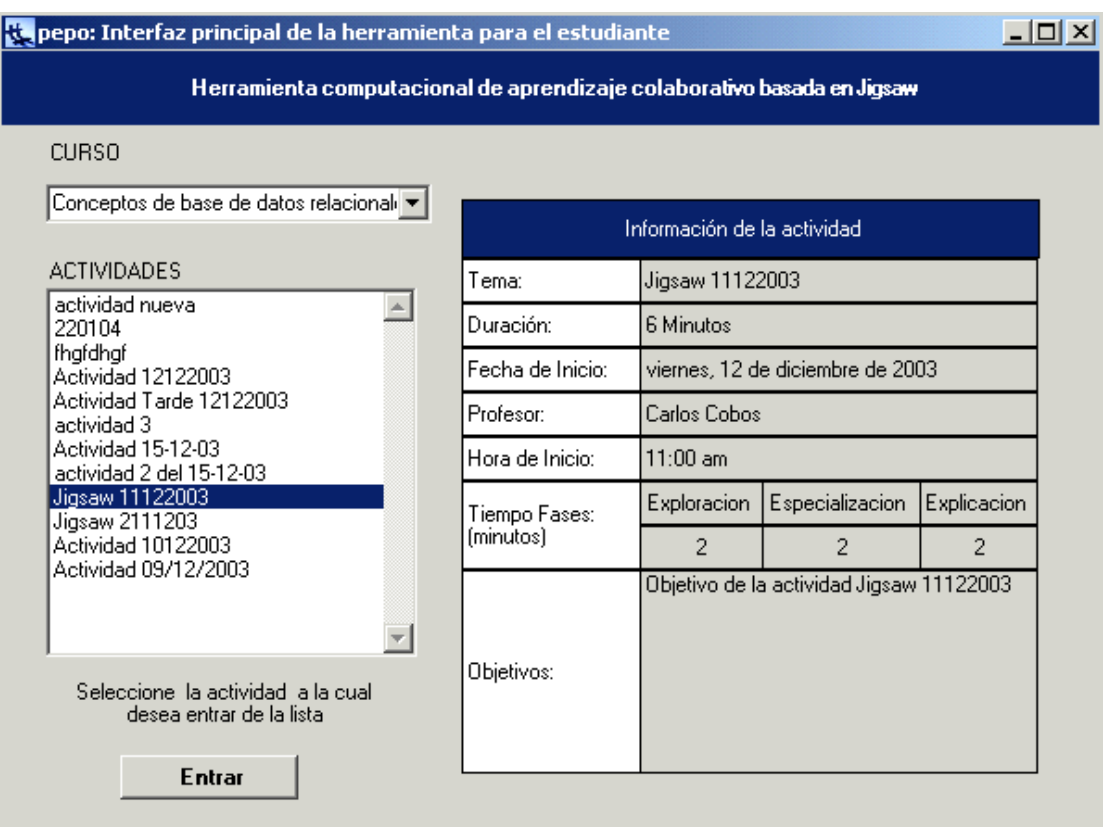

**Figura 2: Interfaz principal del estudiante**

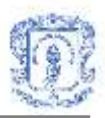

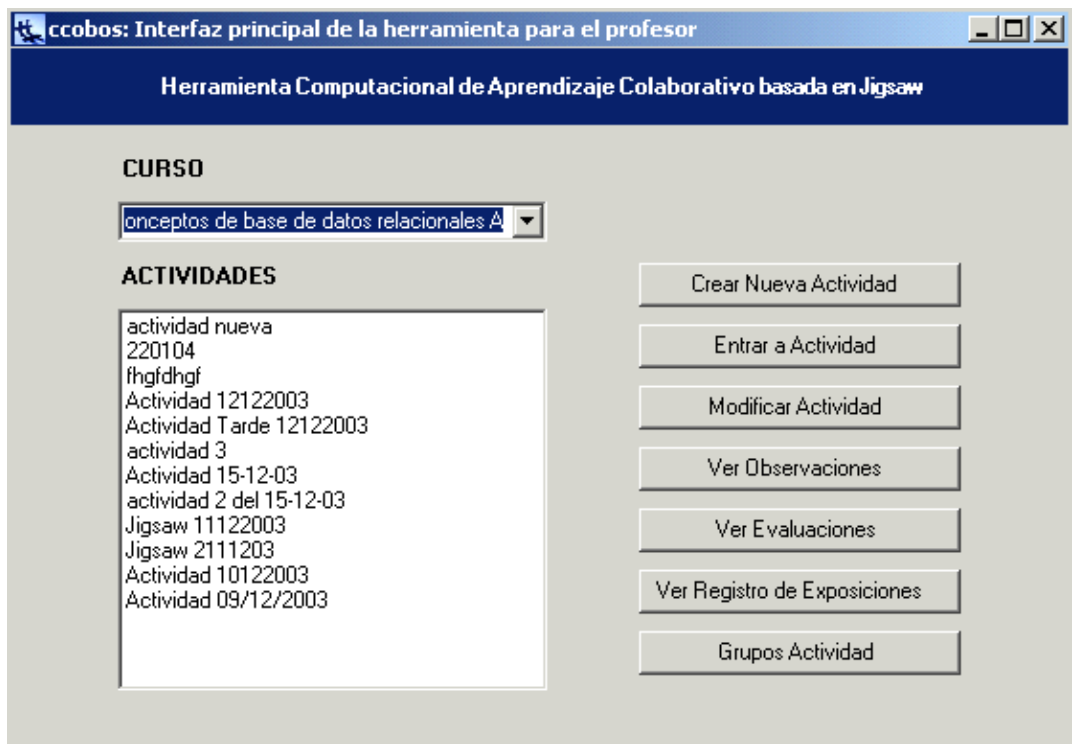

**Figura 3: Interfaz principal del profesor**

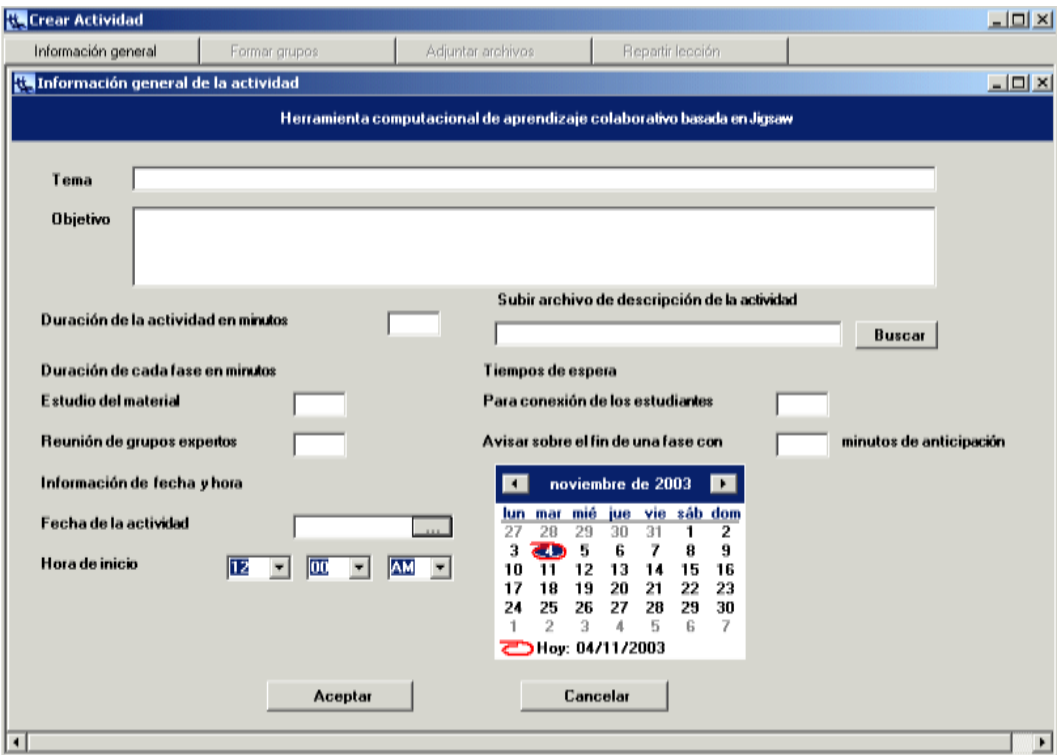

**Figura 4: Formularios para creación de actividad y de información general**

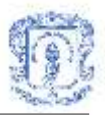

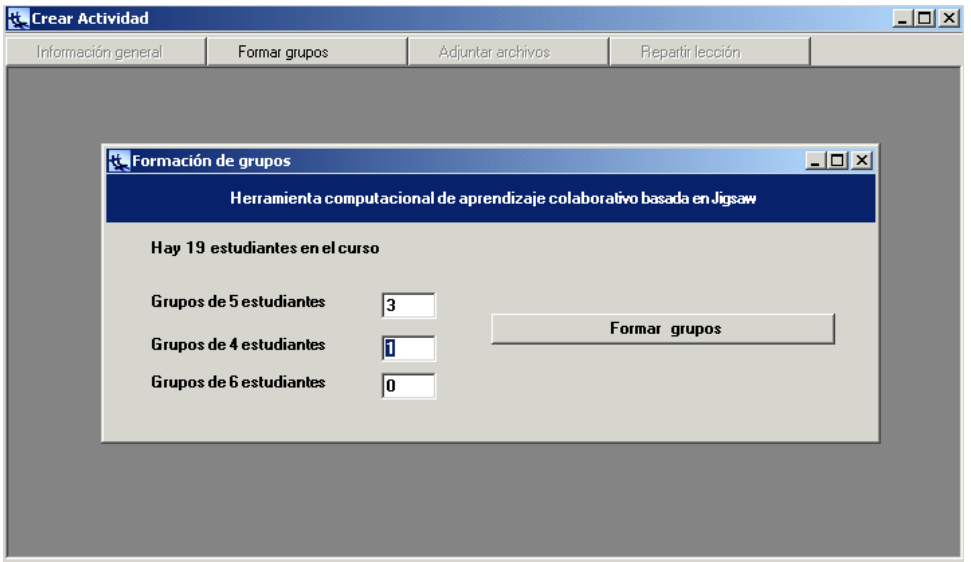

**Figura 5: Formularios de creación de actividad y de formación de grupos**

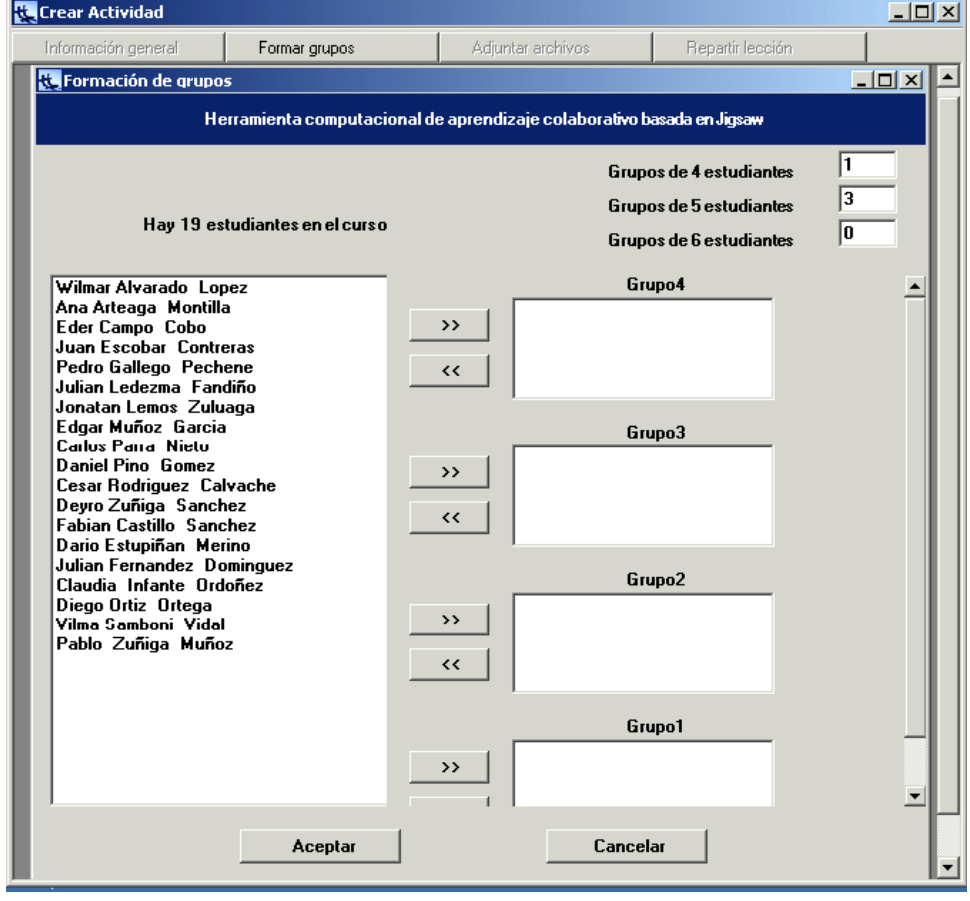

**Figura 6: Formulario para escoger grupos**

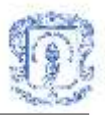

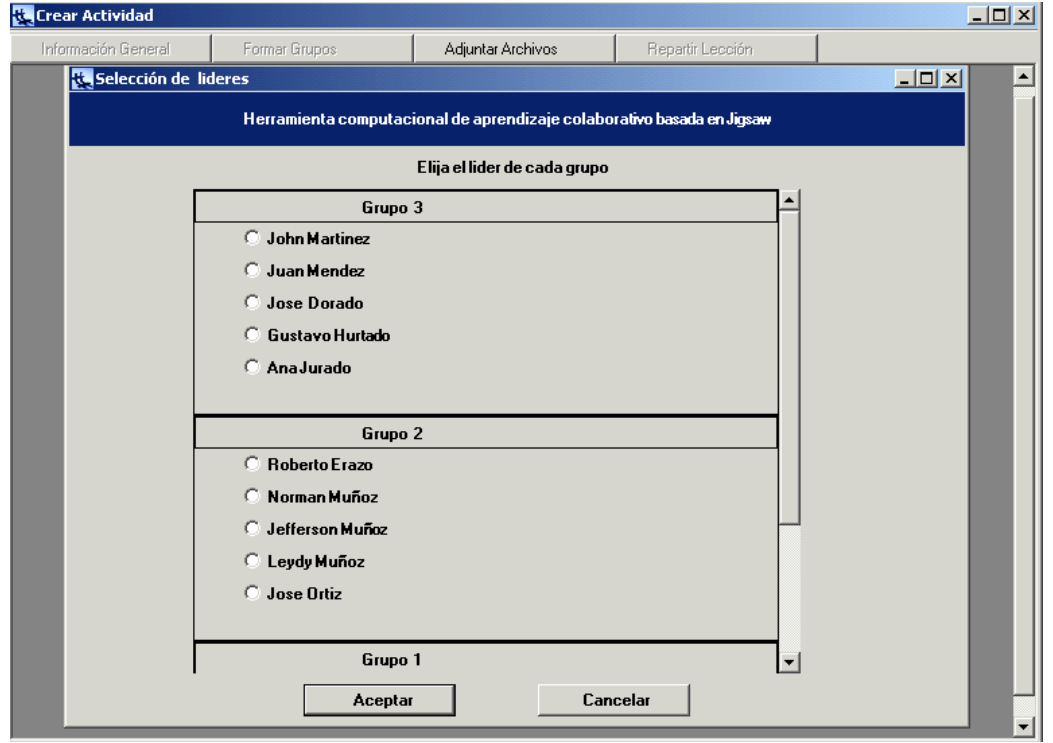

**Figura 7: Formulario para escoger lideres**

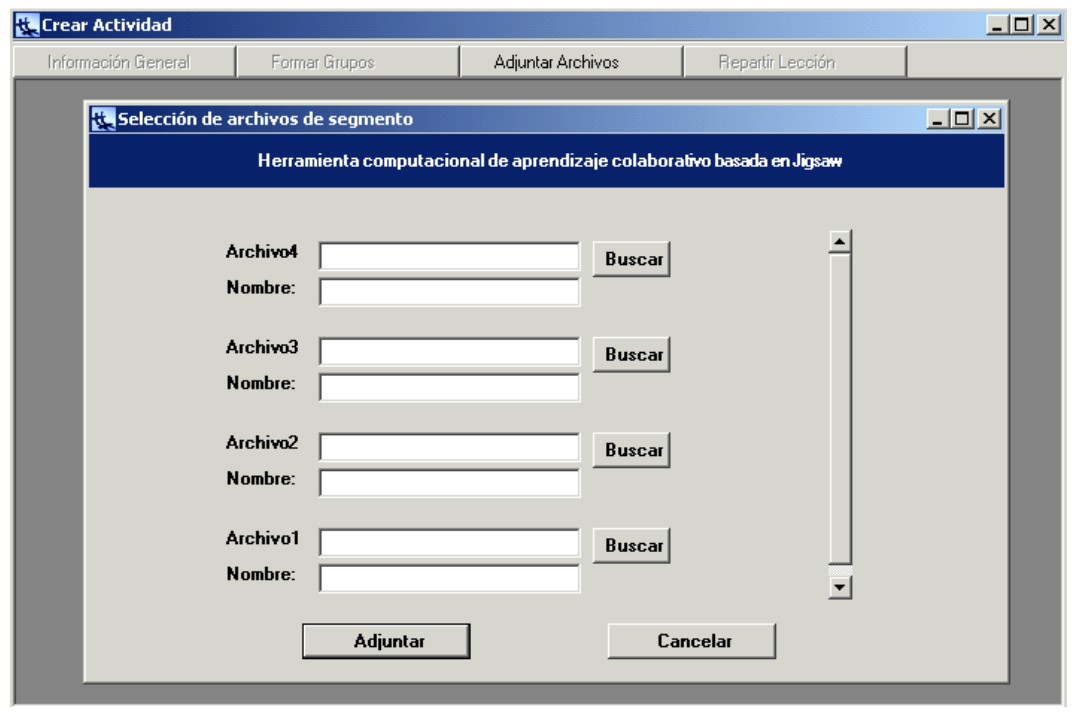

**Figura 8: Formularios de creación de actividad y de adjuntar archivos**

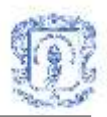

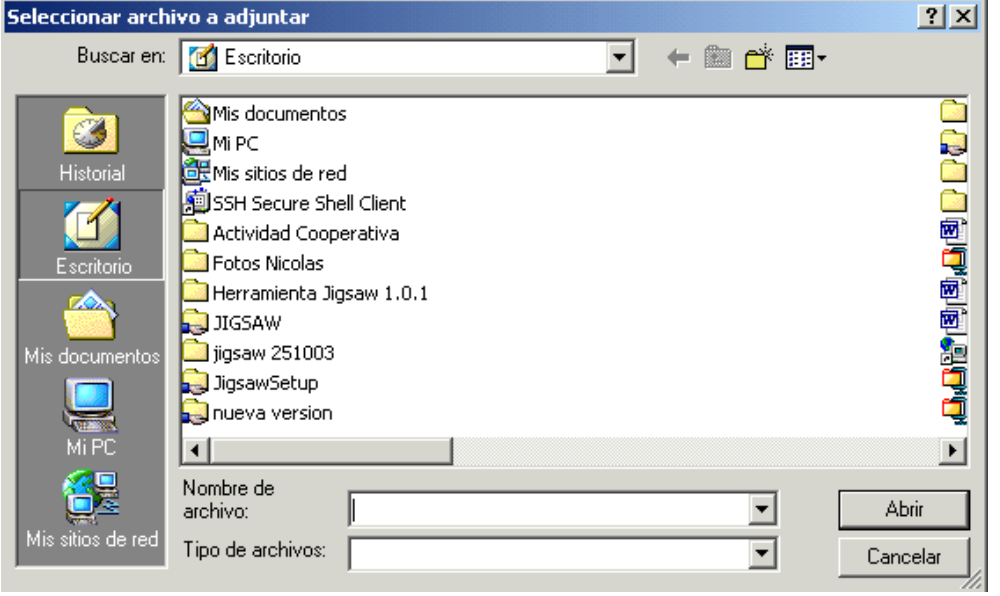

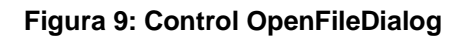

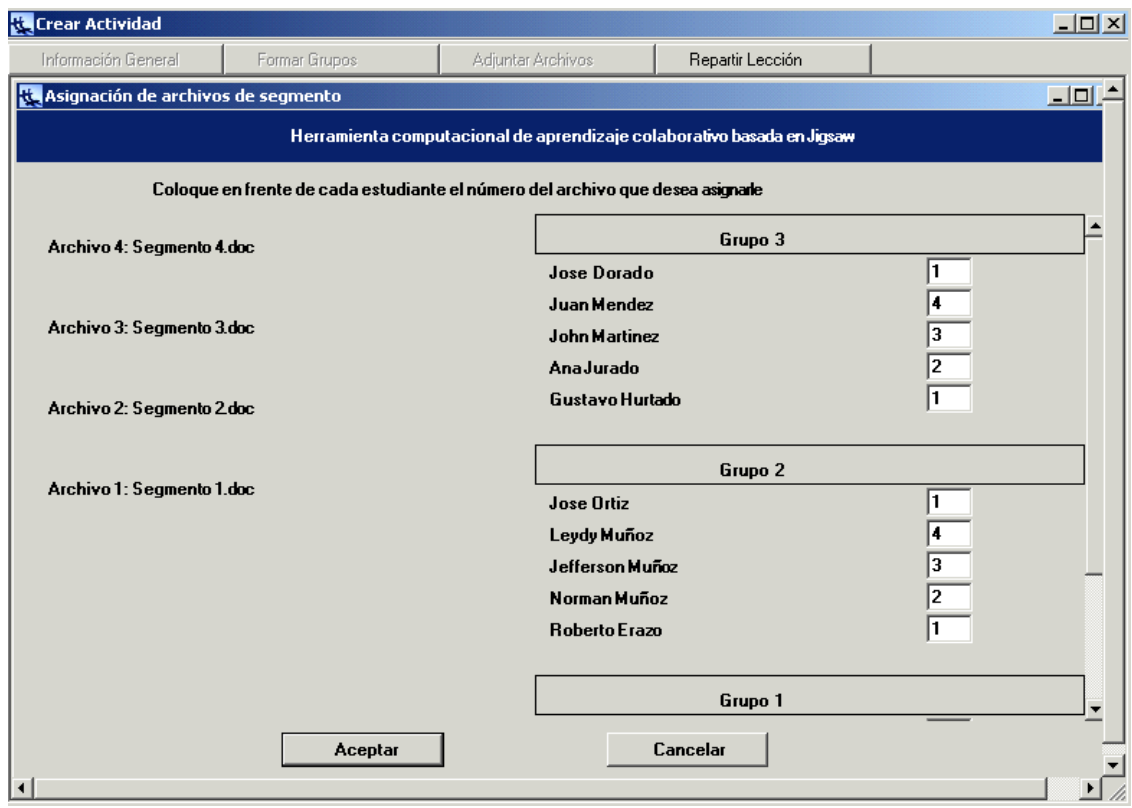

**Figura 10: Formularios de creación de actividad y de asignación de segmentos**

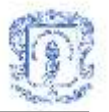

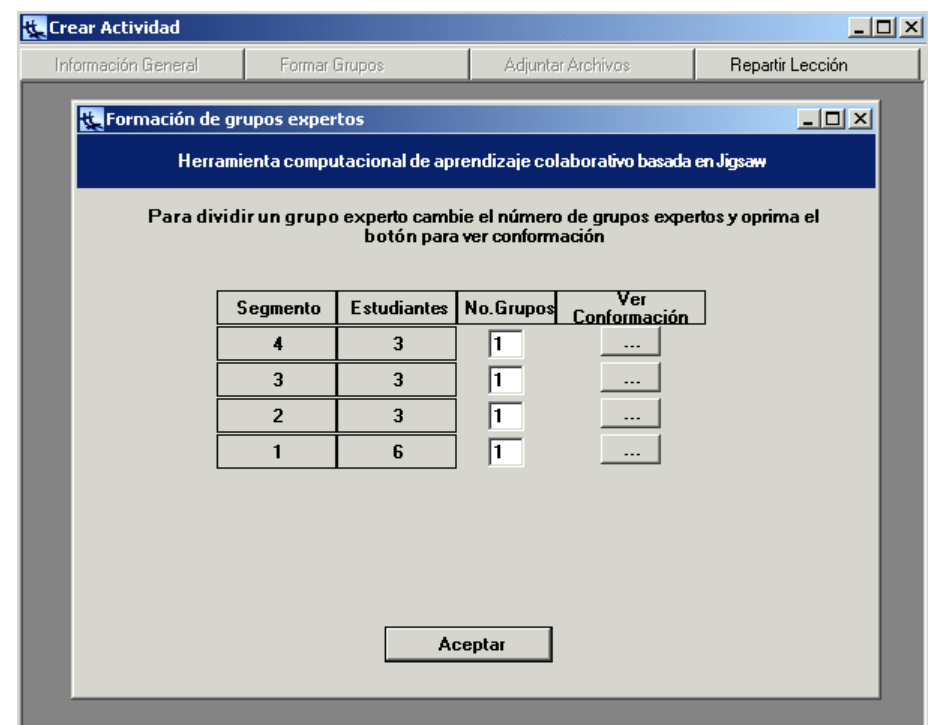

**Figura 11: Formulario para ver conformación de grupos expertos**

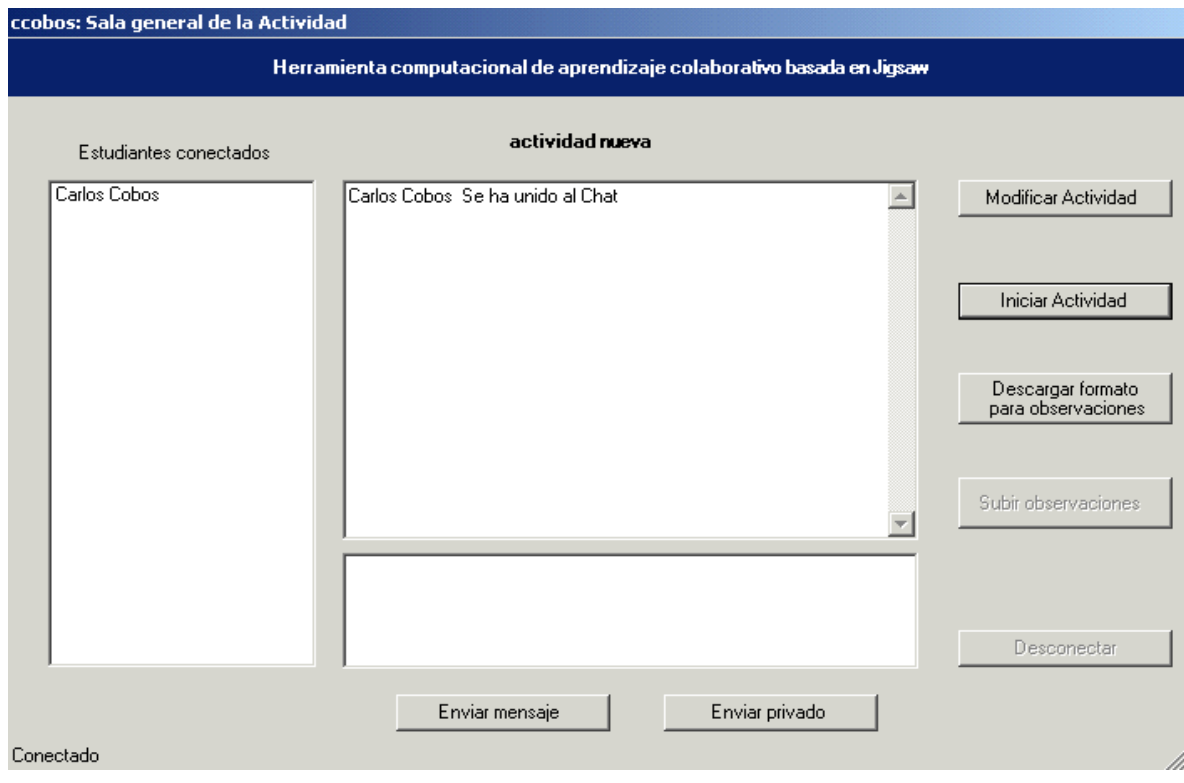

**Figura 12: Sala general de la actividad para el profesor**

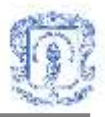

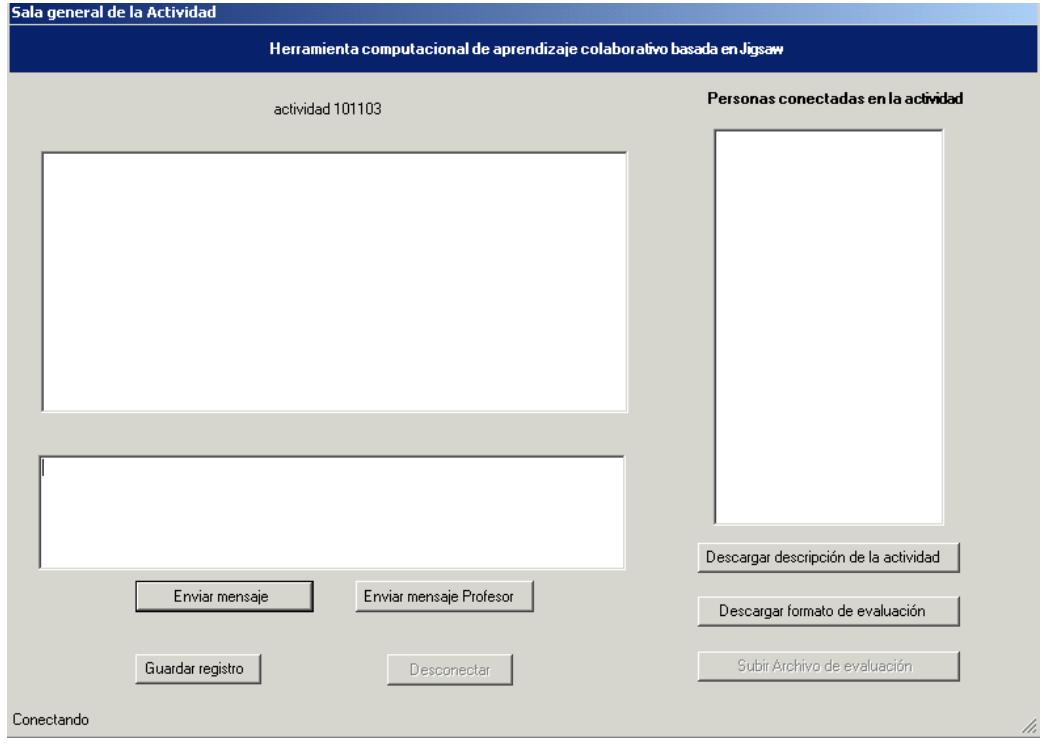

**Figura 13: Sala general de la actividad para el estudiante**

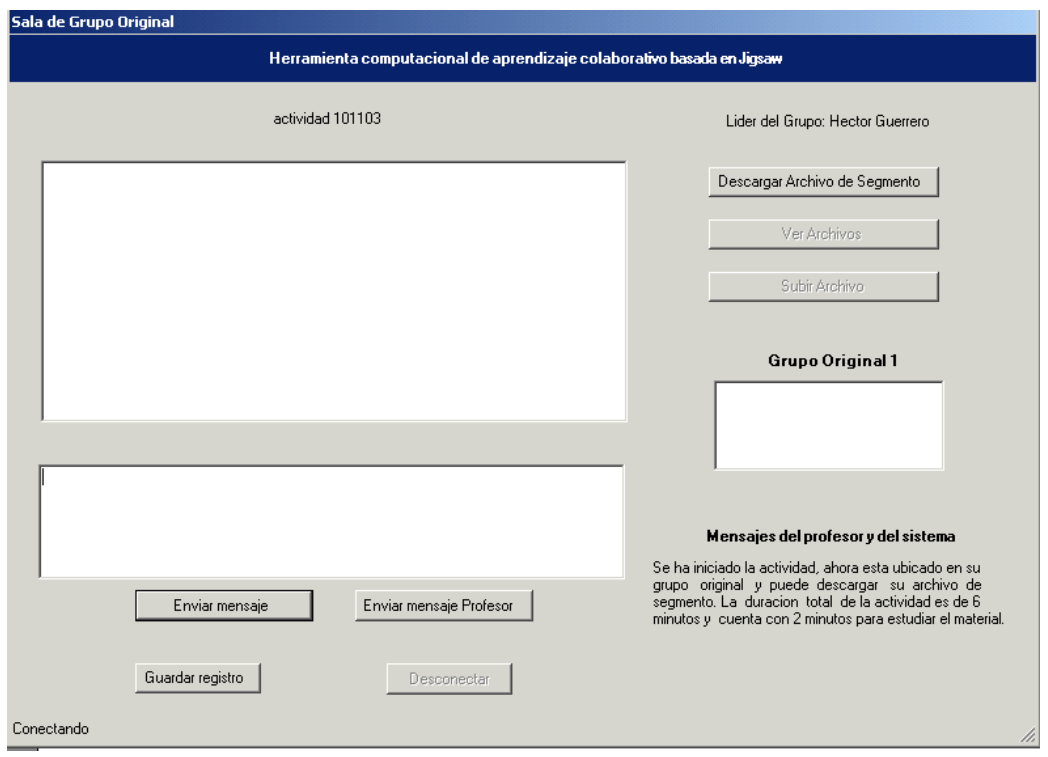

**Figura 14: Sala de grupo original para el estudiante**

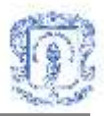

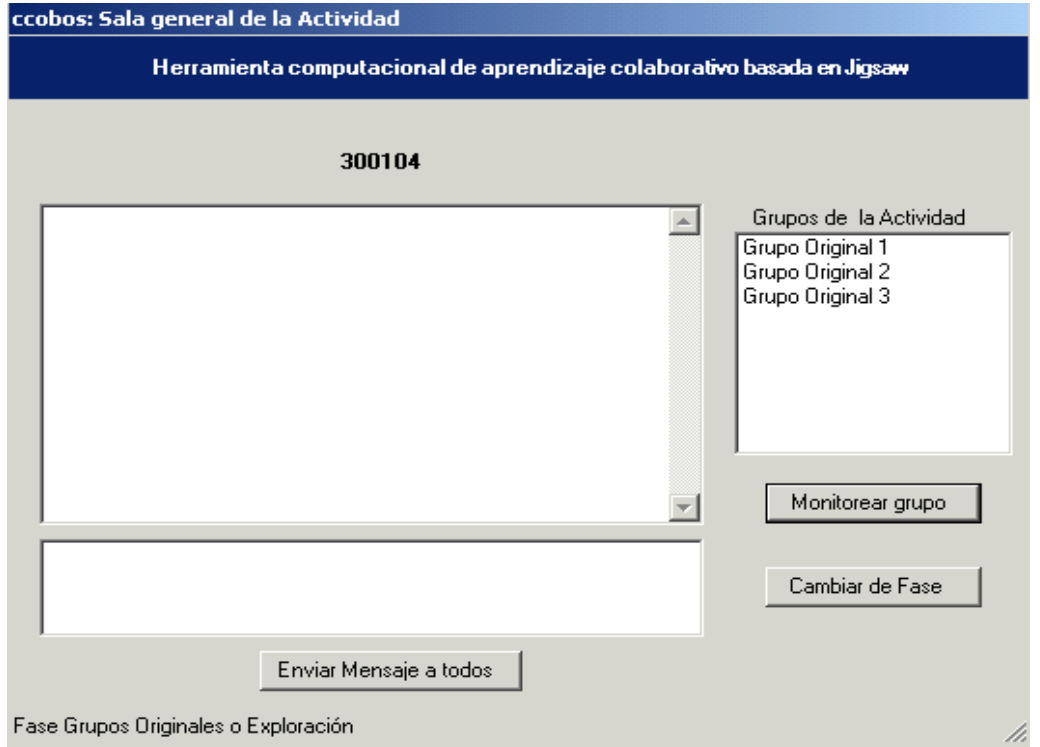

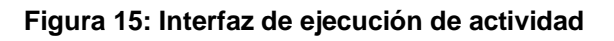

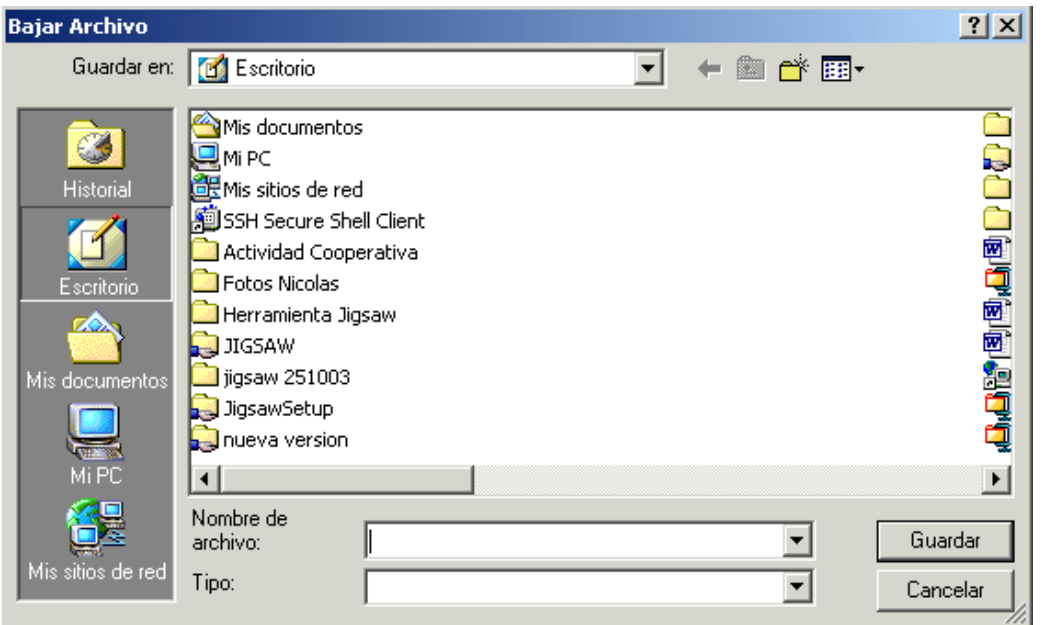

**Figura 16: Control SaveFileDialog**

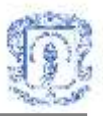

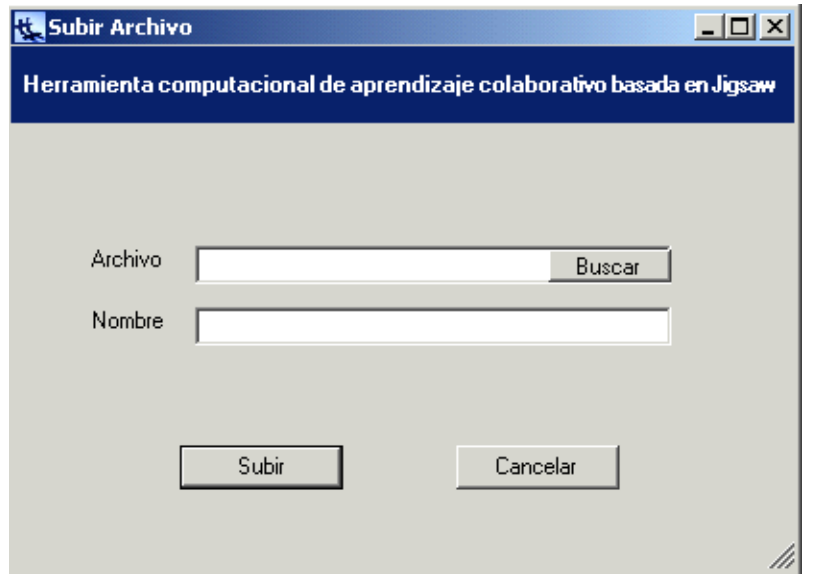

**Figura 17: Formulario para subir archivos**

**2. Interfaces del Servicio de Conversaciones**

| Menu Conversacion<br>$\Box$ o $\times$                        |                                 |                                                     |            |  |  |  |  |
|---------------------------------------------------------------|---------------------------------|-----------------------------------------------------|------------|--|--|--|--|
| <b>Curso Matematicas I</b>                                    |                                 |                                                     |            |  |  |  |  |
| Conversaciones   Crear Conversacion   Actualizar Conversacion |                                 |                                                     |            |  |  |  |  |
| Sala Conversacion II<br>Conversaciones                        |                                 |                                                     |            |  |  |  |  |
| Conversacion II                                               |                                 |                                                     |            |  |  |  |  |
| Conversacion I                                                | Nombre:                         | <b>Conversacion II</b>                              |            |  |  |  |  |
|                                                               | Tema:                           | <b>Tema Conversacion II</b>                         |            |  |  |  |  |
|                                                               |                                 | Coordinador:   Hector Andres Guerrero Vargas        | Entrar     |  |  |  |  |
|                                                               | Mail<br>Coordinador:            | pepo@unicauca.edu.co                                |            |  |  |  |  |
|                                                               | Objetivos:                      | Objetivos Conversacion II                           | Actualizar |  |  |  |  |
| Mis Conversaciones                                            | <b>Documento</b><br>Referencia: | Oracle Jigsaw.bt<br>$\cdots$                        | Eliminar   |  |  |  |  |
| Conversacion I<br>Conversacion II                             | Fecha<br>Creacion:              | Martes, 11 de Noviembre de 2003                     |            |  |  |  |  |
|                                                               | Fecha Inicio:                   | Miércoles, 12 de Noviembre de 2003 Hora: 05:27 p.m. |            |  |  |  |  |
|                                                               | Duracion:                       | <b>6 Minutos</b>                                    |            |  |  |  |  |
|                                                               |                                 |                                                     |            |  |  |  |  |
|                                                               |                                 |                                                     |            |  |  |  |  |
|                                                               |                                 |                                                     |            |  |  |  |  |

**Figura 18: Formulario Menú Conversación**

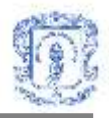

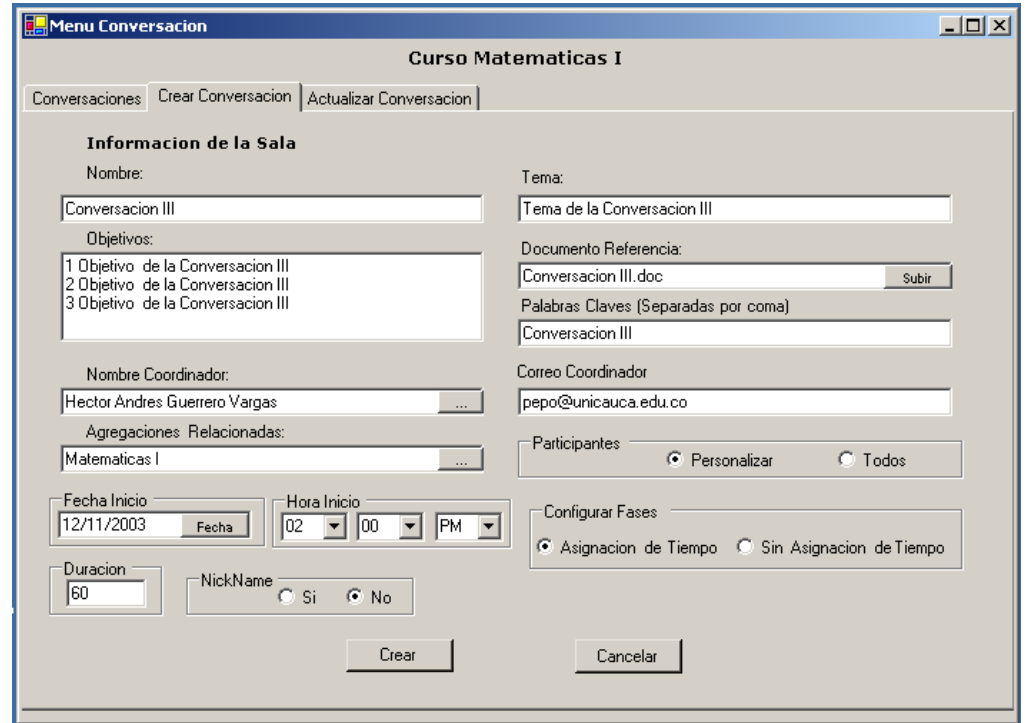

**Figura 19: Formulario Crear Conversación**

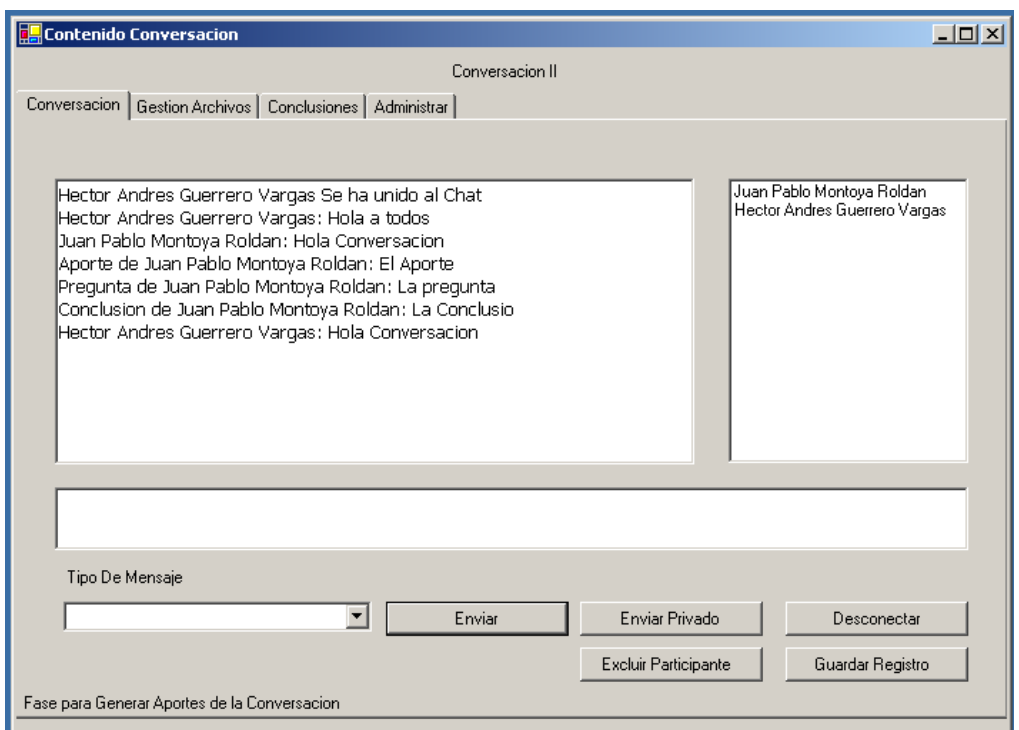

**Figura 20: Formulario Conversación**

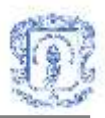

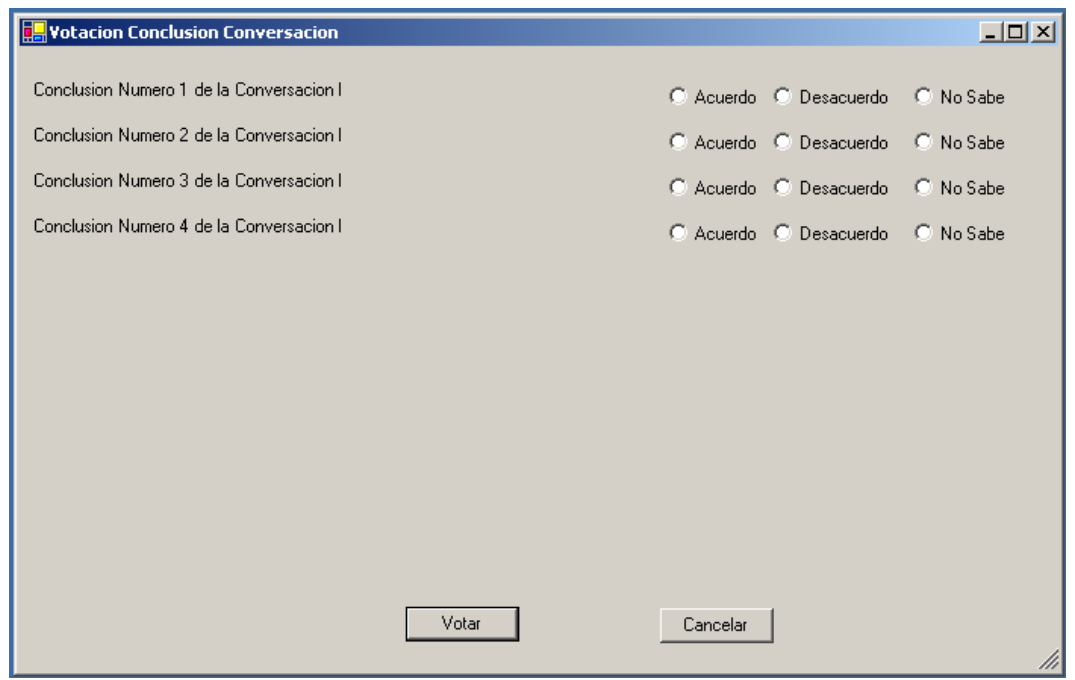

**Figura 21: Formulario Votación Conclusiones**

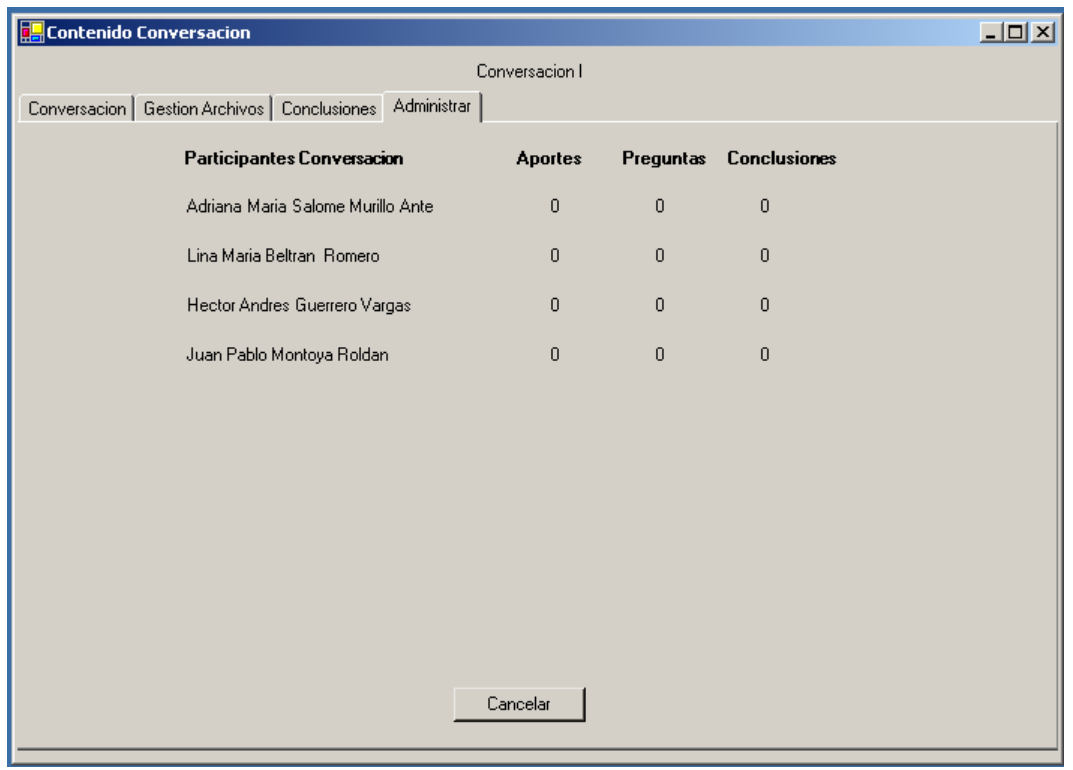

**Figura 22: Formulario Conversación, pestaña Administrar**

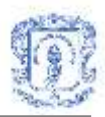

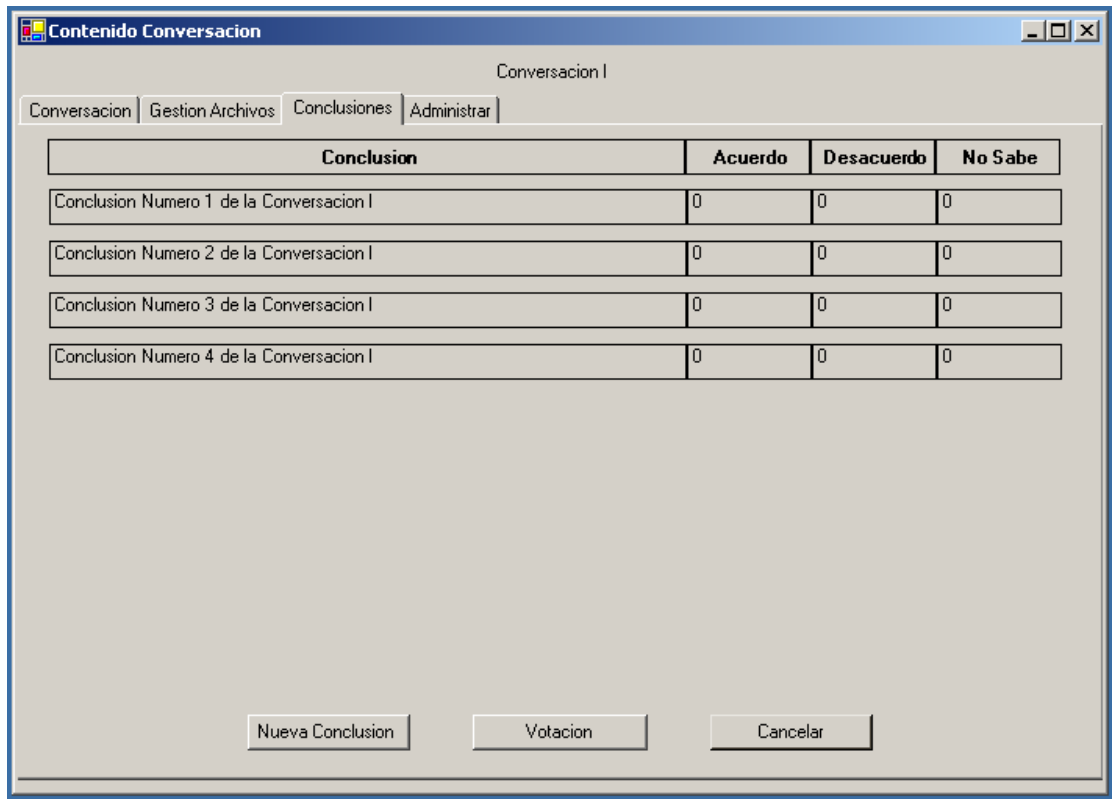

**Figura 23: Formulario Conversación, pestaña Conclusiones**

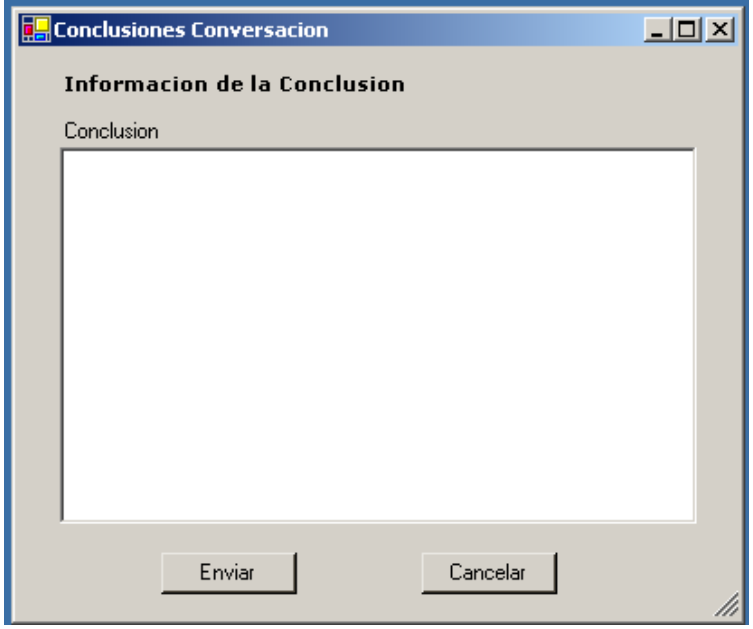

**Figura 24: Formulario Nueva Conclusión**

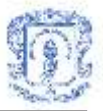

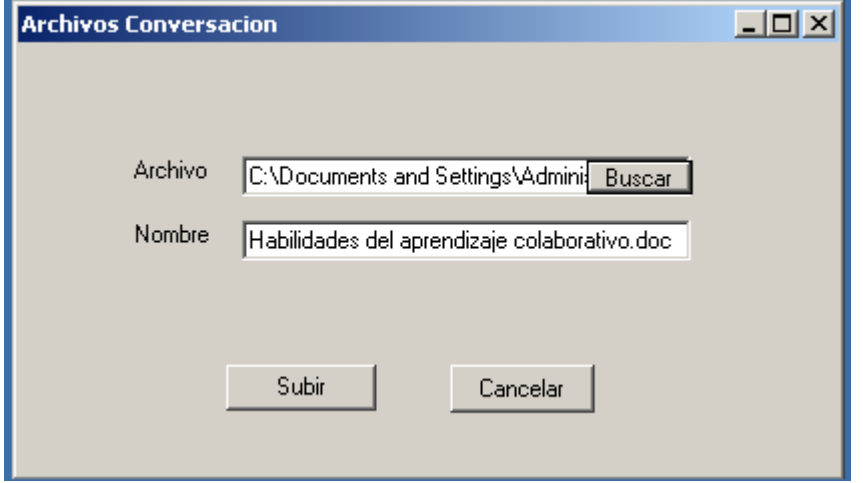

## **Figura 25: Formulario Archivos Conversación**

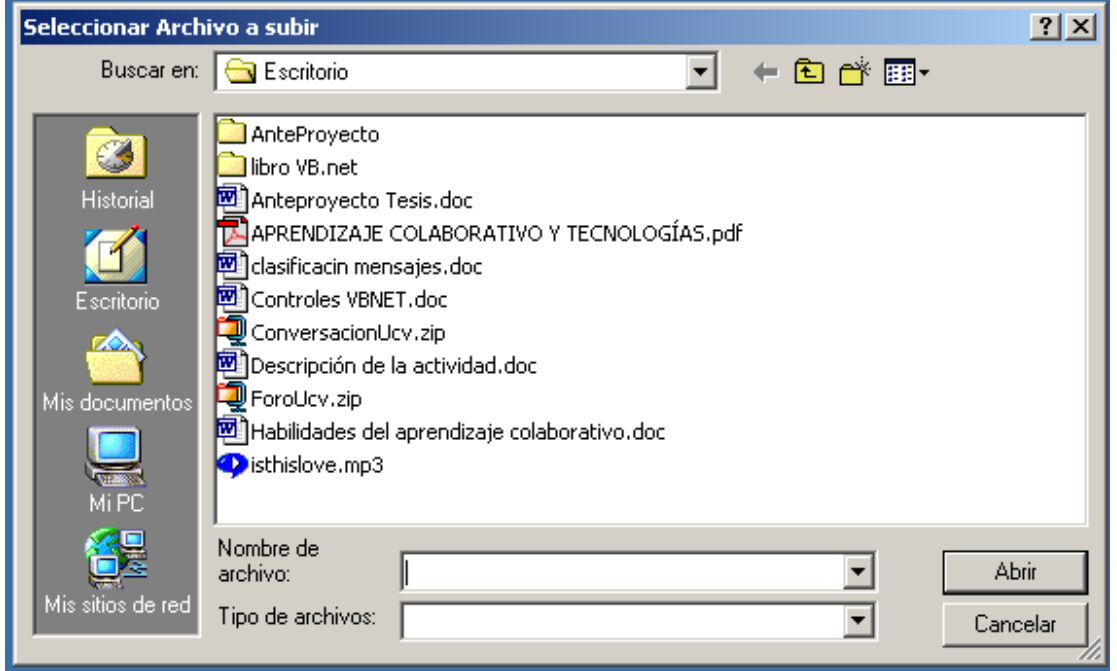

**Figura 26: Control OpenFileDialog**

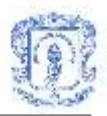

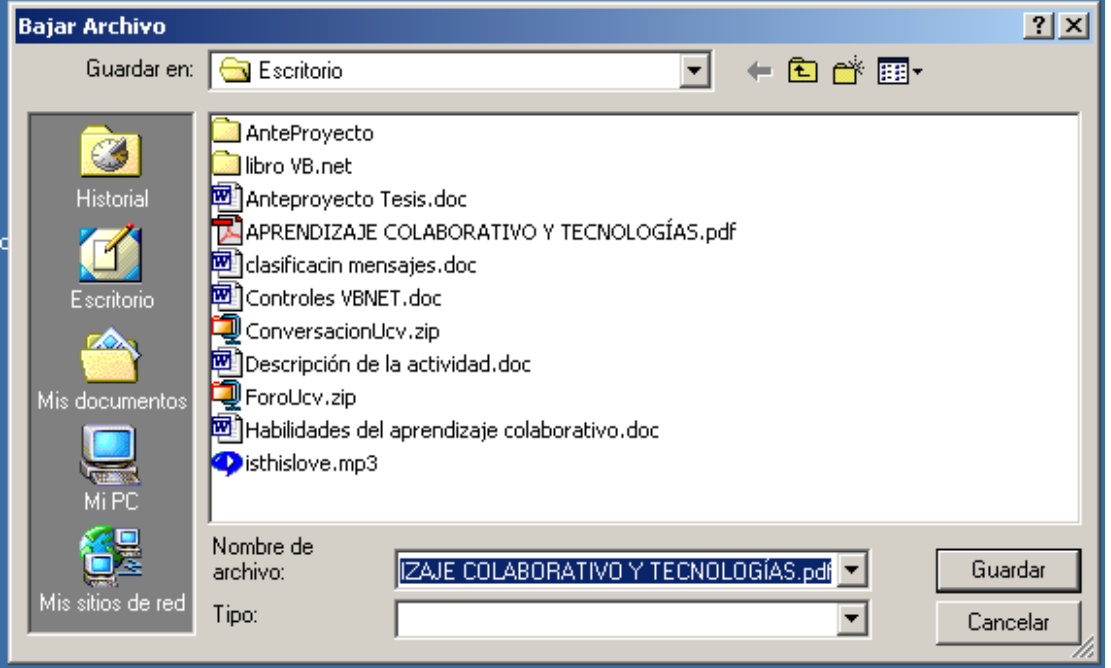

**Figura 27: Control SaveFileDialog**

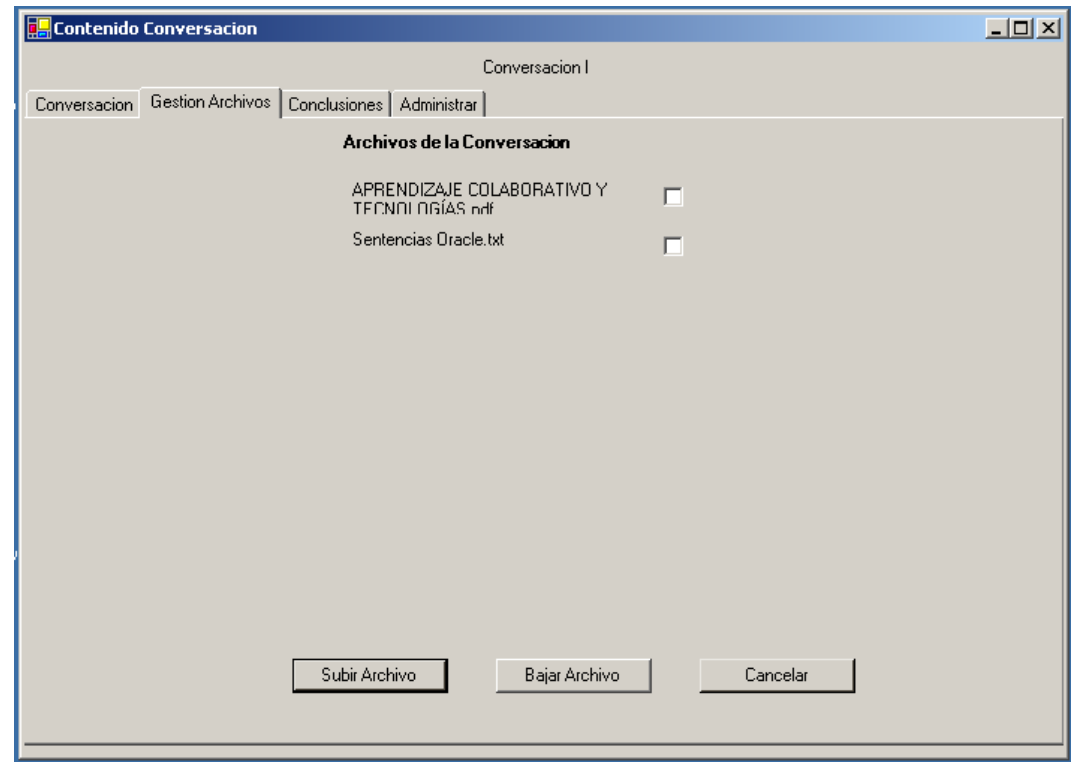

**Figura 28: Formulario Conversación, pestaña Gestión Archivos**

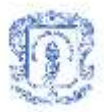

## **3. Interfaces del Servicio de Discusión Colaborativa**

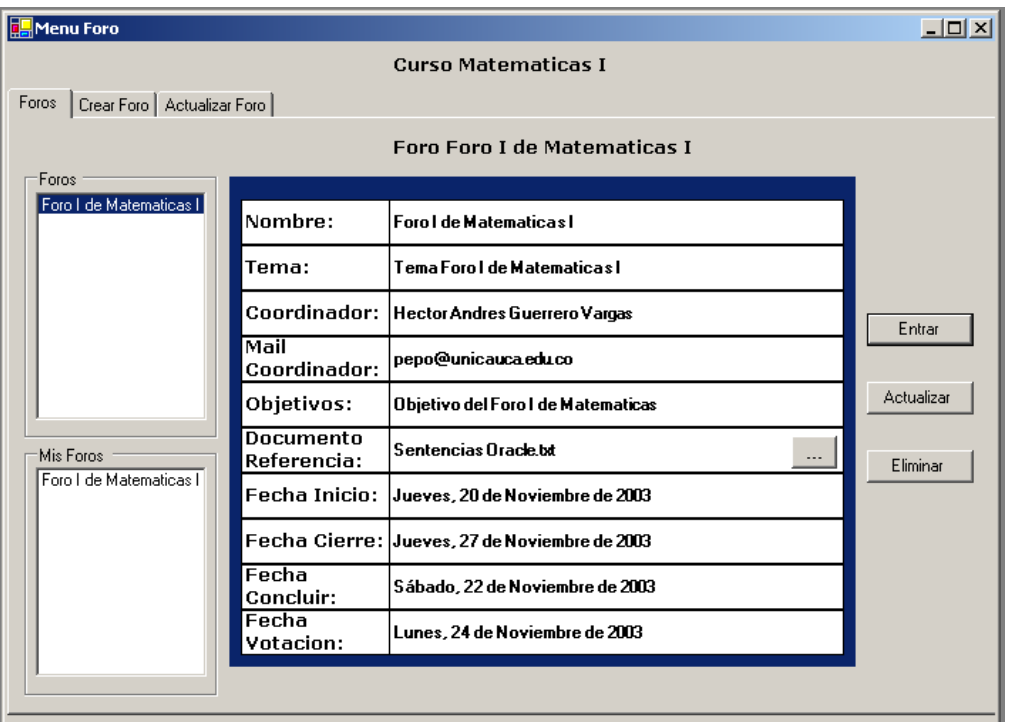

## **Figura 29: Formulario Menú Foro**

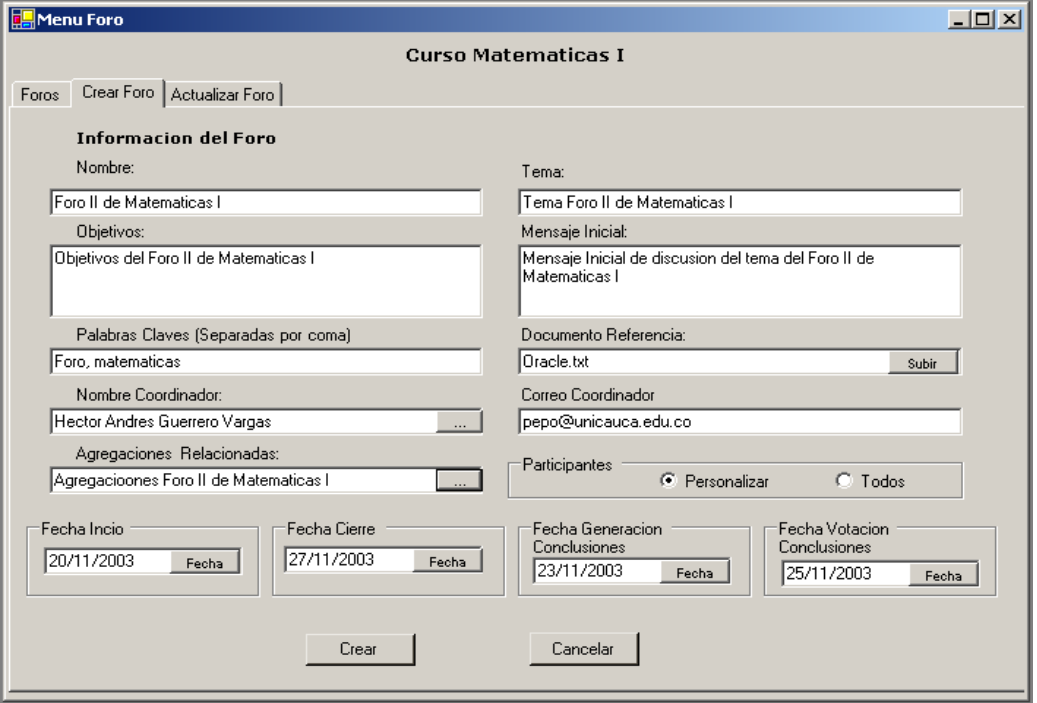

**Figura 30: Formulario Crear Foro**

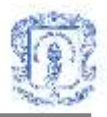

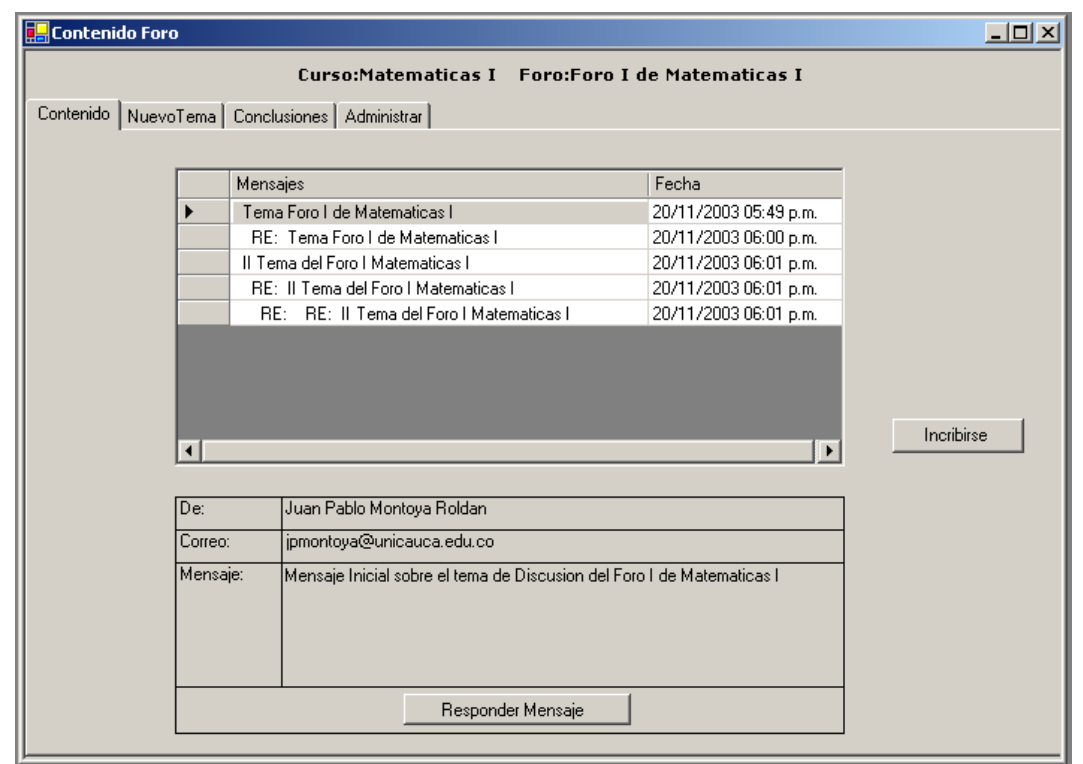

**Figura 31: Formulario Contenido Foro**

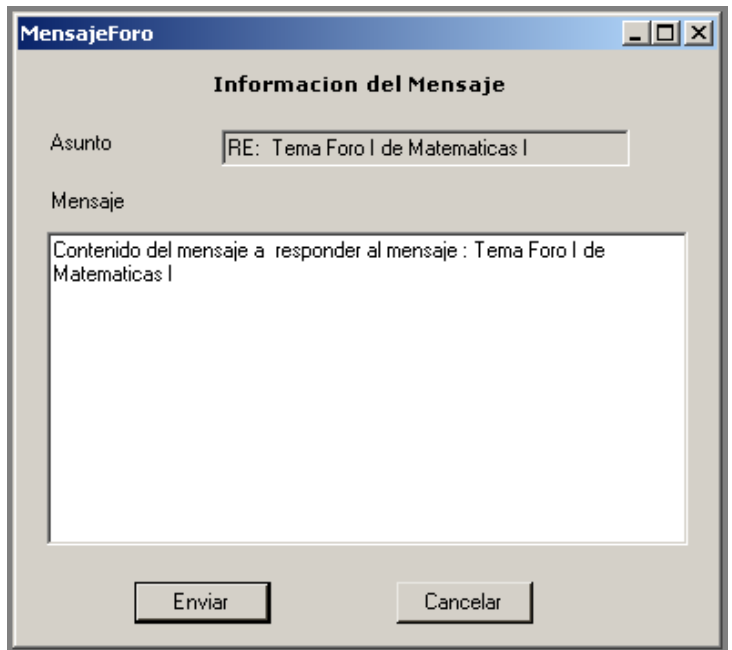

**Figura 32: Formulario Mensajes Foro**

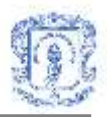

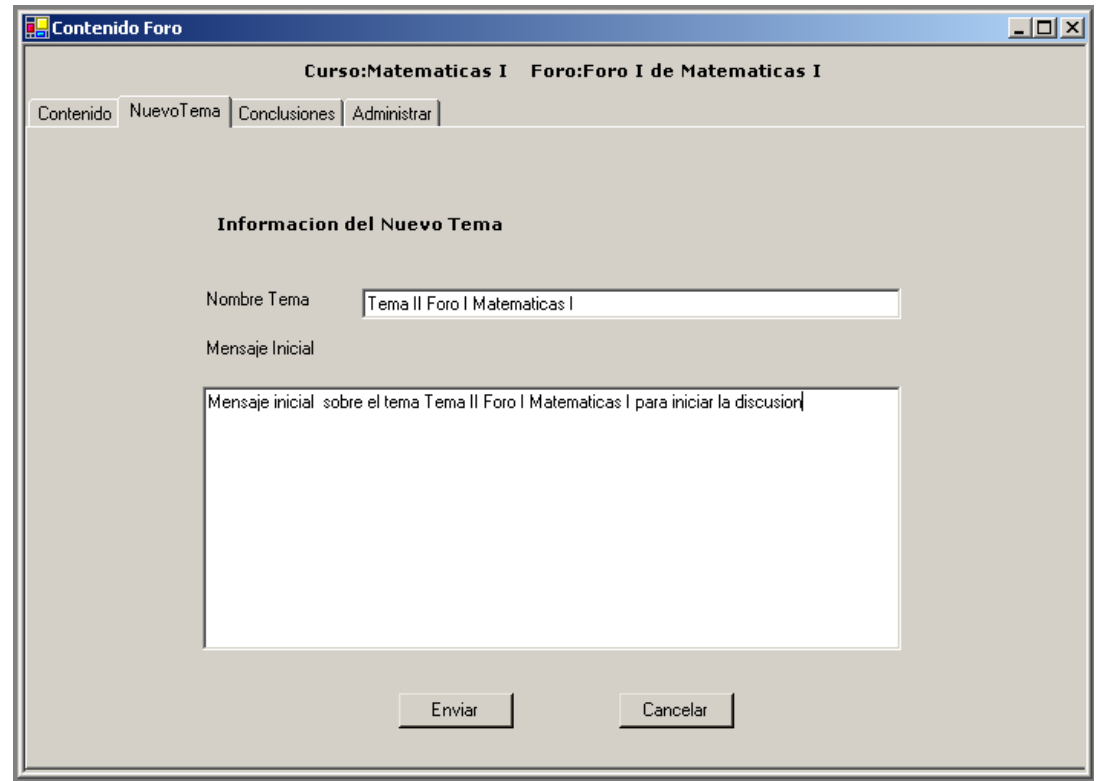

**Figura 33: Formulario Contenido Foro, pestaña Nuevo Tema**

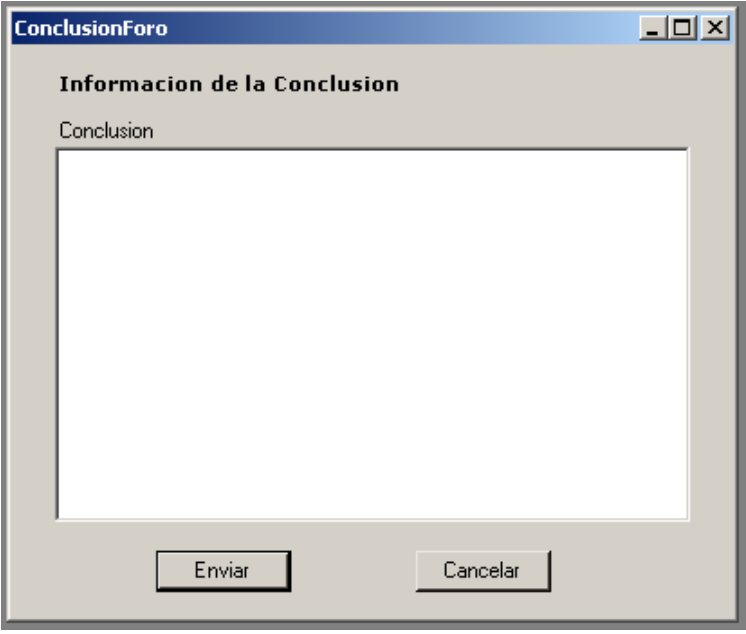

**Figura 34: Formulario Nueva Conclusión**

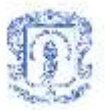

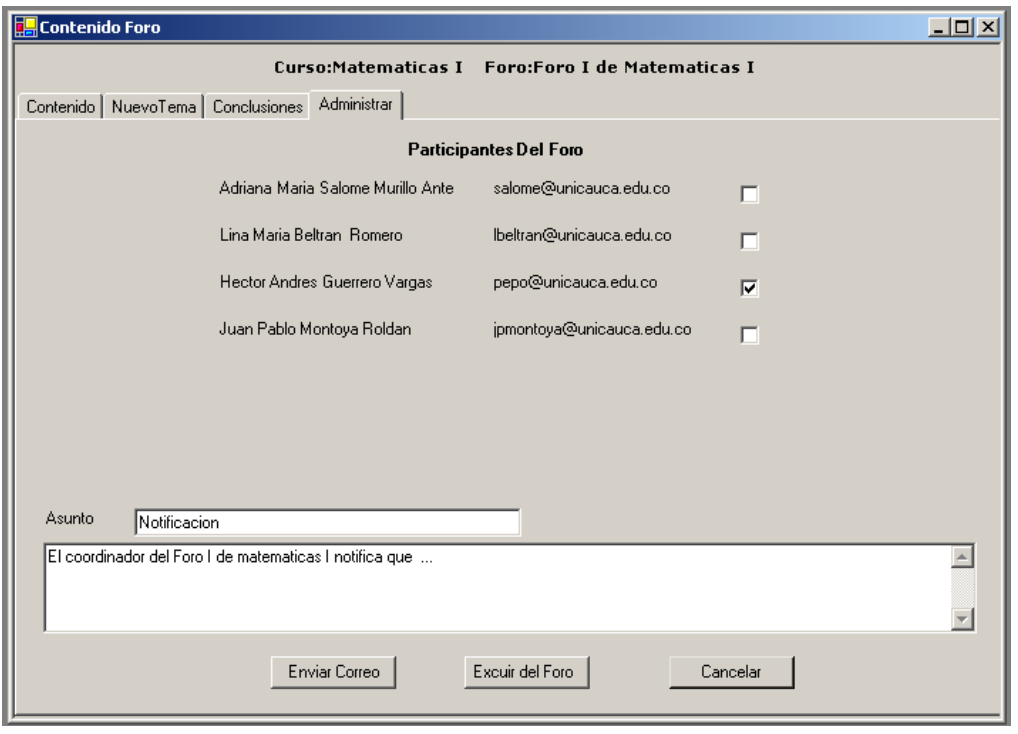

**Figura 35: Formulario Contenido Foro, pestaña Administrar** 

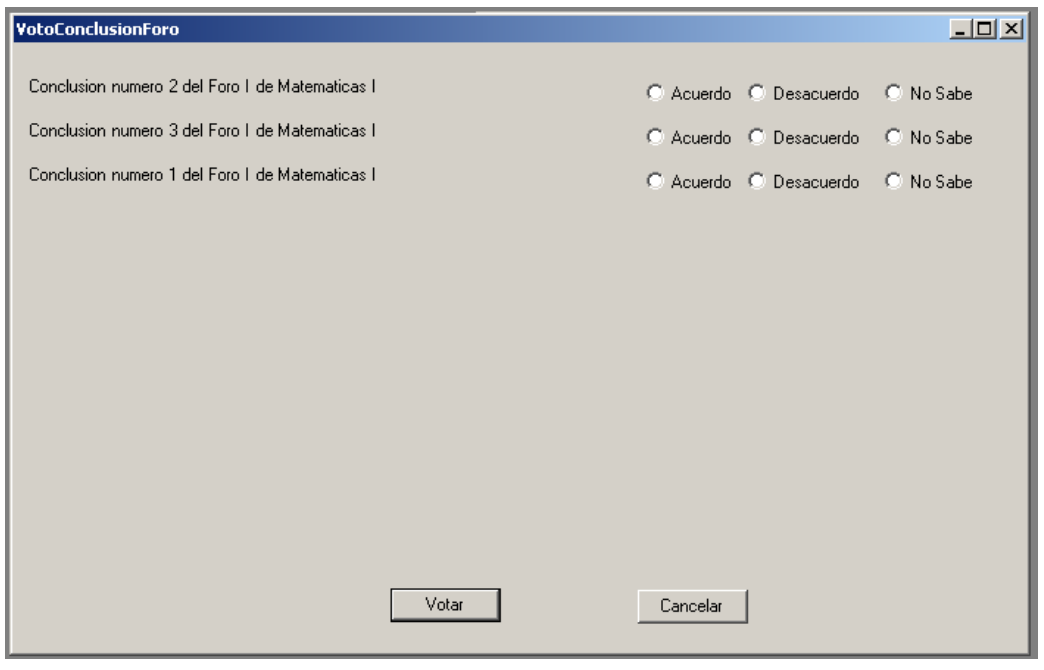

**Figura 36: Formulario Votación Conclusiones**

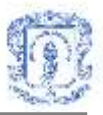

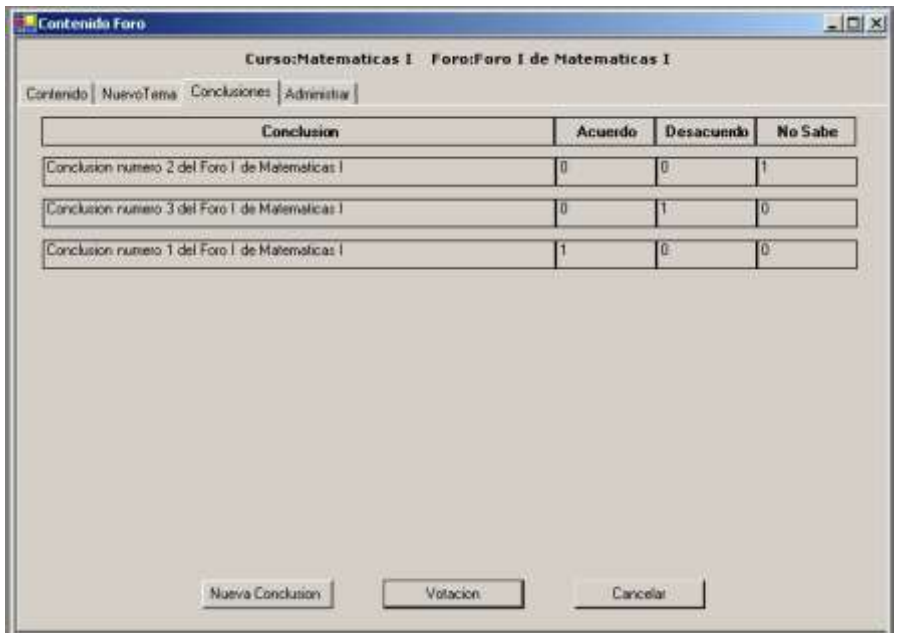

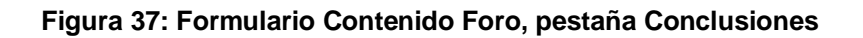

## **4. Interfaces del servicio de Agenda**

|                                                                           |                                                                                                    | Agenda Personal                                 |                  | $   \overline{2}$ $\times$                                                                     |  |  |  |  |
|---------------------------------------------------------------------------|----------------------------------------------------------------------------------------------------|-------------------------------------------------|------------------|------------------------------------------------------------------------------------------------|--|--|--|--|
| Agenda personal   Agregar actividad   Editar actividad   Agenda de cursos |                                                                                                    |                                                 |                  |                                                                                                |  |  |  |  |
|                                                                           |                                                                                                    | Agenda para el Viernes, 21 de Noviembre de 2003 |                  | Calendario                                                                                     |  |  |  |  |
|                                                                           |                                                                                                    | Actividad                                       | Hora             | Noviembre de 2003<br>$\overline{\phantom{a}}$<br>▸                                             |  |  |  |  |
|                                                                           |                                                                                                    | Reunion de tesis                                | 02:00 p.m.       |                                                                                                |  |  |  |  |
|                                                                           |                                                                                                    | Clase dispositivos moviles                      | 04:00 p.m.       | Sáb<br>Mar<br>Mié<br>Jue<br>Vie<br>Dom Luni                                                    |  |  |  |  |
|                                                                           |                                                                                                    | Monitoria                                       | 06:00 p.m.       | 26<br>27<br>29<br>30<br>31<br>28<br>$\overline{2}$<br>3<br>5.<br>$\overline{4}$<br>6<br>7<br>8 |  |  |  |  |
|                                                                           |                                                                                                    | Reunion de trabajo                              | 07:00 p.m.       | 9<br>15<br>10<br>11<br>12<br>13<br>14                                                          |  |  |  |  |
|                                                                           |                                                                                                    | Clase de ingles                                 | 08:00 p.m.       | 16<br>18<br>$19 -$<br>20<br>22<br>17<br><b>CAD</b>                                             |  |  |  |  |
|                                                                           |                                                                                                    |                                                 |                  | 28<br>23<br>24<br>25<br>26<br>27<br>29                                                         |  |  |  |  |
|                                                                           |                                                                                                    |                                                 |                  | 2<br>5<br>3.<br>30<br>₫<br>ĥ                                                                   |  |  |  |  |
| $\blacktriangleleft$                                                      |                                                                                                    |                                                 | OHoy: 21/11/2003 |                                                                                                |  |  |  |  |
| <b>Reunion de tesis</b>                                                   |                                                                                                    |                                                 |                  |                                                                                                |  |  |  |  |
|                                                                           | Fecha<br>Viernes, 21 de Noviembre de 2003                                                                                                    |                                                 |                  | Agregar actividad                                                                              |  |  |  |  |
| Hora                                                                      |                                                                                                    | 02:00 p.m. - 03:00 p.m.                         |                  |                                                                                                |  |  |  |  |
|                                                                           | Descripcion<br>Reunion de tesis con el director y los asesores para ultimar detalles de entrega-<br>de monografia en la jefatura de departamebnto oficina 340 |                                                 | Editar actividad |                                                                                                |  |  |  |  |
|                                                                           |                                                                                                    |                                                 | Borrar actividad |                                                                                                |  |  |  |  |
|                                                                           | Duracion<br>60 minutos                                                                                                    |                                                 | Agenda de cursos |                                                                                                |  |  |  |  |
|                                                                           |                                                                                                    |                                                 |                  |                                                                                                |  |  |  |  |

**Figura 38: Formulario Menú agenda, pestaña Agenda personal**

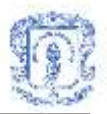

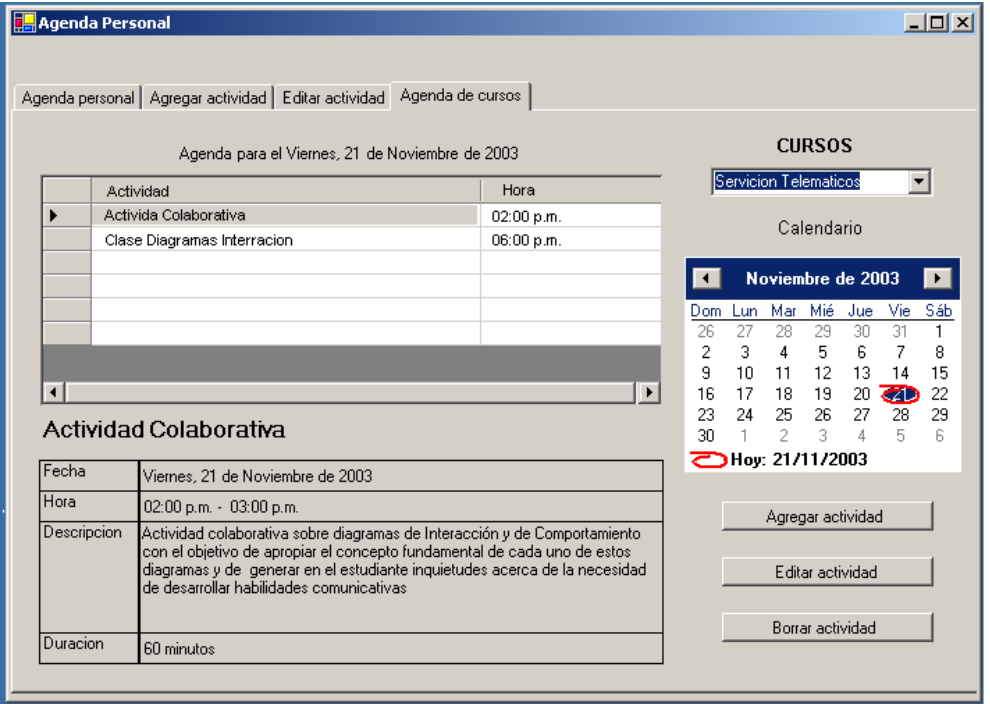

**Figura 39: Formulario Menú agenda, pestaña Agenda de cursos.**

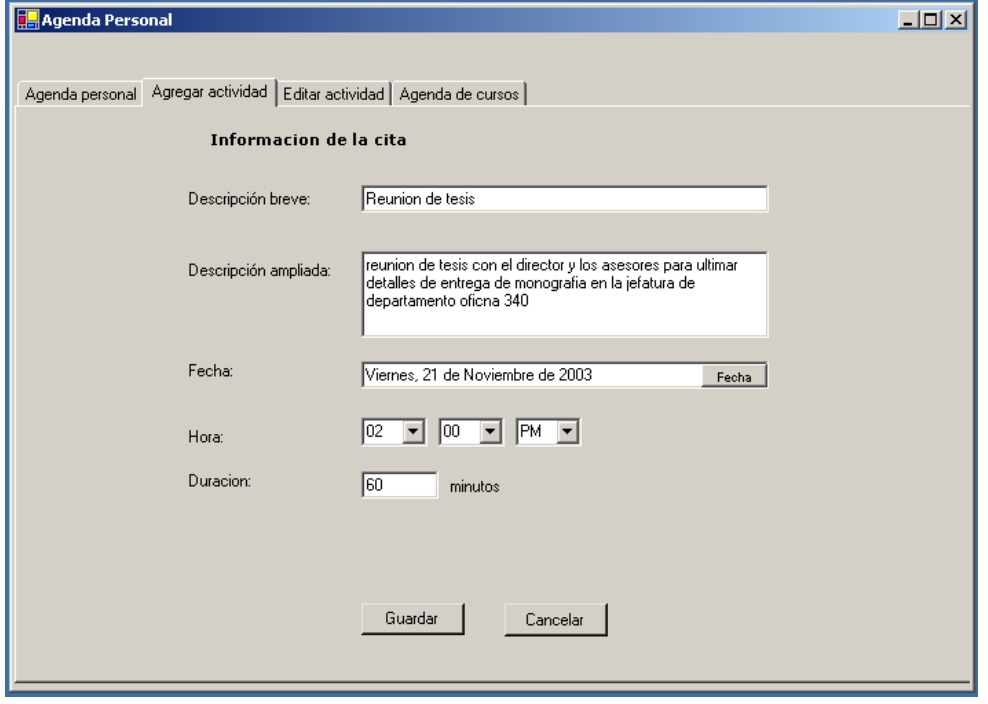

**Figura 40: Formulario Menú agenda, pestaña Agregar Actividad.**

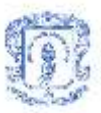

# **Anexo F CLASES DEL SISTEMA**

**1. Clases de la herramienta computacional de aprendizaje colaborativo basada en Jigsaw.**

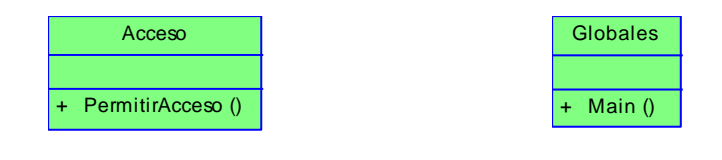

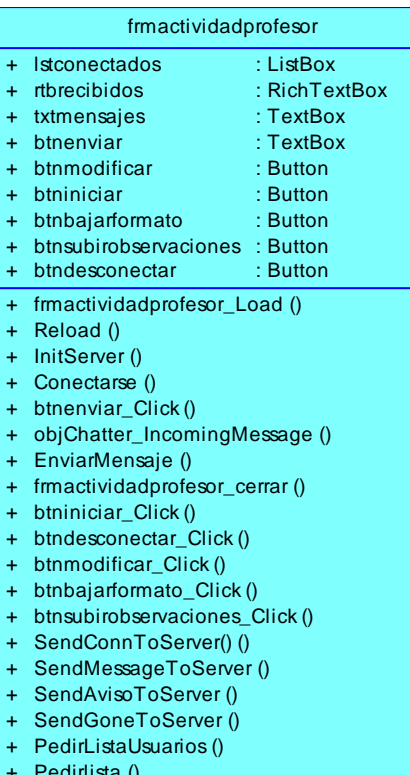

- + Pedirlista ()
- + Recibirlista ()

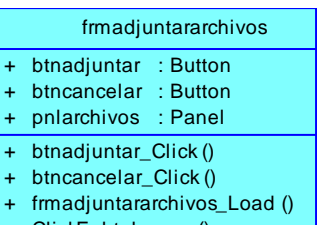

+ ClickEnbtnbuscar ()

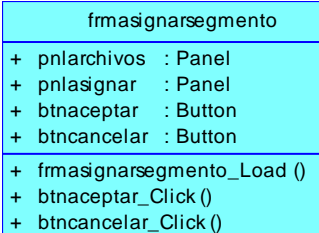

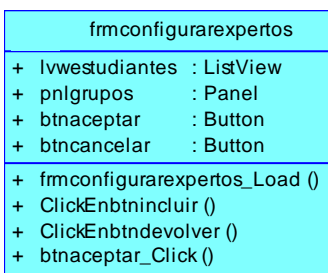

+ btncancelar\_Click( ()

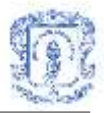

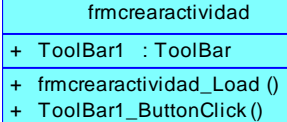

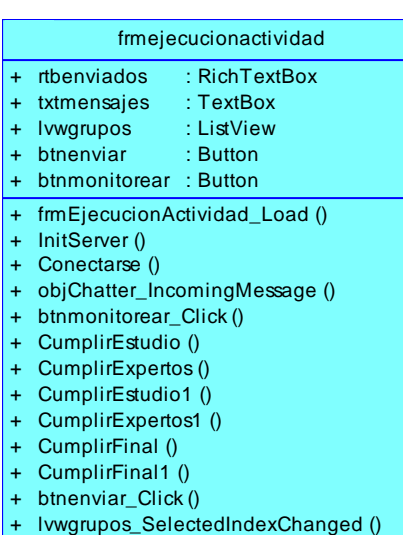

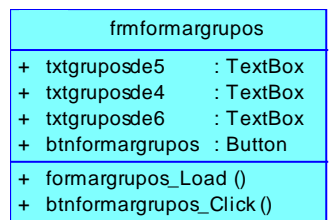

SendAvisoToServer () SendMessageToServerUno( ()

+ +

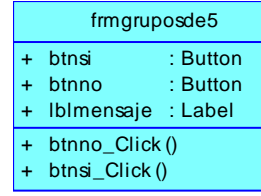

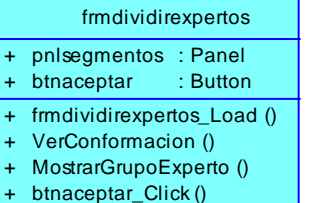

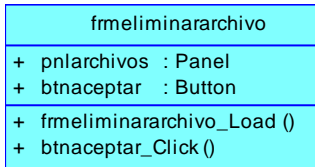

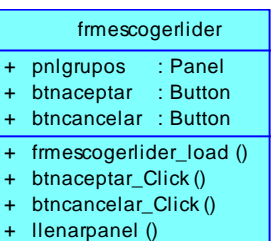

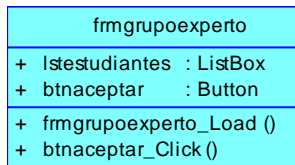

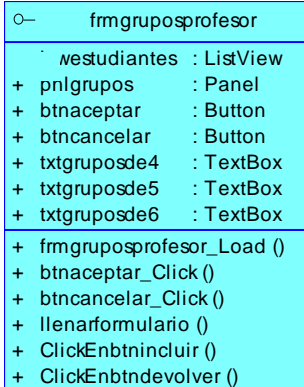

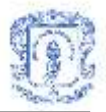

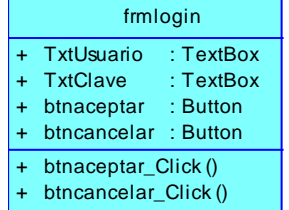

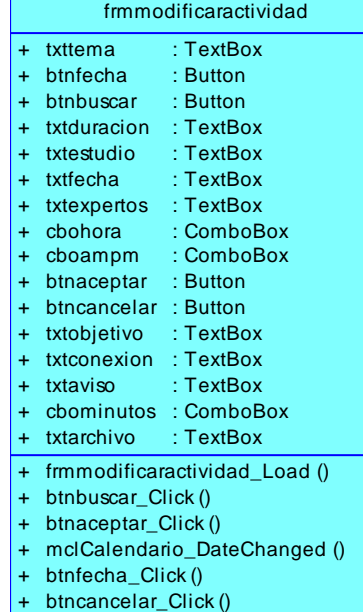

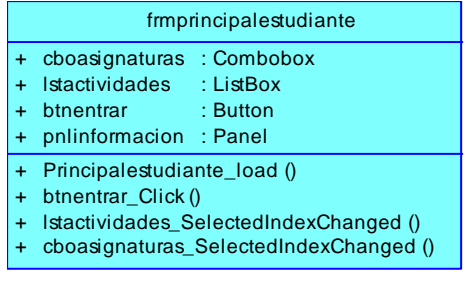

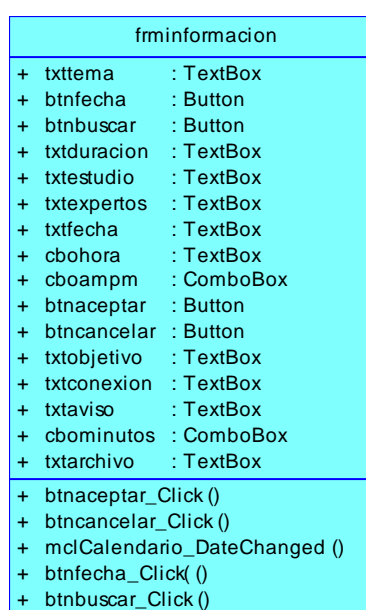

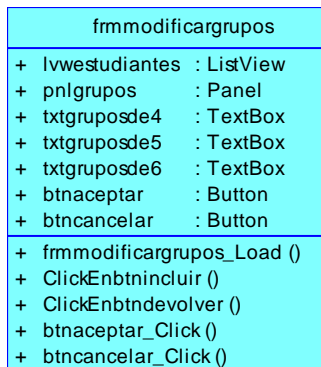

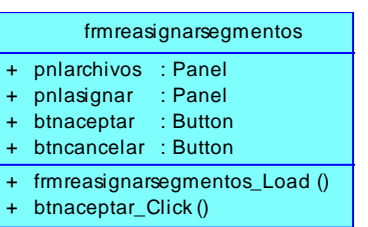

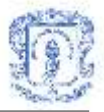

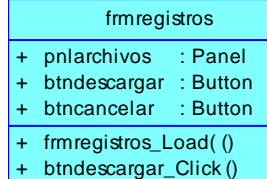

+ btncancelar\_Click ()

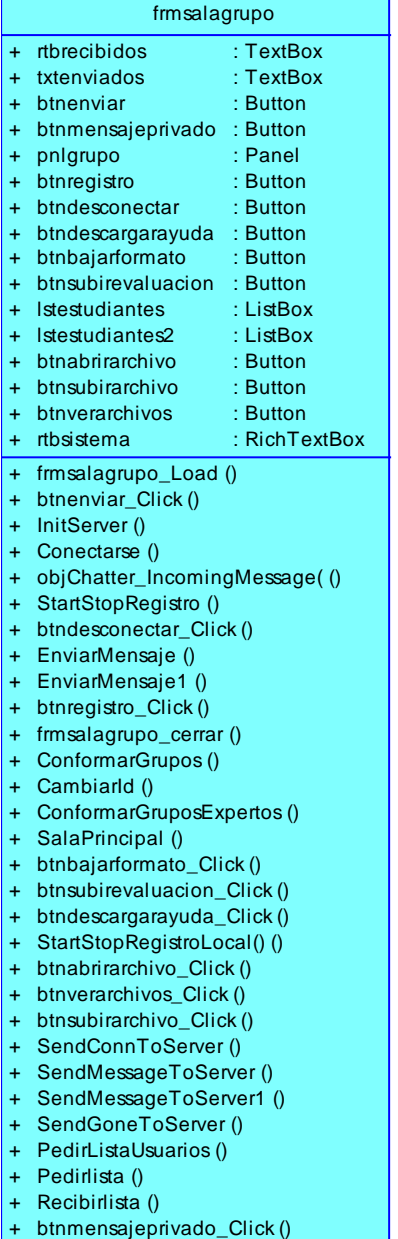

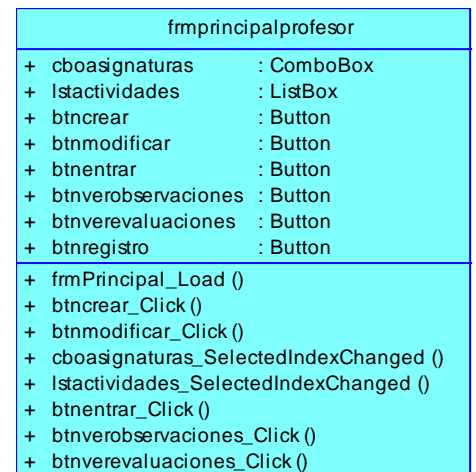

+ btnregistro\_Click ()

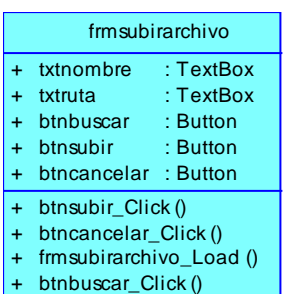

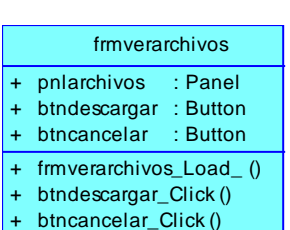

btncancelar\_Click ()
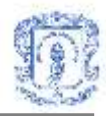

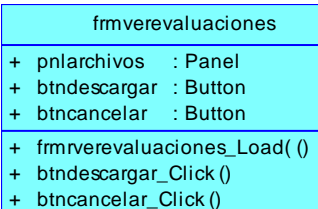

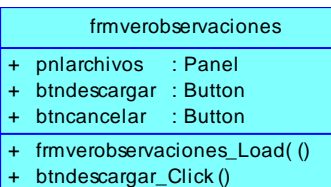

+ btncancelar\_Click ()

#### **ServidorChat**

- + objChatters : ArrayList
- + MessageCount : Integer
- + RegisterChatter ()
- + ChangeId ()
- + AddMessage ()
- + UnRegisterChatter ()
- + MyCallBack ()
- + ListUsers ()
- + InitializeLifetimeService ()
	- New ()
- +

#### ServiceJigsaw

- + ConsultaGeneral ()
- + EjecutarConsulta ()
- + ConsultarAsignaturas ()
- + ConsultarCursosProfesor ()
- + ConsultarNombreAsignatura ()
- + GetUsuId ()
- + ConsultarRol ()
- + ConsultarIdCursoEstudiante ()
- + ConsultarIdCursoProfesor ()
- + ConsultarEstudiantes ()
- + CrearParticipantes ()
- + ConsultarSecuenciaActividad ()
- + CrearArchivos ()
- + CrearActividad ()
- + CrearMaterial ()
- + ConsultarSecuenciaArchivo ()
- $+$ ConsultarArchivosActividad ()
- + ConsultarSegmento ()
- + ConsultarEstudiantesGrupo ()
- + ConsultarNombreEstudiantes ()
- + SubirArchivo1 ()
- 
- + Guardarasignacion ()
- + GuardarInformacion ()
- + ActualizarInformacion ()
- + ConsultarActividadesCurso ()
- + ConsultarInformacionActividad ()
- + ConsultarSegmentosActividad ()
- + ConsultarGrupoExperto ()
- + CrearGrupoExperto ()
- + + GuardarExpertosMaterial ()
	- GuardarLide ()
- + + GuardarActividadLideres () ConsultarGrupo\_Id ()
- + GuardarEstadoConectado ()
- ConsultarConectados ()
- +
- + IncrementarSecuenciaSalaGrupo ()
- + GuardarSalaGrupo ()
- + GuardarSalaExperto ()
- + ConsultarIdSala ()
- $+$ ConsultarIdSalaExperto ()
- + ConsultarSalasExpertas ()
- + ConsultarSalasOriginales ()
- + GetServerPath ()
- + ConsultarSegmentoEstudiante ()
- + ConsultarNombreSegmento( ()
- + ConsultarConectadosGrupo( ()
- + EliminarDesconectados ()
- + ActualizarParticipantes ()
- + EliminarArchivo ()
- + EliminarLideres ()
- + GuardarArchId ()
- + ConsultarArchivosEstudiantes ()
- + ConsultarAutorArchivo ()
- + ConsultarNombreArchivo ()
- + ConsultarActividadLideres ()
- $+$ ConsultarLiderGrupo ()
- + CrearDirectorios ()
- + ConsultarExperto\_Id ()
- 
- + ObtenerFecha ()  $+$ GuardarEvaluacion ()
- GuardarObservacion ()
- + ConsultarObservaciones ()
- +
- + ConsultarEvaluaciones ()
- + CrearRegistros ()
- + ConsultarRegistros ()

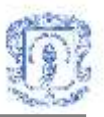

A continuación se describe la función general de cada una de las clases identificadas y utilizadas durante el diseño e implementación de la Herramienta Computacional de Aprendizaje Colaborativo Basada en Jigsaw**.**

- <span id="page-73-0"></span>**Acceso:** Hereda de Web Service<sup>41</sup>. Encargado de realizar la validación de los usuarios, por medio de una consulta a la base de datos, y de fijar las variables de sesión que representan el identificador de usuario y la conexión a la base de datos.
- **Globales:** Esta clase contiene el método main de la aplicación. Es la encargada de llamar al formulario de validación (frmlogin) y determinar que interfaz se le debe mostrar al usuario, una vez validado, de acuerdo a su rol (estudiante o profesor).
- **Frmactividadprofesor:** Contiene la lógica para realizar tareas como: *Enviar mensaje, Iniciar actividad, Modificar actividad , Descargar formato para observaciones, Subir observaciones* y *Desconectar.* Contiene además la lógica del cliente del chat.
- **Frmadjuntararchivos:** Contiene la lógica que le permite al profesor buscar en su PC los archivos que utilizara para cada segmento $42$  y para guardar estos archivos en el servidor, e información acerca de los mismos en la base de datos.
- **Frmasignarsegmentos:** Contiene la lógica que le permite al profesor asignar un archivo de segmento a cada estudiante de cada grupo y guardar esta información en la base de datos.
- **Frmconfigurarexpertos:** Si el usuario decide dividir el grupo experto de un segmento en particular, esta clase le permite escoger los integrantes de cada nuevo subgrupo. Contiene la lógica para guardar dicha información en la base de datos.

<sup>41</sup> En la tecnología .NetFramework de Microsoft, el espacio de nombres System.Web.Services consta de las clases que permiten crear y utilizar servicios Web. Un servicio Web es una entidad programable que reside en un servidor Web expuesto mediante protocolos de Internet estándar. <sup>42</sup> Un segmento es una de las secciones en las que se divide la lección que se va a estudiar en la actividad.

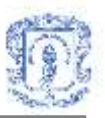

- **Frmcrearactividad:** Permite realizar cada uno de los pasos requeridos para la creación de una actividad. Invoca las diferentes clases que realizan cada una de las funciones: Guardar información general, formar grupos, adjuntar archivos y repartir lección
- **Frmdividirexpertos:** Realiza la consulta de la información referente al número de estudiantes de los grupos expertos, de acuerdo a la asignación de segmentos.
- **Frmejecucionactividad:** Contiene la lógica para cambiar de fase en la actividad y monitorear los diferentes grupos. Contiene también la lógica del cliente del chat.
- **Frmeliminararchivo:** Contiene la lógica que permite eliminar un archivo de segmento.
- **Frmescogerlider:** Contiene la lógica para escoger un líder para cada grupo. Contiene la lógica para guardar esta información en la base de datos.
- **Frmformargrupos:** Realiza el calculo del número de grupos que el profesor puede conformar de acuerdo al número de integrantes del curso, así como también el número de grupos de 4, 5 y 6 estudiantes.
- **Frmgrupoexperto:** Realiza la consulta de los integrantes de un grupo experto en particular.
- **Frmgruposde5:** Contiene la lógica que permite escoger cuantos archivos de segmento se quieren adjuntar en una actividad<sup>43</sup>.
- **Frmgruposprofesor:** Contiene la lógica que permite escoger los estudiantes que conformarán cada uno de los grupos y para guardar esta información en la base de datos.

 $\overline{a}$ <sup>43</sup> Si todos los grupos son de cinco estudiantes, el sistema le permite al profesor adjuntar cuatro o cinco archivos.

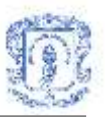

- **Frminformacion:** Esta clase recibe los datos generales de la actividad que va a crear (tema, objetivos, fecha y hora de inicio, duración de las fases, etc.). Contiene la lógica para guardar dichos datos en la base de datos.
- **Frmlogin:** Esta clase recibe el login y clave del usuario para entrar a la herramienta. Encargado de llamar al Web Service Acceso para realizar la validación de usuario.
- **Frmmodificaractividad:** Contiene la lógica para modificar la información general de una actividad (tema, objetivos, fecha y hora de inicio, duración de las fases, etc.), y para actualizar dicha información en la base de datos.
- **Frmmodificargrupos:** Contiene la lógica para volver a conformar los grupos de la actividad, solo con los estudiantes que se encuentren conectados a la misma<sup>44</sup>, y para guardar dicha información en la base de datos.
- **Frmprincipalestudiante**: Contiene la lógica que le permite al estudiante ingresar a la actividad que seleccione de la lista.
- **Frmprincipalprofesor:** Esta clase invoca a las diferentes clases encargadas de realizar las siguientes tareas: Crear Actividad, Modificar Actividad, Entrar a Actividad, Ver evaluaciones, Ver observaciones y Ver registros.
- **Frmreasignarsegmentos:** Contiene la lógica para reasignar los segmentos a los integrantes de cada grupo si los grupos iniciales han sido modificados, y para guardar dicha información en la base de datos.
- **Frmregistros:** Contiene la lógica que permite escoger un archivo de registro<sup>45</sup> del listado de archivos de registro existentes en el servidor y descargarlo.

<sup>44</sup> Como en la planeación de la actividad se tienen en cuenta a todos los estudiantes del curso, si alguno de ellos no se conecta a la actividad en el tiempo permitido, el profesor debe modificar los grupos iniciales, teniendo en cuenta solo los estudiantes que se conectaron.

<sup>45</sup> Un archivo de registro contiene el texto de la conversación de un grupo original de la actividad en la fase de explicación.

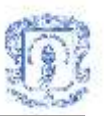

- **Frmsalagrupo:** Esta clase maneja los cambios de fase para los estudiantes, e invoca a las clases que permiten descargar y subir archivos, guardar un archivo de texto con la conversación y enviar y recibir mensajes(ya que contiene la lógica del cliente del chat).
- **Frmsubirarchivos:** Contiene la lógica para guardar archivos en el servidor y guardar la información del mismo en la base de datos.
- **Frmverarchivos:** Contiene la lógica que permite escoger un archivo del listado de archivos existentes en el servidor y descargarlo.
- **Frmverevaluaciones:** Contiene la lógica que permite escoger un archivo de evaluación<sup>46</sup> del listado de archivos de evaluación existentes en el servidor y descargarlo.
- **Frmverobservaciones:** Contiene la lógica que permite escoger un archivo de observaciones<sup>47</sup> del listado de archivos de observaciones existentes en el servidor y descargarlo.
- **ServidorChat:** Contiene toda la lógica del servidor del chat. Es la encargada de recibir las peticiones de conexión de los clientes, conectarlos, recibir y enviar mensajes del chat y la lista de participantes, y excluirlos de la lista de clientes cuando reciba petición de desconexión.
- **ServiceJigsaw:** Hereda de Web Service<sup>[41](#page-73-0)</sup>. Encargado de realizar las operaciones de conexión y consulta a la base de datos. Contiene todos los métodos que realizan inserción, actualización y selección de datos.

<sup>46</sup> Estos archivos son formatos de evaluación de la actividad diligenciados por los estudiantes. La herramienta le permite al estudiante descargar el formato al iniciar la actividad y subir el archivo al finalizar la misma.

<sup>47</sup> Cada archivo de observación contiene las observaciones hechas por el profesor para los integrantes de un grupo de la actividad. La herramienta le permite al profesor descargar el formato al iniciar la actividad y subir el archivo al finalizar la misma.

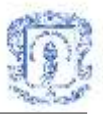

# **2. Clases del servicio de Conversaciones**

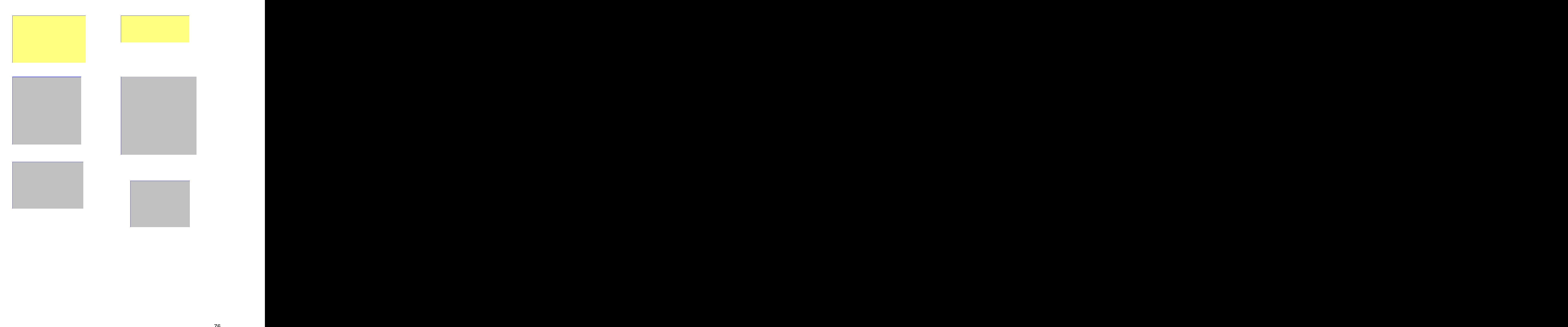

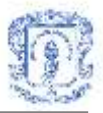

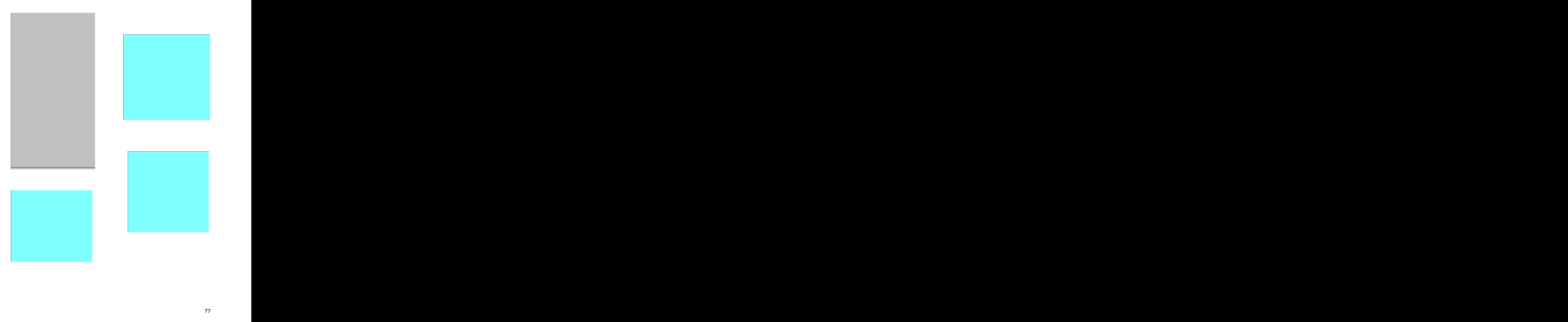

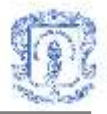

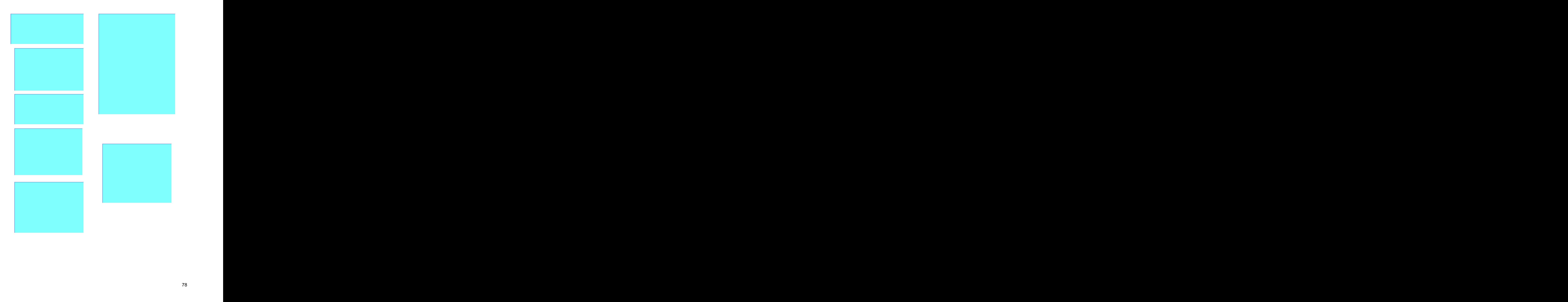

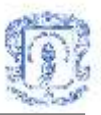

A continuación se describe la función general de cada una de las clases identificadas y utilizadas durante el diseño e implementación del Servicio de Conversaciones**.**

- **Archivos:** Hereda de Web Service<sup>[41](#page-73-0)</sup>. y sus responsabilidades son: Realizar las funciones de edición, borrado o inclusión de un Archivo en el servicio, recibir los datos para realizar estas funciones, validar dichos datos, verificar si son coherentes.
- **ClienteChat:** Es la clase que representa al usuario en el servidor como cliente de chat. Permite enviar y recibir, hacia y desde el servidor, los diferentes mensajes, y hacer peticiones como conectarse, desconectarse, etc.
- **Conexión:** Es la clase encargada de establecer la conexión con el motor de base de datos (Oracle) así como de realizar todas las consultas a la base de datos de acuerdo a las peticiones que reciba del usuario. Cuenta con los métodos para realizar la conexión, para realizar consultas y otro para cerrarla.
- **Conversación:** Esta clase es el pilar básico para la funcionalidad del servicio y hereda de Web Service<sup>[41](#page-73-0)</sup>, define los atributos que representan la conversación que contendrán el nombre, objetivos, tema, identificador, etc. Estos atributos son proporcionados a la clase Conexión para ser almacenados o realizar las diferentes consultas a la base de datos. Sus responsabilidades son: Permitirle a otros objetos consultar los valores de sus atributos, realizar las funciones de edición, borrado o inclusión de una conversación en el servicio, recibir los datos para realizar estas funciones, validar dichos datos, verificar si son coherentes.
- **FrmArchivosConversación:** Encargada de proveer al coordinador las funciones que le permiten la búsqueda de un archivo que desee subir al servidor e ingresar el nombre con el cual será guardado. Contiene los métodos que permiten insertar en la base de datos la información del archivo y subirlo al servidor mediante la clase Conversación.
- **FrmConclusionConversacion:** Provee al coordinador las funciones que permiten ingresar una serie de información correspondientes a una nueva conclusión para la

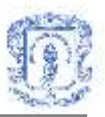

conversación e invocar los métodos para insertar los datos relacionados con la conclusión en la base de datos mediante la clase Conversación.

- **FrmContenidoConversacion:** Proporciona a los usuarios los recursos necesarios para escribir los mensajes a ser enviados al servidor remoting, seleccionar el tipo de mensaje y recibir los mensajes de los demás participantes.
- **FrmMenuConversacion:** Esta clase permite visualizar los datos correspondientes a las conversaciones disponibles, provee al profesor los recursos para ingresar la información de una conversación a ser creada o actualizada, también permite eliminar y entrar a una conversación.
- **FrmVotoConclusionConversacion:** Esta clase permite visualizar las diferentes conclusiones de una conversación y proporciona a los usuarios los medios para elegir o votar las conclusiones según tres opciones: Acuerdo, desacuerdo, no sabe/no responde, e invocar los métodos que permitan insertar en la base de datos mediante la clase Conversación.
- Mensajes: Hereda de Web Service<sup>[41](#page-73-0)</sup>. y sus responsabilidades son: Realizar las funciones de edición, borrado o inclusión de un mensaje en el servicio, recibir los datos para realizar estas funciones, validar dichos datos, verificar si son coherentes.
- **Panel\_ActualizarConversacion:** En esta clase se introduce la información que permite al profesor actualizar o modificar los datos generales de una conversación especifica.
- **Panel\_Administrar:** Esta clase recibe la información correspondiente al numero de intervenciones realizadas por los participantes que será visualizada por el coordinador de la conversación.

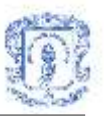

- **Panel\_Conclusiones:** Esta clase permite visualizar las diferentes conclusiones de una conversación con las estadísticas de votación mostrando el numero de votos que tuvo cada una.
- **Panel CrearConversación:** Encargada de proporcionar los métodos que el profesor requiere para ingresar una serie de datos correspondientes a una nueva conversación: Nombre, tema, documento de referencia, duración, objetivos, fecha y hora de inicio, etc., e invocar los métodos que permitan insertar esta información en la base de datos mediante la clase Conversación.
- **Panel GestionArchivos**: Es la clase que proporciona a los usuarios la función de compartir archivos con información relacionada a la conversación permitiendo subir archivos y descargar archivos.
- **Participantes:** Hereda de Web Service<sup>[41](#page-73-0)</sup> y sus responsabilidades son: Realizar las funciones de edición, borrado o inclusión de los participantes en el servicio, recibir los datos para realizar estas funciones, validar dichos datos, verificar si son coherentes.
- **Sesión:** Esta clase se utiliza para abrir una sesión, creando las variables de sesión *id\_usuario* y *conexión* por cada usuario del servicio, permitiendo a un usuario realizar las diferentes consultas a la base de datos sin necesidad de establecer una conexión por cada consulta.
- **ServidorChat:** Esta clase contiene toda la lógica del servidor del chat. Es la encargada de recibir las peticiones de conexión de los clientes, conectarlos, recibir y enviar mensajes del chat y la lista de participantes, excluirlos de la lista de clientes cuando reciba petición de desconexión, etc.

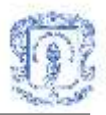

# **3. Clases del servicio de Discusión Colaborativa**

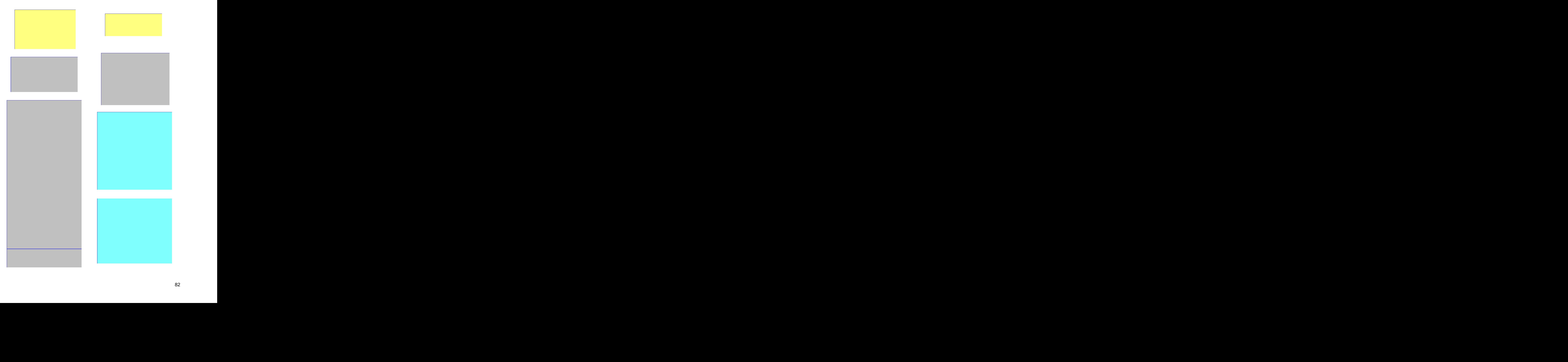

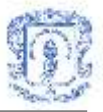

+ BtnActualizar\_Foro +

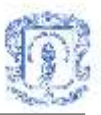

A continuación se describe la función general de cada una de las clases identificadas y utilizadas durante el diseño e implementación del Servicio de Discusión Colaborativa**.**

- **Conexión:** Es la clase encargada de establecer la conexión con el motor de base de datos (Oracle), así como de realizar todas las consultas a la base de datos, de acuerdo a las peticiones que reciba del usuario. Cuenta con los métodos para realizar la conexión, para realizar consultas y otro para cerrarla.
- **FrmConclusionForo:** Proporciona a los participantes de un foro ingresar información correspondiente a las conclusiones propuestas dentro de la temática de discusión e invocar los métodos que permitan insertar estos datos en la base de datos mediante la clase Foro**.**
- **FrmContenidoForo:** Permite visualizar la información correspondiente a los diferentes mensajes que los participantes del foro han generado durante la discusión permitiendo a su vez responder a estos a través de nuevos mensajes.
- **Foro:** Esta clase es primordial para la funcionalidad del servicio y hereda de Web Service[41](#page-73-0). Sus responsabilidades son: Realizar las funciones de edición, borrado o inclusión de un foro en el servicio, recibir los datos para realizar estas funciones, validar dichos datos, verificar si son coherentes.
- **FrmMensajeForo:** Permite a los participantes ingresar la información de los mensajes a ser propuestos de manera de aporte en la discusión.
- **FrmMenuForo:** Esta clase permite visualizar los datos correspondientes a los foros disponibles, proporciona profesor los recursos para ingresar la información de un foro a ser creado o actualizado, también permite eliminar y entrar a un foro.
- **FrmVotoConclusionForo:** Esta clase permite visualizar las diferentes conclusiones de un foro y proporciona a los usuarios los medios para realizar la votación de las

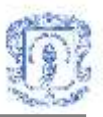

conclusiones, de acuerdo a su criterio, e invocar los métodos que permitan insertar estos datos en la base de datos mediante la clase Foro.

- Mensajes: Al Igual que la clase Foro hereda de Web Service<sup>[41](#page-73-0)</sup>, y sus responsabilidades son: Realizar las funciones de edición, borrado o inclusión de un mensaje en el servicio, recibir los datos para realizar estas funciones, validar dichos datos, verificar si son coherentes.
- **Panel\_ActualizarForo:** En esta clase se introduce la información que permite al profesor actualizar o modificar los datos generales de un foro especifico.
- **Panel\_Administrar:** Esta clase recibe la información correspondiente a los participantes dentro del foro y le permite excluir o enviar un correo electrónico a los participantes.
- **Panel\_Conclusiones:** Esta clase proporciona a los participantes una lista con las diferentes conclusiones propuestas en la discusión y las estadísticas de votación que tuvieron cada una de ellas.
- **Panel\_CrearForo:** Es la clase encargada de proporcionar los métodos que el profesor requiere para ingresar una serie de datos correspondientes a un nuevo foro: Nombre, tema, documento de referencia, duración, objetivos, fecha de inicio, etc., e invocar los métodos que permitan insertar esta información en la base de datos mediante la clase Foro.
- **Panel NuevoTema:** Permite a los participantes ingresar la información de los nuevos temas que se generan de la discusión enviando un mensaje inicial para propiciar la discusión del tema.
- **Participantes:** Hereda de Web Service<sup>[41](#page-73-0)</sup>. y sus responsabilidades son: Realizar las funciones de edición, borrado o inclusión de los participantes en el servicio, recibir los datos para realizar estas funciones, validar dichos datos, verificar si son coherentes.

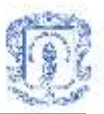

 **Sesión:** Esta clase se utiliza para abrir una sesión, creando las variables de sesión *id\_usuario* y *conexión* por cada usuario del servicio, permitiendo a un usuario realizar las diferentes consultas a la base de datos sin necesidad de establecer una conexión por cada consulta.

### **4. Clases del servicio de Agenda**

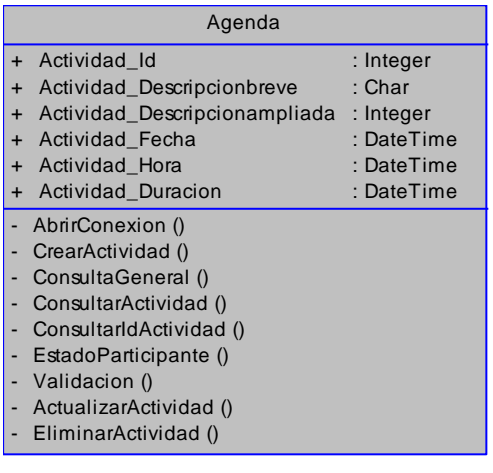

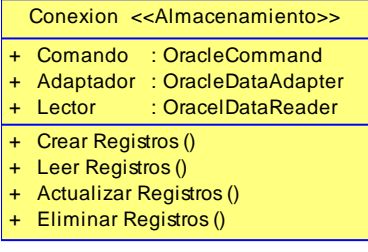

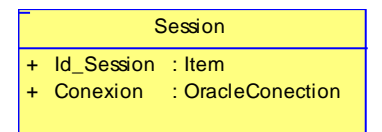

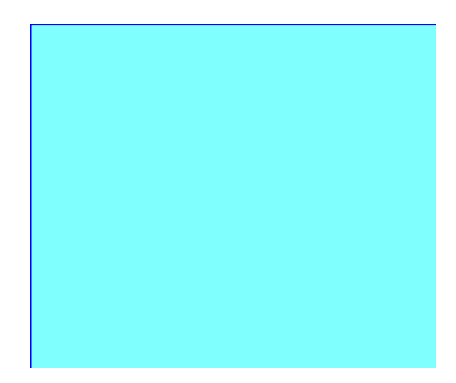

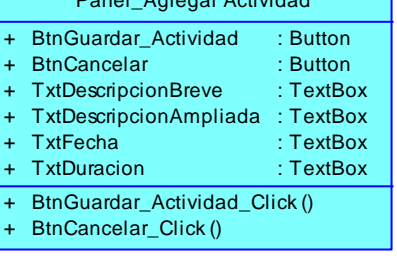

Panel\_Agregar Actividad

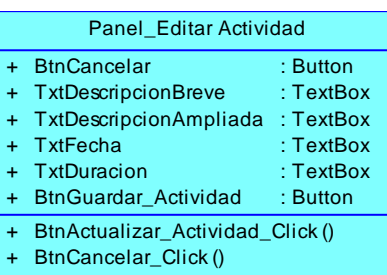

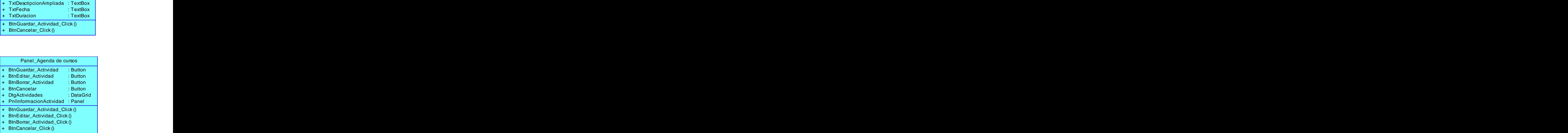

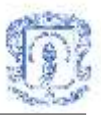

A continuación se describe la función general de cada una de las clases identificadas y utilizadas durante el diseño e implementación del Servicio de Agenda**.**

- **Agenda:** Esta clase es fundamental para la funcionalidad del servicio y hereda de Web Service<sup>[41](#page-73-0)</sup>. Sus responsabilidades son: Realizar las funciones de edición, borrado o inclusión de una conversación en el servicio, recibir los datos para realizar estas funciones, validar dichos datos, verificar si son coherentes.
- **Conexión:** Es la clase encargada de establecer la conexión con el motor de base de datos (Oracle) así como de realizar todas las consultas a la base de datos de acuerdo a las peticiones que reciba del usuario. Cuenta con los métodos para realizar la conexión, para realizar consultas y otro para cerrarla.
- **FrmMenuAgenda:** Esta clase permite visualizar los datos correspondientes a las diferentes actividades programadas en la agenda personal, proporciona al usuario los recursos para agregar información sobre una nueva actividad a ser programada.
- **Panel AgendaCursos:** Permite visualizar los datos correspondientes a las diferentes actividades programadas en la agenda de curso, proporciona al profesor los recursos para agregar información sobre una nueva actividad a ser programa en curso especifico.
- **Panel\_AgregarActividad:** Es la clase encargada de proporcionar los métodos que el usuario requiere para ingresar una serie de datos correspondientes a una nueva actividad a ser programada como: nombre, descripción, hora, duración, etc., e invocar los métodos que permitan insertar esta información en la base de datos mediante la clase Agenda.
- **Panel\_EditarActividad:** En esta clase se introduce la información que permite al usuario actualizar o modificar los datos de una actividad previamente creada.
- **Sesión:** Esta clase se utiliza para abrir una sesión, creando las variables de sesión *id\_usuario* y *conexión* por cada usuario del servicio.

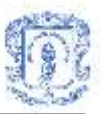

### **Anexo G DIAGRAMAS DE SECUENCIA**

**1. Diagramas de secuencia de la herramienta computacional de aprendizaje colaborativo basada en Jigsaw.**

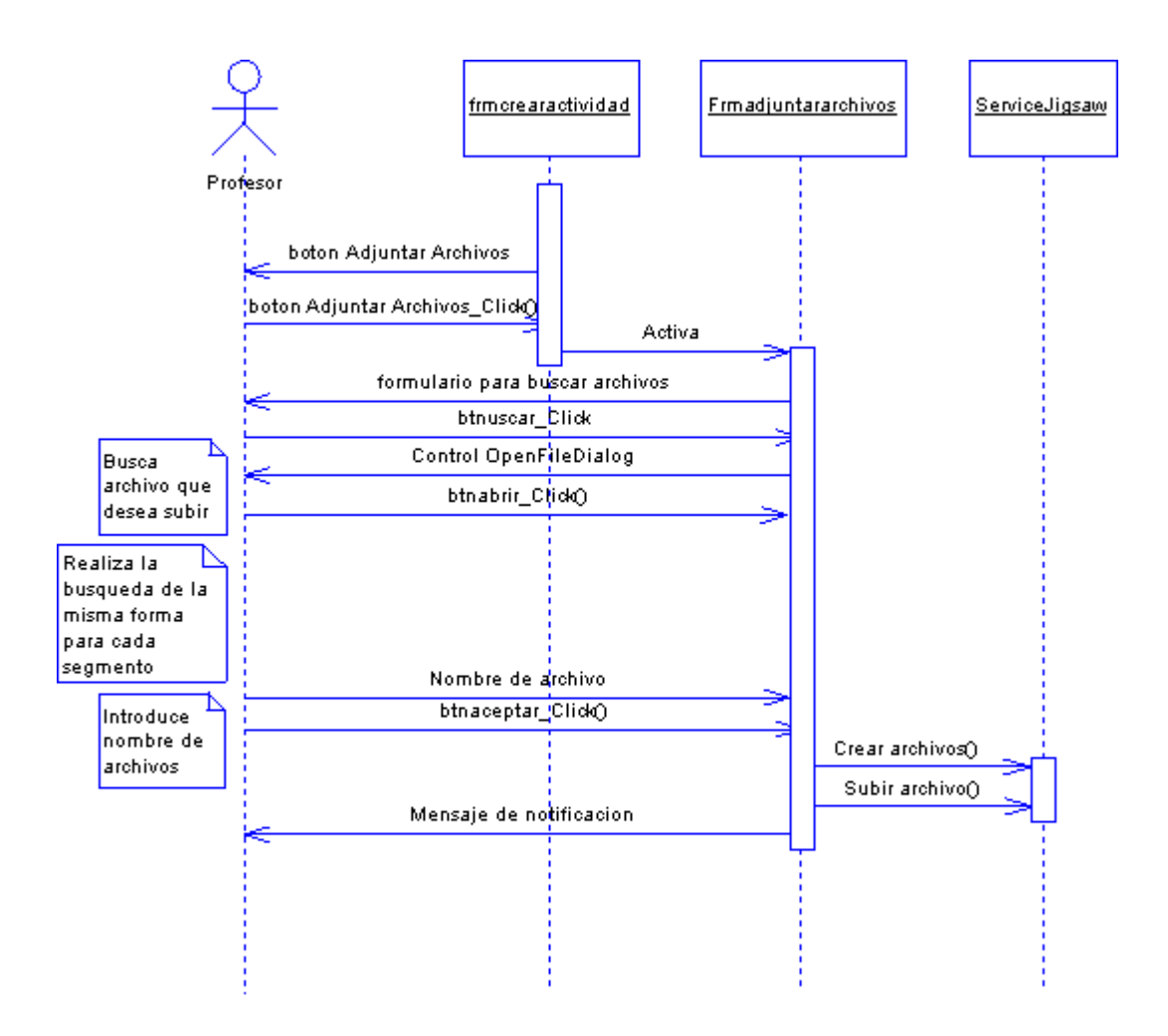

**Figura 41: Diagrama de secuencia caso de uso Adjuntar Archivo**

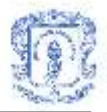

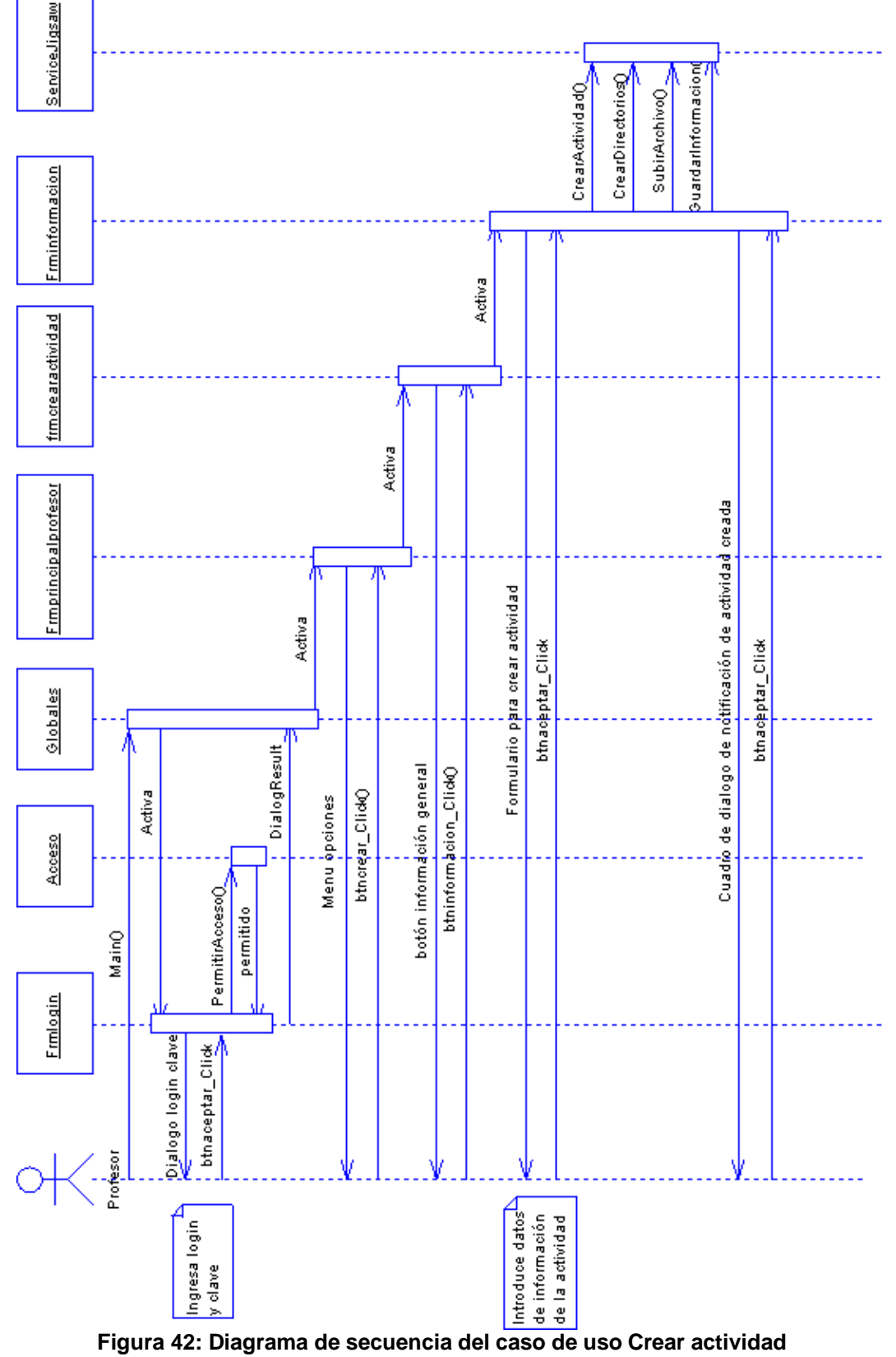

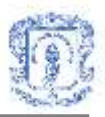

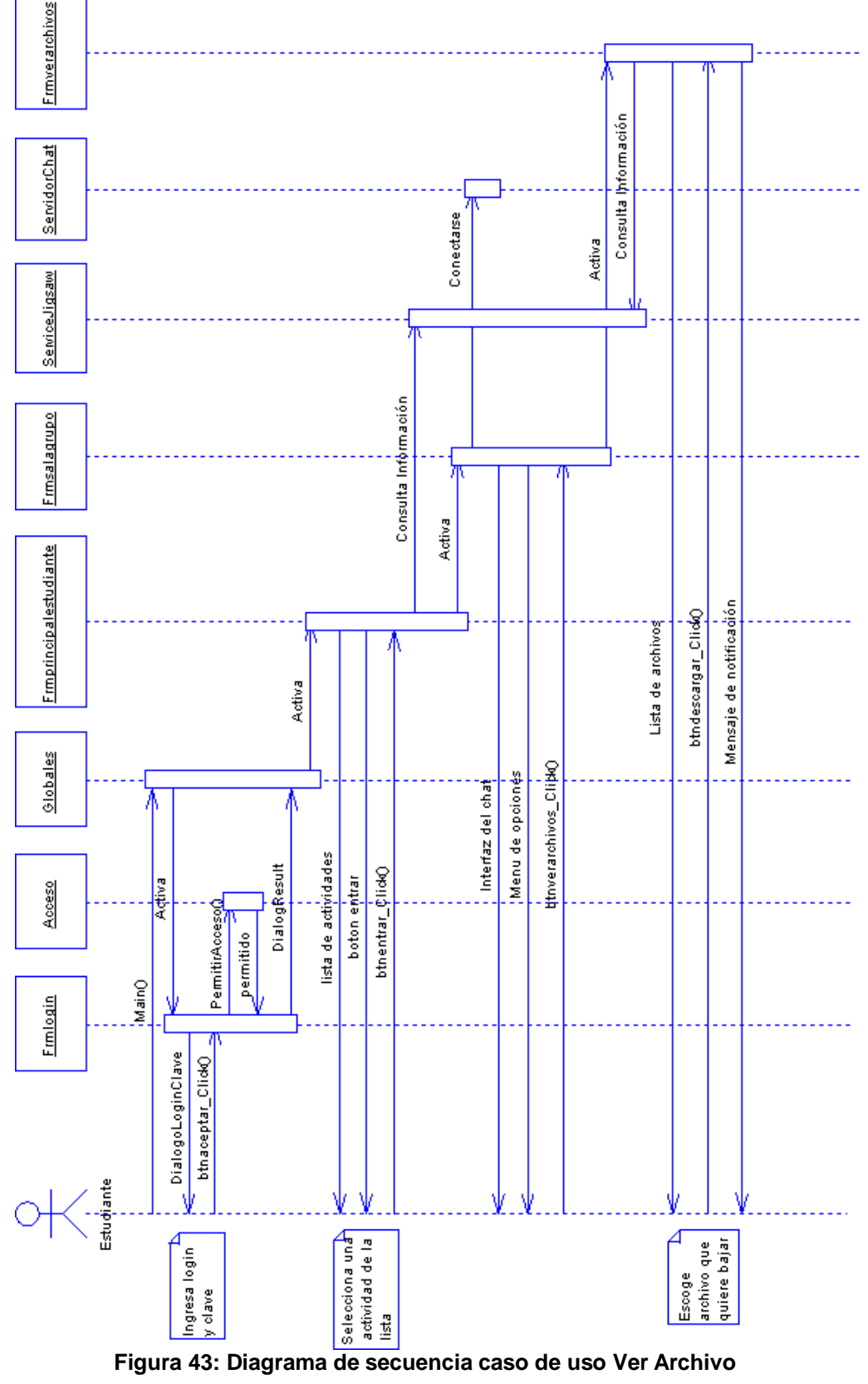

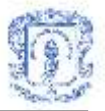

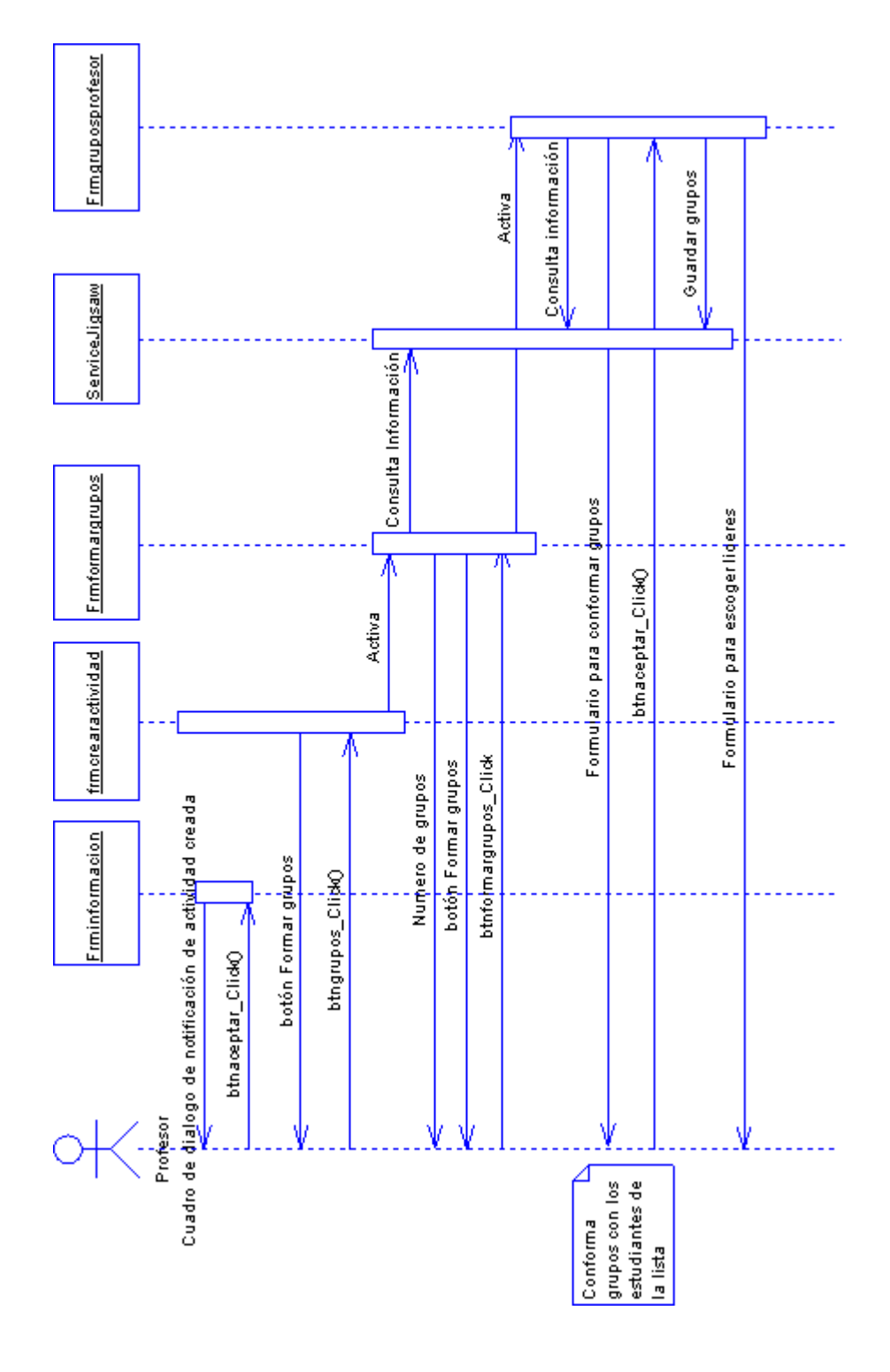

**Figura 44: Diagrama de secuencia del caso de uso Formar grupos**

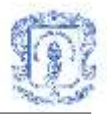

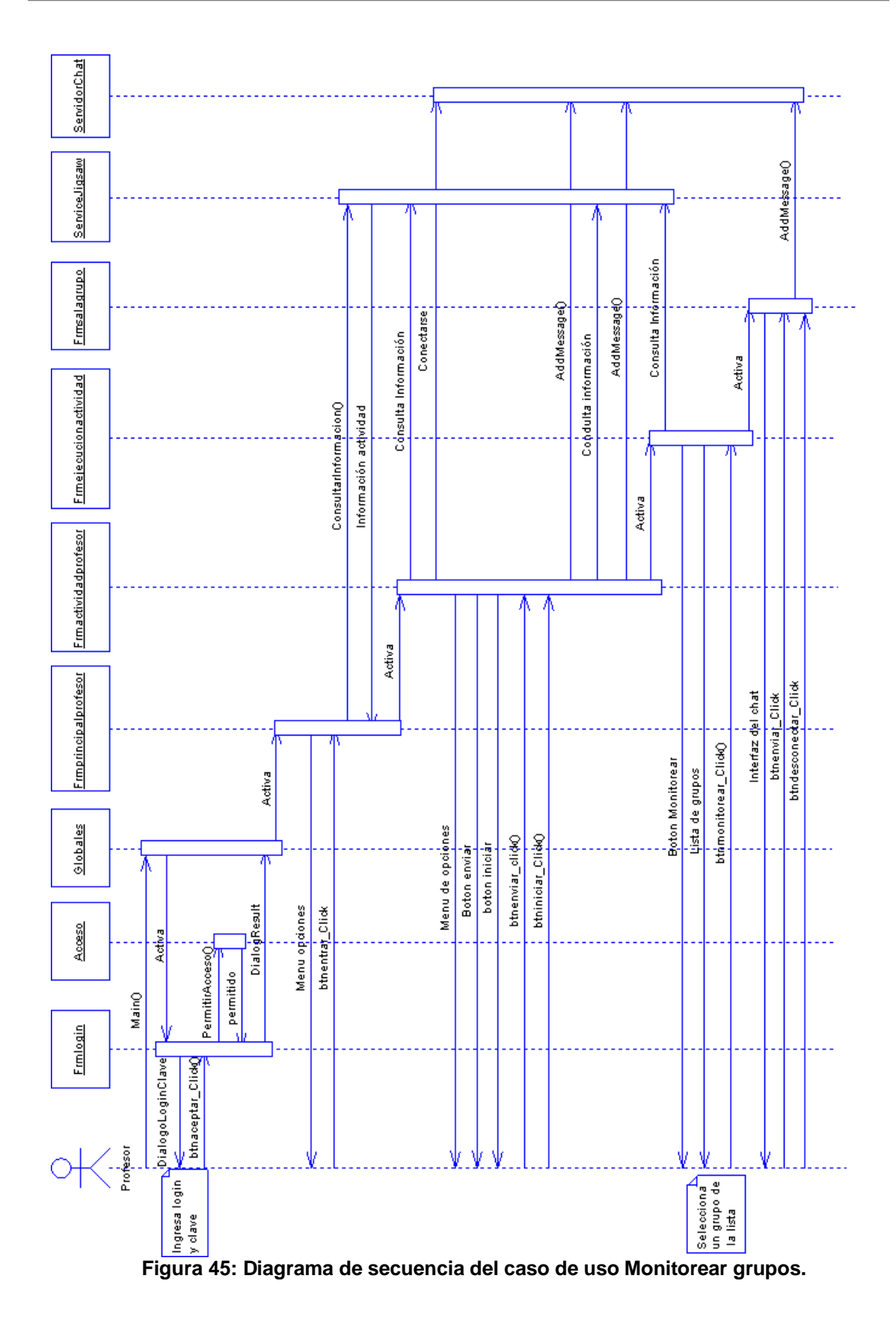

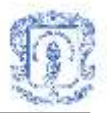

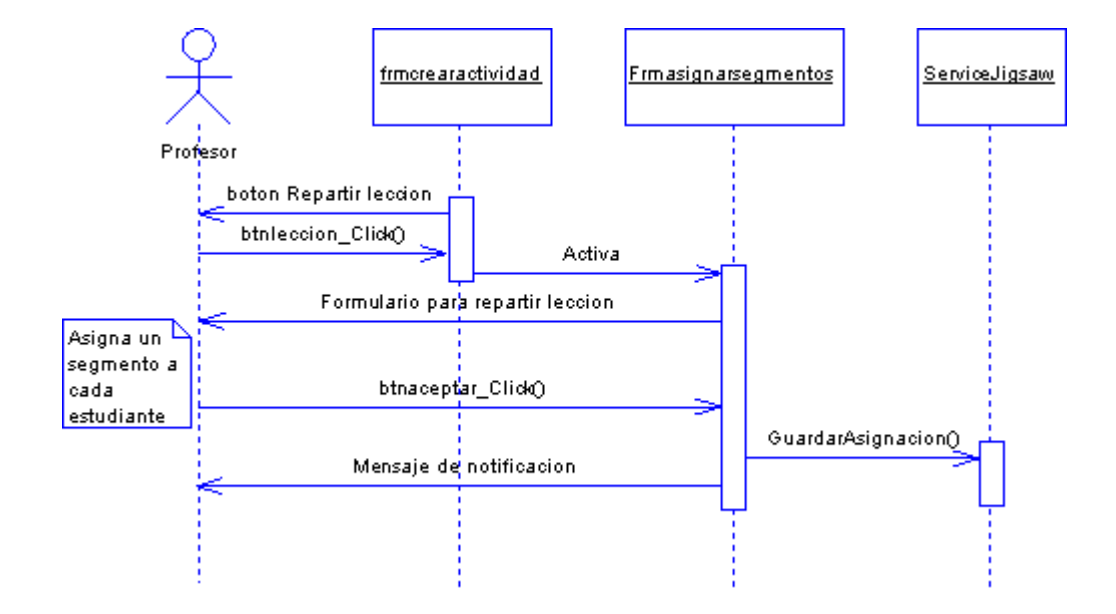

**Figura 46: Diagrama de secuencia del caso de uso Repartir lección**

### **2. Diagramas de secuencia del servicio de conversaciones**

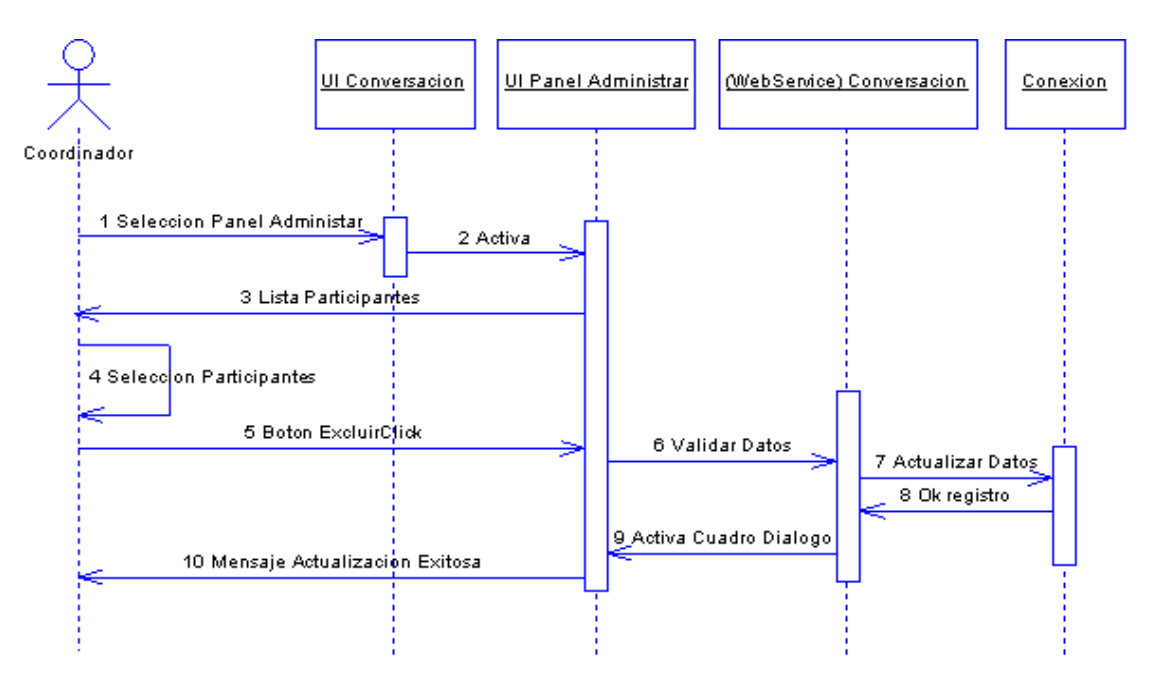

**Figura 47: Diagrama de secuencia del caso de uso Administrar conversación.**

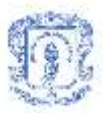

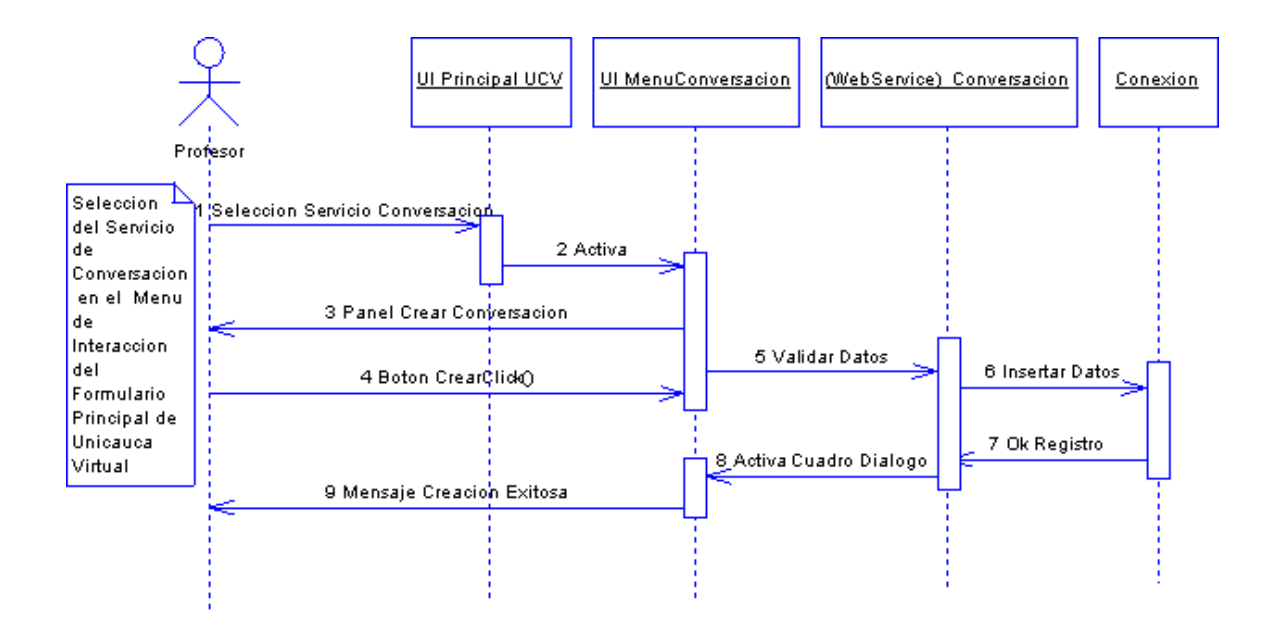

**Figura 48: Diagrama de secuencia del caso de uso Crear Conversación.**

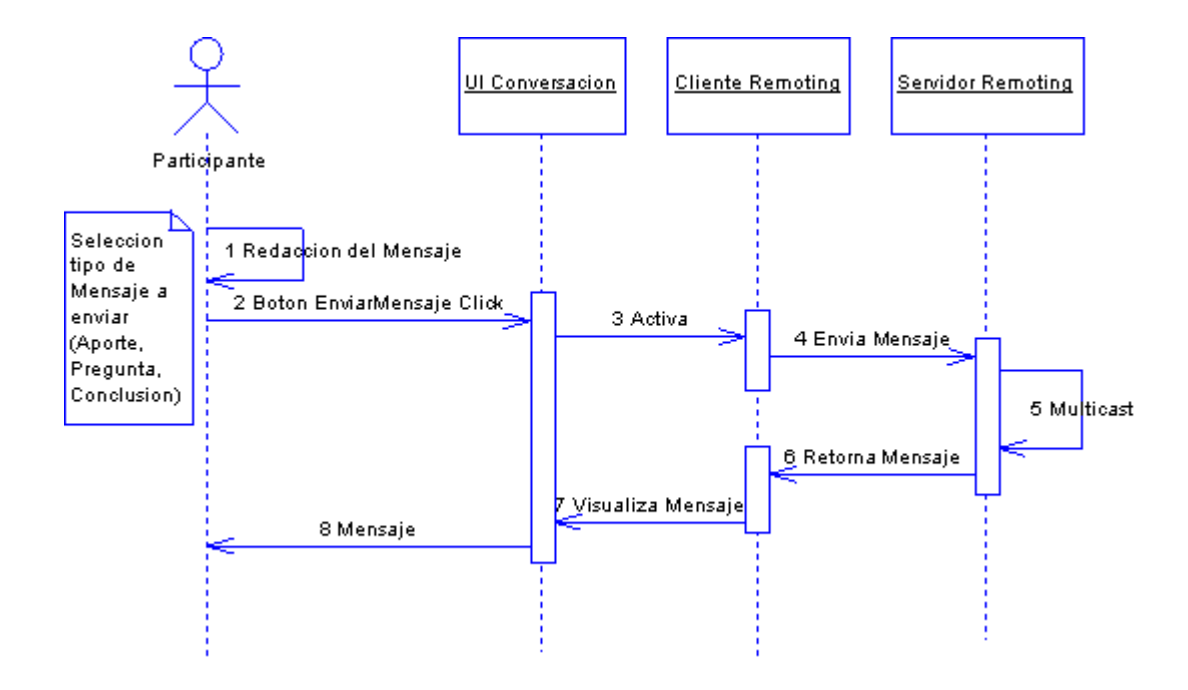

**Figura 49: Diagrama de secuencia del caso de uso Enviar mensaje.**

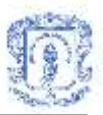

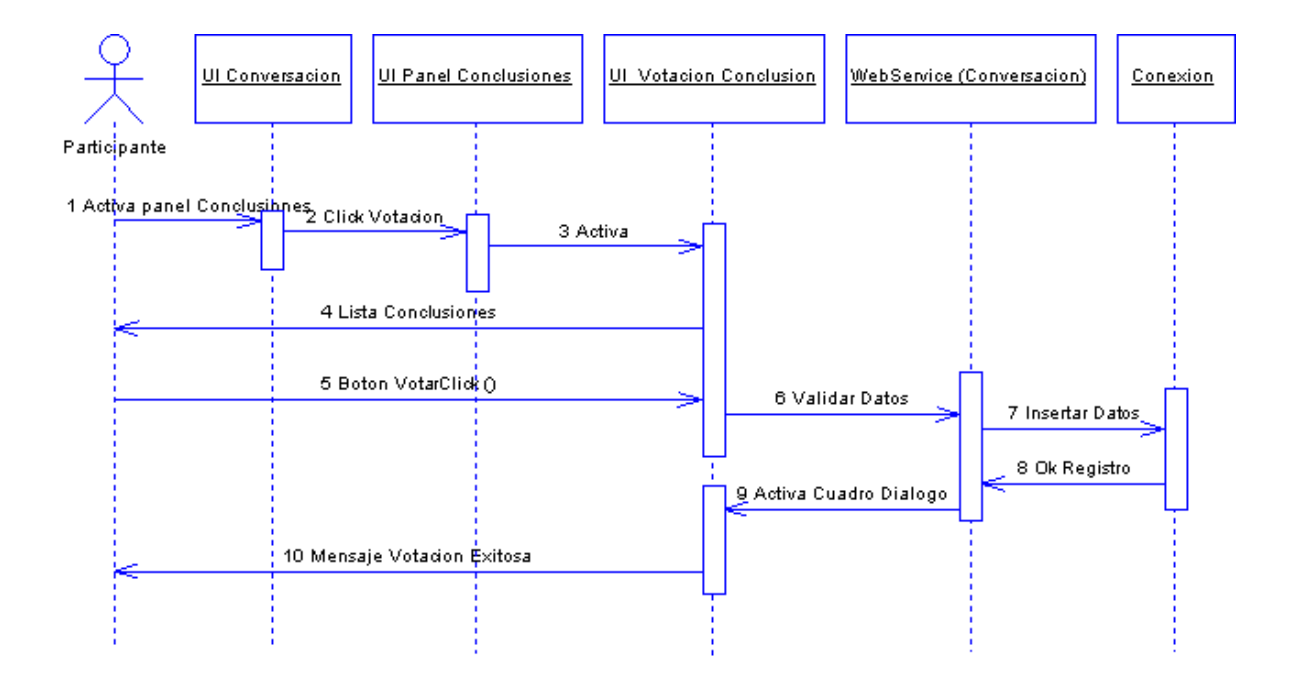

**Figura 50: Diagrama de secuencia del caso de uso Votar conclusiones.**

### **3. Diagramas de secuencia del servicio de discusión colaborativa**

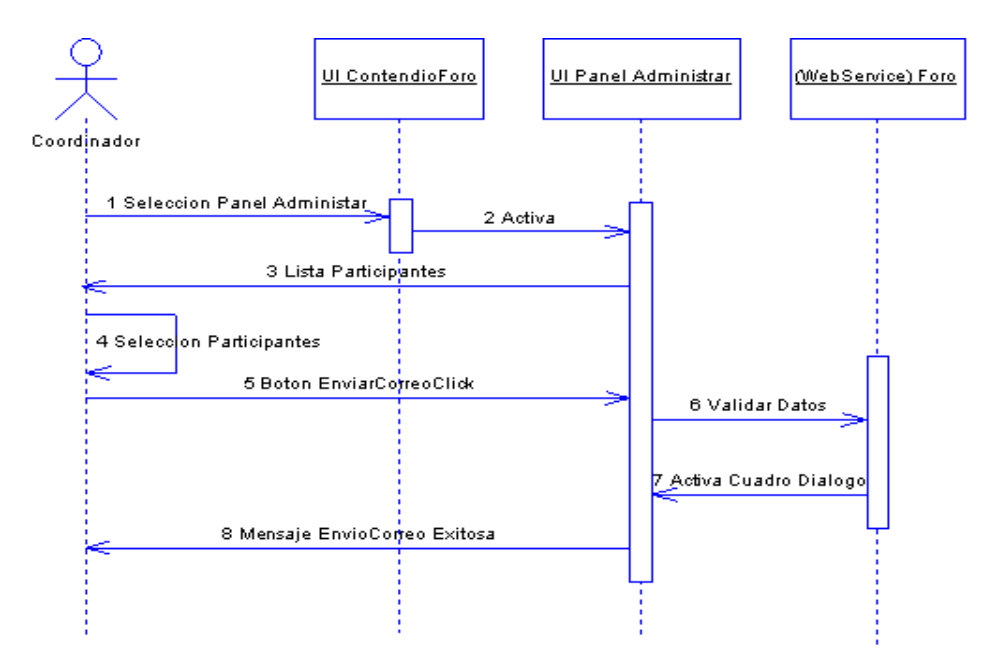

**Figura 51: Diagrama de secuencia del caso de uso Administrar foro(Enviar correo).**

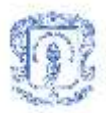

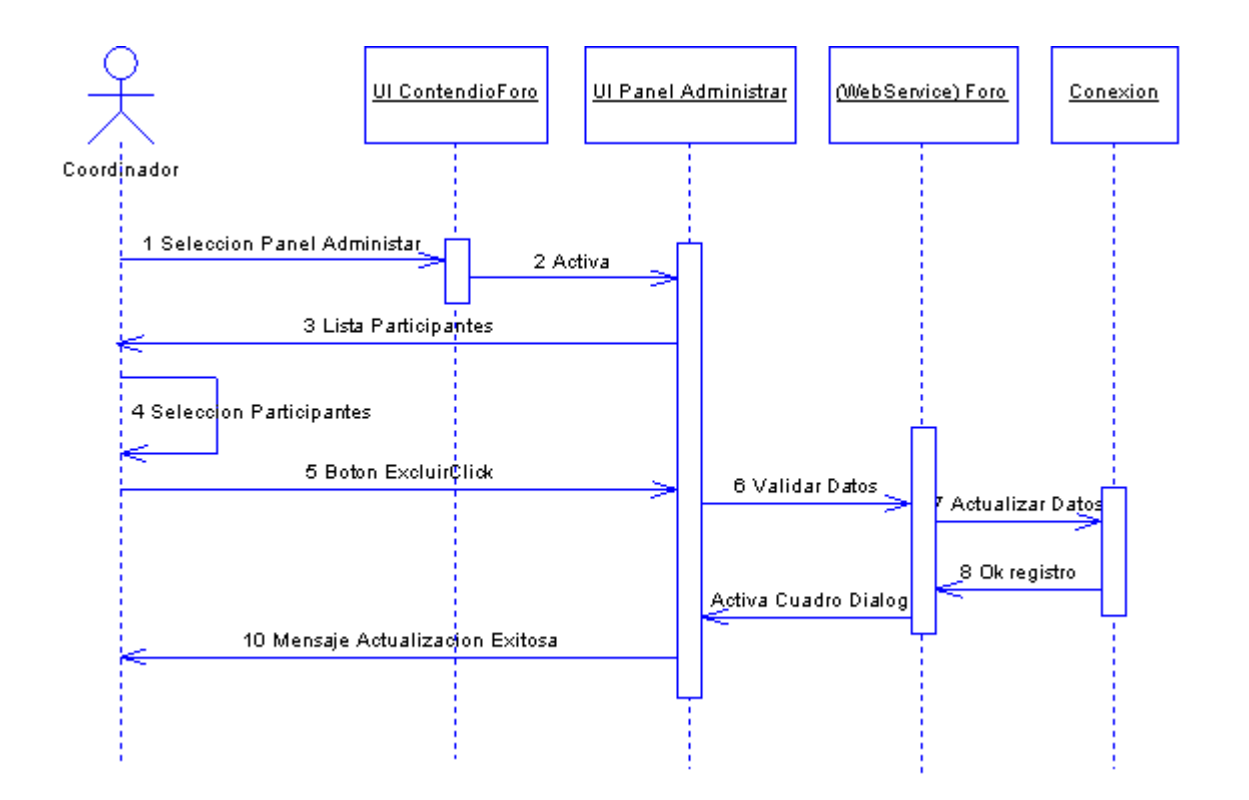

**Figura 52: Diagrama de secuencia del caso de uso Administrar foro(Excluir participantes).**

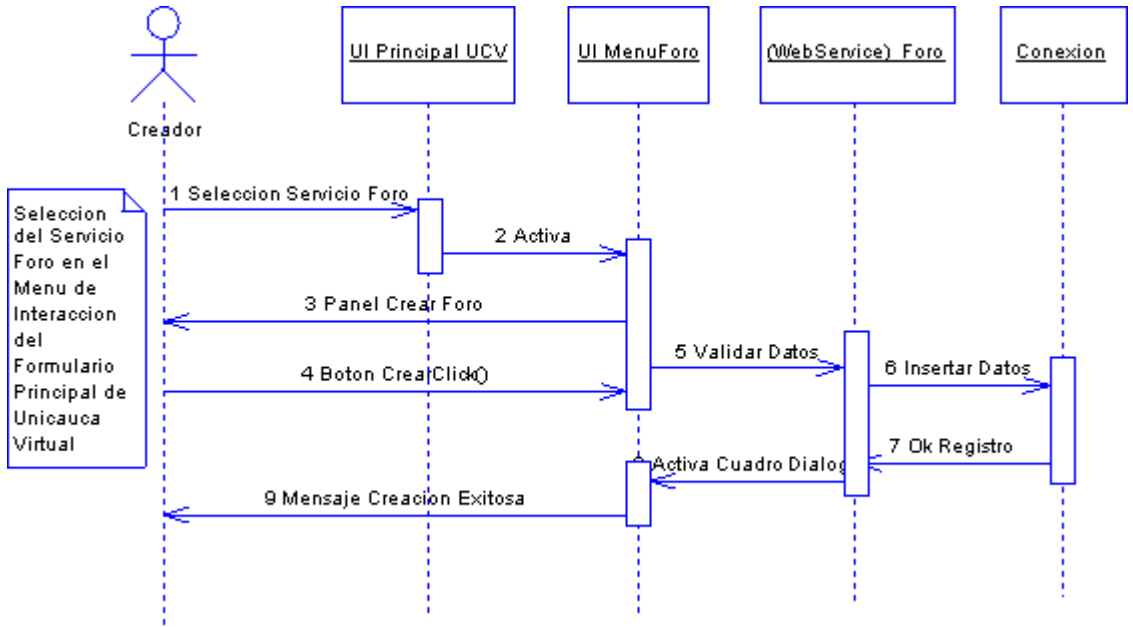

**Figura 53: Diagrama de secuencia del caso de uso Crear Foro**

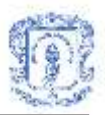

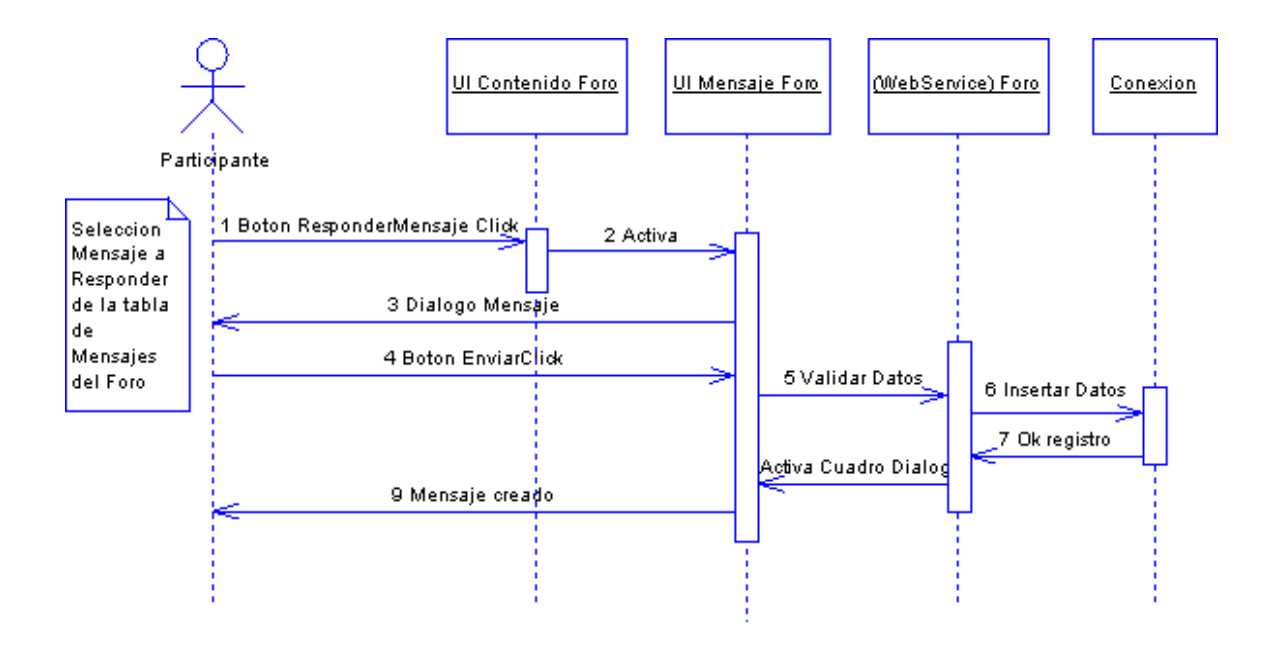

**Figura 54: Diagrama de secuencia del caso de uso Enviar mensaje.**

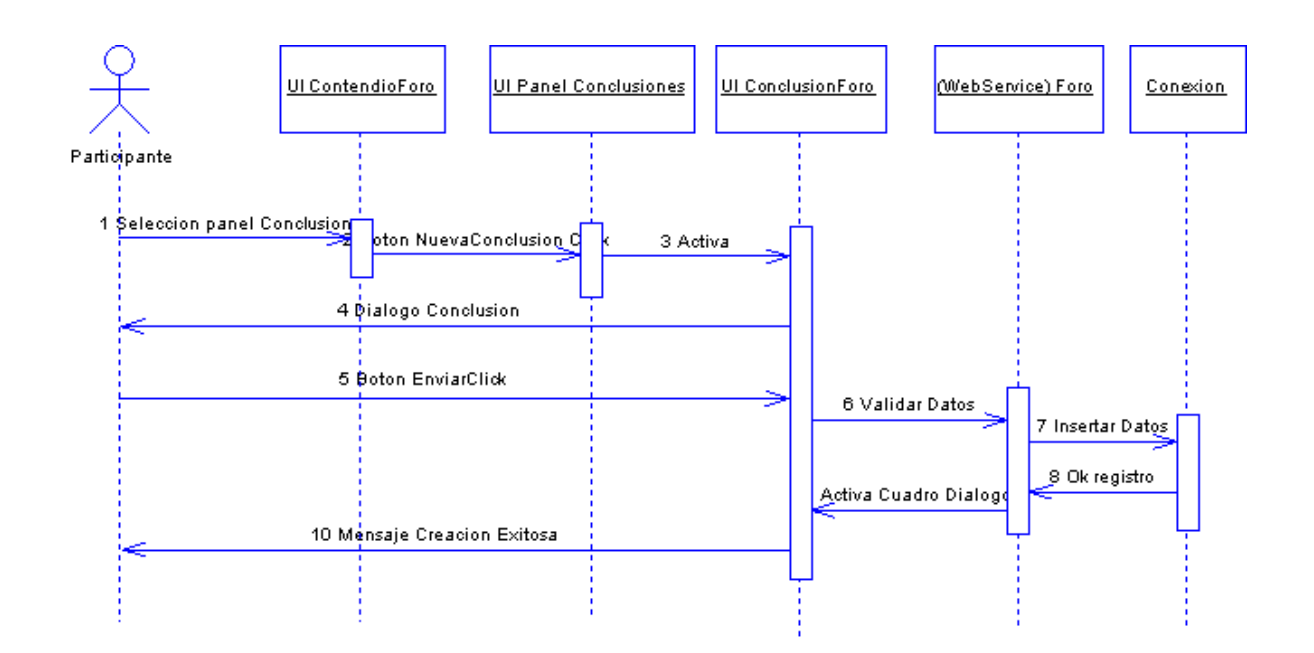

**Figura 55: Diagrama de secuencia del caso de uso Ingresar conclusiones.**

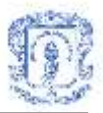

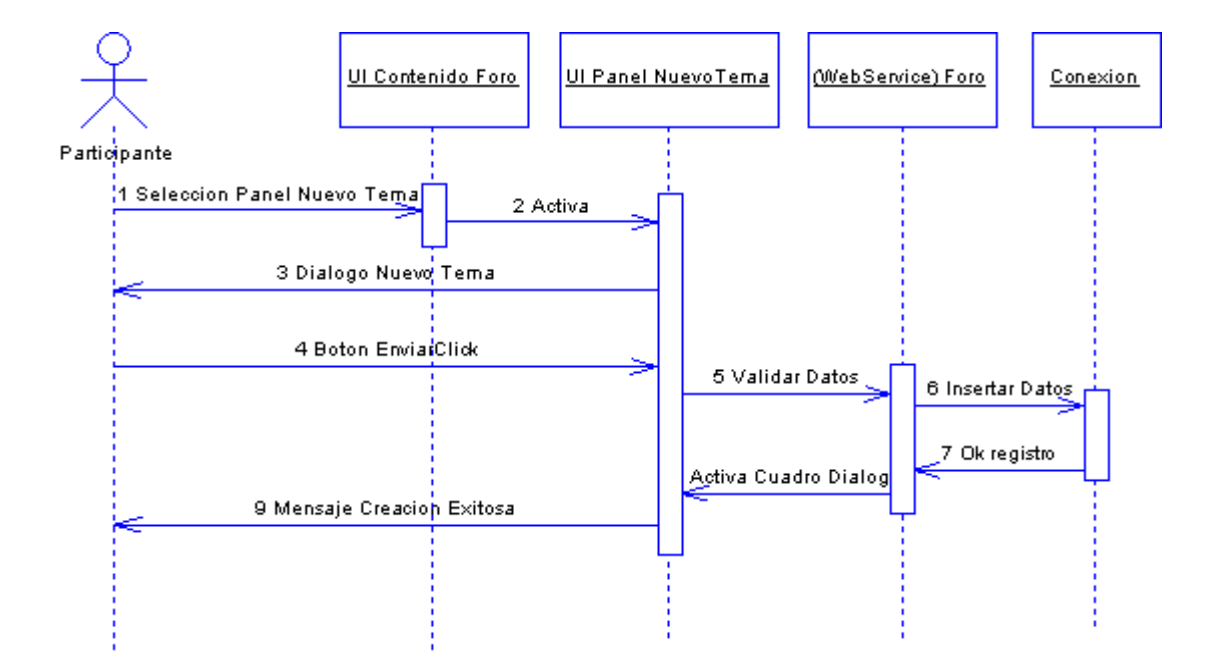

**Figura 56: Diagrama de secuencia del caso de uso Ingresar Tema.**

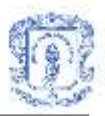

## **Anexo H DIAGRAMAS FISICOS DE LAS BASES DE DATOS**

# **1. Diagramas físicos y tablas de la Base de Datos de la Herramienta Computacional de Aprendizaje Colaborativo Basada en Jigsaw**

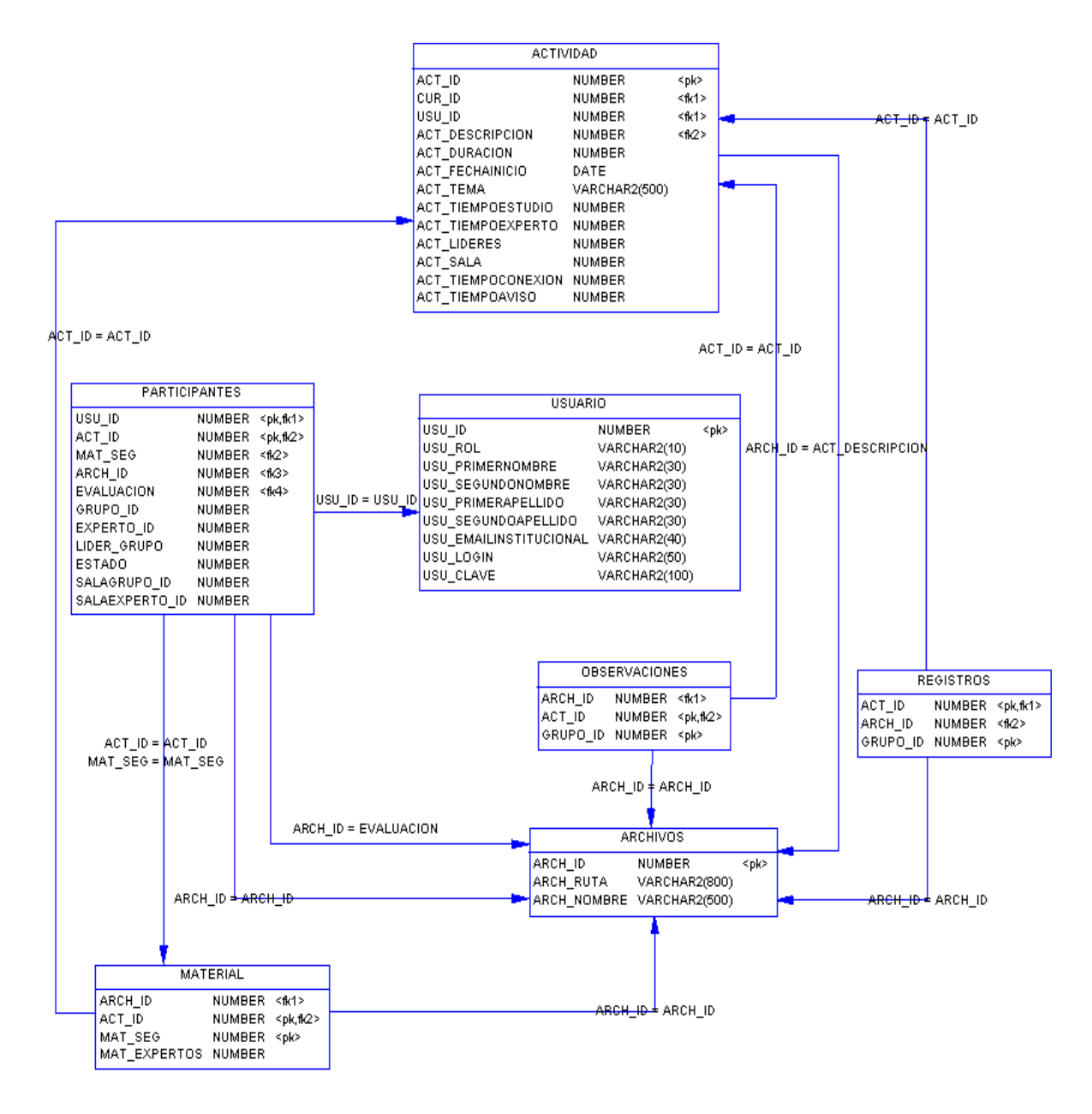

#### **Figura 57. Diagrama físico de relación entre las entidades Actividad, Participantes, Usuario, Observaciones, Registros, Archivos y Material**

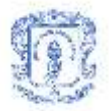

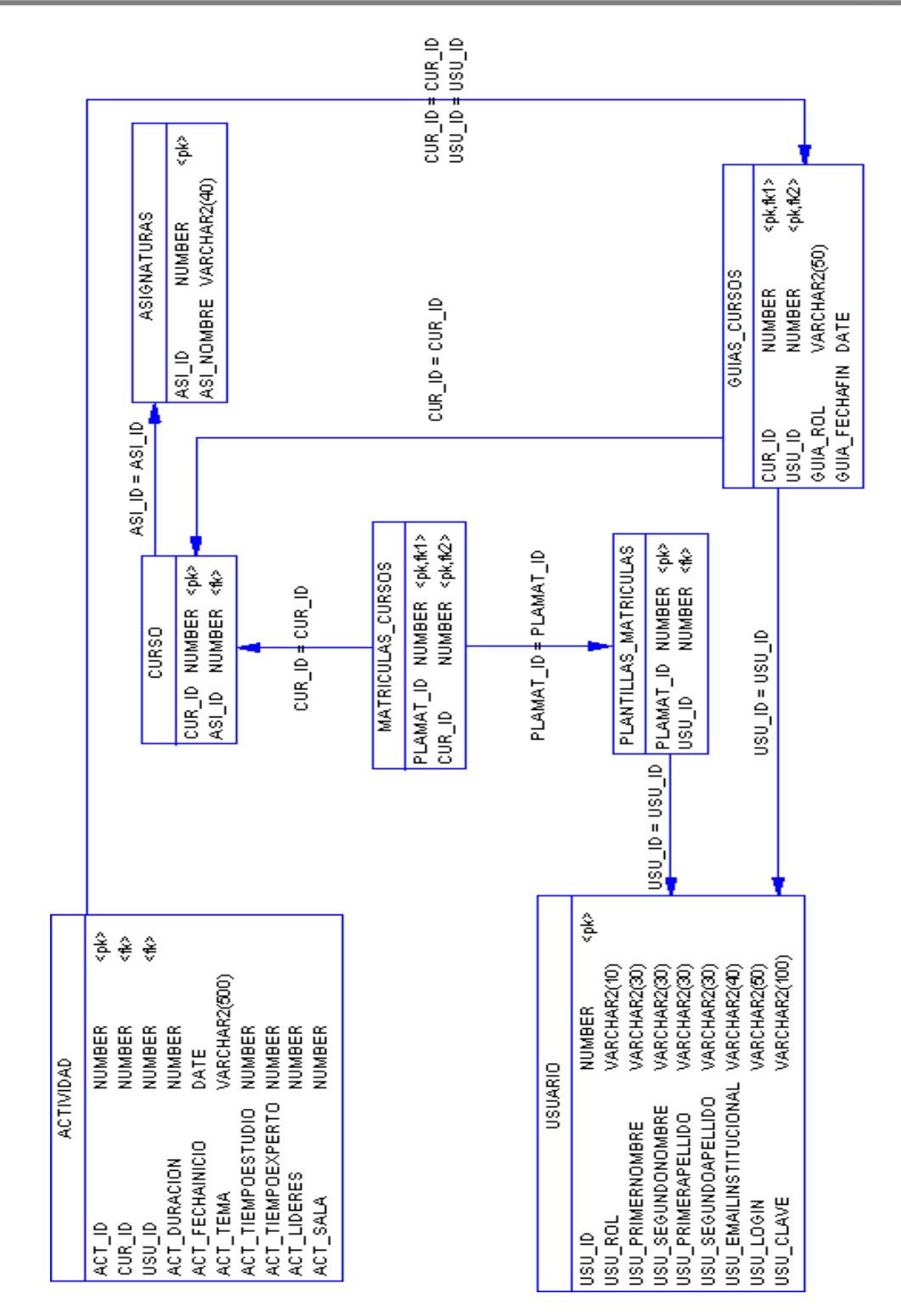

**Figura 58. Diagrama físico de relación entre las entidades: Actividad, Usuario, Curso, Matriculas \_ cursos, Plantillas \_ matriculas, Asignaturas y Guias\_cursos.**

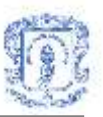

- **Actividad:** Tabla que contiene la información general de la actividad, por ejemplo: tema, objetivo, duración total y de cada fase, curso al que pertenece, profesor que la crea, numero que identifica la sala de chat general de la actividad, identificador de actividad etc.
- **Archivos:** En esta tabla se consigna toda la información referente a los archivos que maneja el sistema: Nombre, ruta e identificador.
- **Material:** Contiene información sobre los archivos de segmento que el profesor adjunta para la actividad: identificador de archivo, actividad a la que pertenece, segmento que representa y el numero de grupos expertos para ese segmento.
- **Participantes:** Contiene toda la información referente a los participantes de las diferentes actividades: identificador de usuario, actividad a la que pertenece, grupo al que pertenece, segmento asignado, estado, identificadores de archivos que sube, los números que identifican las salas de chat a las que tiene acceso según los grupos a los que pertenezca y si es líder de grupo o no.
- **Observaciones:** Contiene información sobre los archivos de observaciones que el profesor realiza para cada grupo: identificador de archivo, actividad a la que pertenece y grupo al que corresponde.
- **Registros:** Contiene información sobre los archivos de registro de conversaciones que el sistema crea automáticamente en la fase de explicación para cada grupo de la actividad: identificador de archivo, actividad a la que pertenece y grupo al que corresponde.
- **Usuario:** Contiene toda la información referente a los usuarios: Nombres, apellidos, rol, login, clave e identificador.
- **Asignaturas:** En esta tabla se consignan los nombres de las diferentes asignaturas y un identificador entero para cada una de ellas.

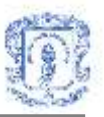

- **Curso:** Contiene Información sobre los cursos y la asignatura a la que pertenecen, relacionando el identificador de curso con el identificador de asignatura correspondiente.
- **Guías\_cursos:** Contiene información sobre los profesores encargados de cada curso, relacionando su identificador de usuario con el identificador de curso correspondiente.
- **Plantillas matriculas:** Contiene información sobre los estudiantes matriculados en la universidad, relacionando el identificador de usuario con el identificador de matricula.
- **Matriculas\_cursos:** En esta tabla se consigna la información sobre los estudiantes matriculados en cada curso, relacionando el identificador de matricula de cada usuario con el correspondiente identificador de curso.

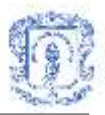

## **2. Diagramas físicos y tablas de la Base de Datos del Servicio de Conversaciones**

Las tablas Programas\_Usuario, Plantillas\_Matriculas, Matriculas\_Cursos, Cursos, Guias\_Cursos, Asignaturas y Usuarios perteneces a la base de datos General de Unicauca Virtual

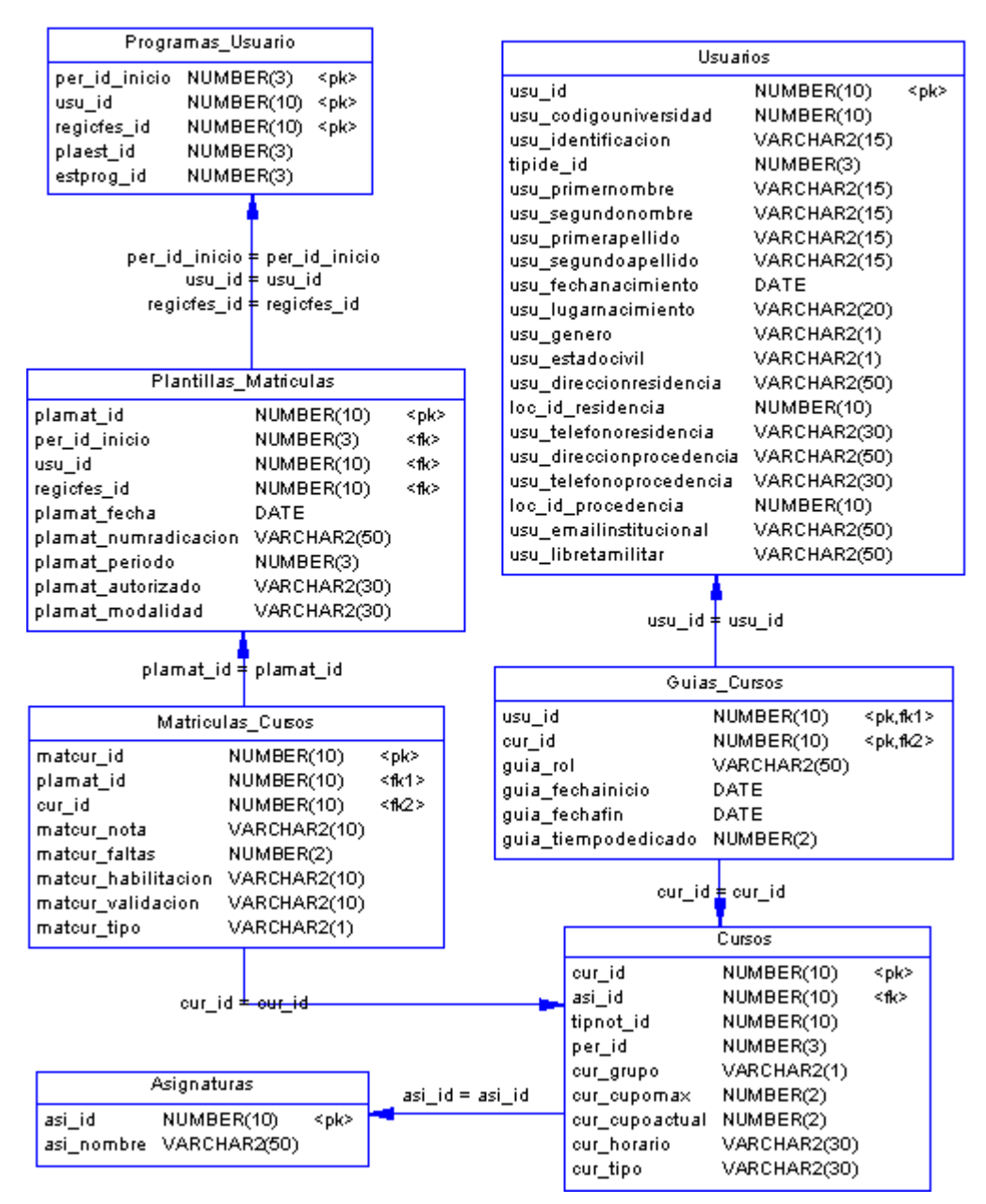

**Figura 59. Diagrama físico de relación entre las entidades de Unicauca Virtual utilizadas en el servicio de Conversaciones.**

| Salas    | 홍<br>€<br>€<br>VARCHAR(100)<br>VARCHAR(100)<br>VARCHAR(100)<br>VARCHAR(200)<br>VARCHAR(100)<br>VARCHAR(30)<br>NUMBER(10)<br>NUMBER(10)<br>NUMBER(10)<br>NUMBER<br>DATE<br>DATE<br>DATE<br>DATE<br>DATE<br>DATE<br>sala_tiempovotacion<br>sala_tiempoconcluir<br>savalassidalag_alas<br>sala_tiempoaportes<br>sala_fechacreacion<br>noiosgage_slss<br>usu_bi_profesor<br>sala_horainido<br>sala_objetivos<br>doracion<br>sala_nombre<br>sala_estado<br>sala_docref<br>sala_tema<br>sala_id<br>bi_no<br>$size = bit = scale$<br>홍<br>€<br>€                                                                                                    | $usu$ id = usu id profeso<br>pr <sup>T</sup> no = pr <sup>T</sup> no                                                                                                    | <pk.fk1><br/>&lt;10∂<br/>∜€<br/>Votacion Conclusiones Sala<br/>VARCHAR(10)<br/>NUMBER(10)<br/>NUMBER(10)<br/>NUMBER(10)<br/>votacion_valor<br/>binolasion<br/>bi_eles<br/>pi<sup>Thsn</sup><br/>bi_slas = bi_slas<br/>pi<sup>m</sup>nsn = pimnsn</pk.fk1> | oonolusion_id ‡ conolusion_id<br>Conclusiones_Sala<br>bi_slas = bi_slas<br>pi <sup>m</sup> osn = pi <sup>m</sup> osn | NUMBER(10)<br>NUMBER(10)<br>NUMBER(10)<br>bi_notauston<br>bi_eles<br>ng Tasn                                                      | VARCHAR2(500)<br>DATE<br>conclusion_fechacreacion<br>conclusion_texto                                                   |
|----------|----------------------------------------------------------------------------------------------------|----------------------------------------------------------------------------------------------------|----------------------------------------------------------------------------------------------------|----------------------------------------------------------------------------------------------------|----------------------------------------------------------------------------------------------------|----------------------------------------------------------------------------------------------------|
|          | <pk,fk2><br/><pk,fk1><br/>VARCHAR2(500)<br/>VARCHAR2(800)<br/>Participantes_Sala<br/>bi_eles <mark>#</mark> bi_eles<br/>pi nsn<br/>NUMBER(10)<br/>NUMBER(10)<br/>VARCHAR(50)<br/>Archivos_Sala<br/>NUMBER(10)<br/>NUMBER(10)<br/>NUMBER(10)<br/>NUMBER<br/>#bi_usu<br/>arch_nombre<br/>bi_eles<br/>prinsni<br/>estado<br/>arch_ruta<br/>tipo<br/><math>\mathbf{a}</math> roh_id<br/>pi<sup>-</sup>ejes<br/>pi nsn<br/>p(Thisn = p(Thisn</pk,fk1></pk,fk2>                                                                                                    |                                                                                                    | pi_elds = pi_eles<br>piTn\$n = piTnsn                                                                                                    |                                                                                                    | Mensajes_Sala                                                                                                    | <pk,fk><br/><pk,fk><br/>NUMBER(10)<br/>NUMBER(10)<br/>NUMBER(10)<br/>mensaje_aporte<br/>bi_eles<br/>马马</pk,fk></pk,fk>  |
| Usuarios | \$<br>VARCHAR2(30)<br>VARCHAR2(50)<br>VARCHAR2(30)<br>ଛ<br>VARCHAR2(15)<br>VARCHAR2(15)<br>VARCHAR2(15)<br>VARCHARZCO)<br>VARCHARZ(1)<br>VARCHARZ(1)<br>VARCHARZ(50)<br>စ<br>NUMBER(10)<br>NUMBER(10)<br>VARCHAR2(1<br>VARCHAR2(1<br>NUMBER(10)<br>NUMBER <sub>(3)</sub><br>DATE<br>usu_direccionprocedencia<br>usu_telefonoprocedencia<br>usu_direccionresidencia<br>usu_telefonoresidencia<br>usu_codigouniversidad<br>usu_segundoapellido<br>usu_fechanacimiento<br>usu_lugamacimiento<br>usu_segundonombre<br>usu_primerapellido<br>usu_primemombre<br>usu_identificacion<br>loc_id_residencia<br>usu_estadocivil<br>usu_genero<br>tipide_id<br>pi <sup>Thsn</sup> | <pk,fk1><br/>VARCHAR2(50)<br/>VARCHAR2(50)<br/>NUMBER(10)<br/>NUMBER(10)<br/>ہے۔<br/>وا<br/>Guias_Cursos<br/>ipļusu<br/>usu_emailinstitucional<br/>loc_id_procedencia<br/>usu_libretamilitar<br/>pi<sup>T</sup>nsn</pk,fk1> | <pk,fk2><br/>VARCHAR2(50)<br/>NUMBER(10)<br/>NUMBER<sub>(2)</sub><br/>DATE<br/>DATE<br/>guia_fechafín<br/>guia_tiempodedicado<br/>guia_fechainicio<br/>lou_einst<br/>pina</pk,fk2>                                                                        | prima #prima<br>Cursos                                                                                               | $\frac{\hat{\mathbf{x}}}{\hat{\mathbf{y}}}$<br>NUMBER(10)<br>NUMBER(10)<br>NUMBER <sub>(3)</sub><br>tipnot id<br>per_id<br>pi Jno | VARCHAR2(1)<br>NUMBER <sub>(2)</sub><br>NUMBER <sub>(2)</sub><br>lenpeodno <sup>T</sup> ino<br>xewodnoTino<br>odni8Tino |

**Figura 60. Diagrama físico de relación entre las entidades propias del servicio de Conversaciones.**

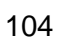

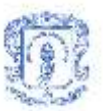

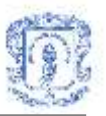

- **Salas:** Tabla donde se almacena toda la información general de la conversación como: Nombre de la Conversación, fecha de creación e inicio, duración, tiempo de cada fase, creador, tema, objetivos, etc.
- **Participantes sala:** Tabla donde se almacenan los identificadores de los usuarios que se encuentran participando de la conversación, el rol que toman dentro de la misma y su estado.
- **Mensajes sala:** Tabla donde se almacenan las estadísticas de la participación de los usuarios en la conversación, referentes a los tipos de mensajes enviados.
- **Conclusiones sala:** Tabla donde se almacenan todos los datos de las diferentes conclusiones propuestas en una conversación como: su contenido, la fecha de publicación y el usuario que la propuso.
- **Votacion\_conclusiones\_sala:** Tabla donde se almacenan los resultados de la votación de las conclusiones por parte de los usuarios, permitiendo consultar las estadísticas correspondientes a cada conclusión.
- **Archivos\_sala:** Tabla donde se almacenan los datos de los archivos compartidos por los usuarios durante la conversación, como el nombre del archivo y su ubicación.

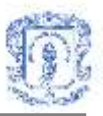

## **3. Diagrama físico de la Base de Datos del Servicio de Discusión Colaborativa<sup>48</sup>**

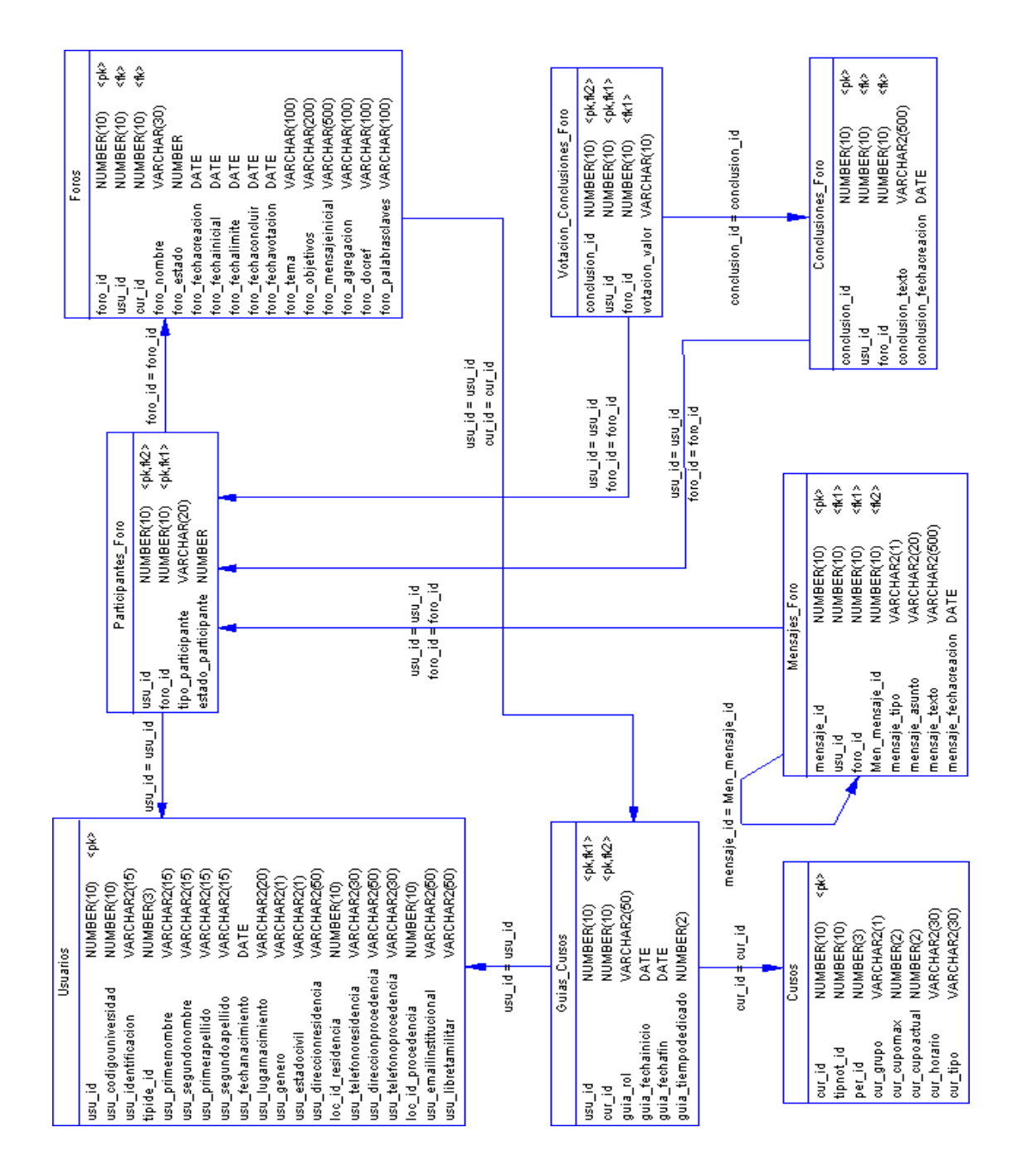

#### **Figura 61. Diagrama físico de relación entre las entidades propias del Servicio de Discusión Colaborativa.**

<sup>48</sup> Las entidades de Unicauca Virtual utilizadas en el Servicio de Discusión Colaborativa son las mismas utilizadas en el Servicio de Conversaciones. Referirse a las figura 59 para ver el diagrama físico de relación entre estas entidades.
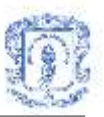

- **Foros:** Tabla donde se almacena toda la información general del foro como: Nombre del foro, fecha de creación, fecha de inicio, fecha de cierre, fecha de generar conclusiones, fecha de votación para las conclusiones, creador, tema, objetivos, etc.
- **Participantes Foro:** Tabla donde se almacenan los identificadores de los usuarios que se encuentran participando del foro y donde se definen el rol que cada usuario toma dentro de la misma y su estado.
- **Mensajes\_Foro:** Tabla donde se almacenan los mensajes que los participantes escriben sobre los temas de discusión tratados en el foro, cuenta con la información de fecha de creación, autor del mensaje, asunto, contenido, etc.
- **Conclusiones Foro:** Tabla donde se almacenan todos los datos de las diferentes conclusiones propuestas en un foro como: su contenido, la fecha de publicación y el usuario que la propuso.
- **Votacion\_Conclusiones\_Foro:** Tabla donde se almacenaran los resultados de la votación de las conclusiones por parte de los usuarios, permitiendo consultar las estadísticas de que corresponde a cada conclusión.

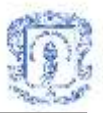

## **4. Diagrama físico y tablas de la Base de Datos del Servicio de Agenda**

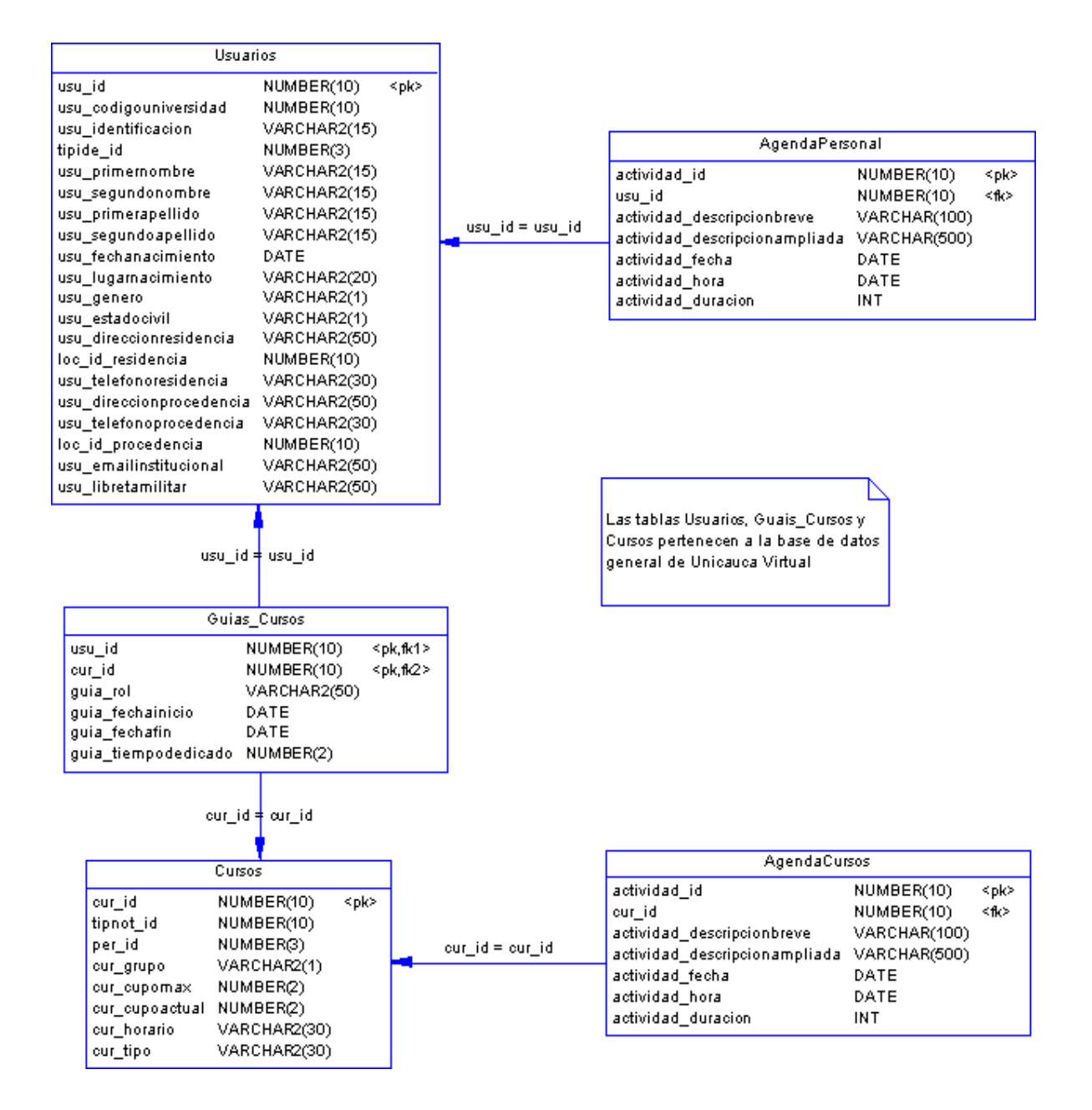

**Figura 62. Diagrama físico para el Servicio de Agenda.**

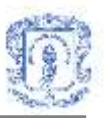

- **Agenda personal:** Es la tabla donde se almacena toda la información correspondiente a las actividades o citas que se programan en la agenda personal, cuenta con los campos: descripción breve, descripción ampliada, duración, fecha, hora, etc.
- **Agenda Cursos:** Al igual que la tabla agenda personal es donde se almacena toda la información correspondiente a las actividades o citas programas para los cursos.

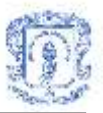

# **Anexo I DATOS PARA EL EXPERIMENTO REALIZADO CON LA ASIGNATURA ESTRUCTURA DE DATOS.**

A continuación se muestran los datos recolectados tanto para la actividad tradicional como soportada por la HCACBJ<sup>49</sup>.

### **1. TRADICIONAL**

En la [Tabla 1](#page-111-0) y [Tabla 2](#page-111-1) la se observan los resultados de la evaluación de la actividad tradicional para los dos grupos originales –GO, junto con el promedio académico, el número de segmento de cada estudiante, de todo el grupo, el promedio y la desviación estándar del resultado de la actividad y del promedio académico de los estudiantes.

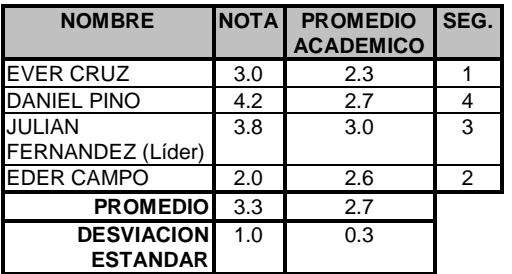

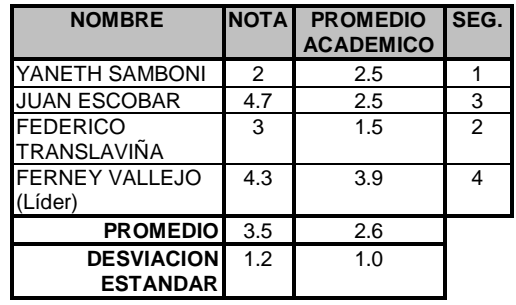

<span id="page-111-0"></span>**Tabla 1: Resultados GO1 Tradicional-ED1 Tabla 2: Resultados GO2 Tradicional-ED1**

<span id="page-111-1"></span>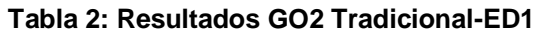

Los resultados de las encuestas individuales realizadas a cada estudiante sobre la percepción que tuvieron de la actividad tradicional se encuentran en la [Tabla 3.](#page-112-0)

| Respuesta1  | <b>FO</b> |
|-------------|-----------|
| <b>Bien</b> | 5         |
| Muy Bien    | 3         |
| Respuesta2  | <b>FO</b> |
| <b>Bien</b> | 6         |
| Muy bien    | っ         |
| Respuesta3  | <b>FO</b> |
| <b>Bien</b> | 6         |
| Excelente   |           |

 $\overline{a}$ <sup>49</sup> HCACBJ: Herramienta Computacional de Aprendizaje Colaborativo Basada en Jigsaw.

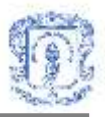

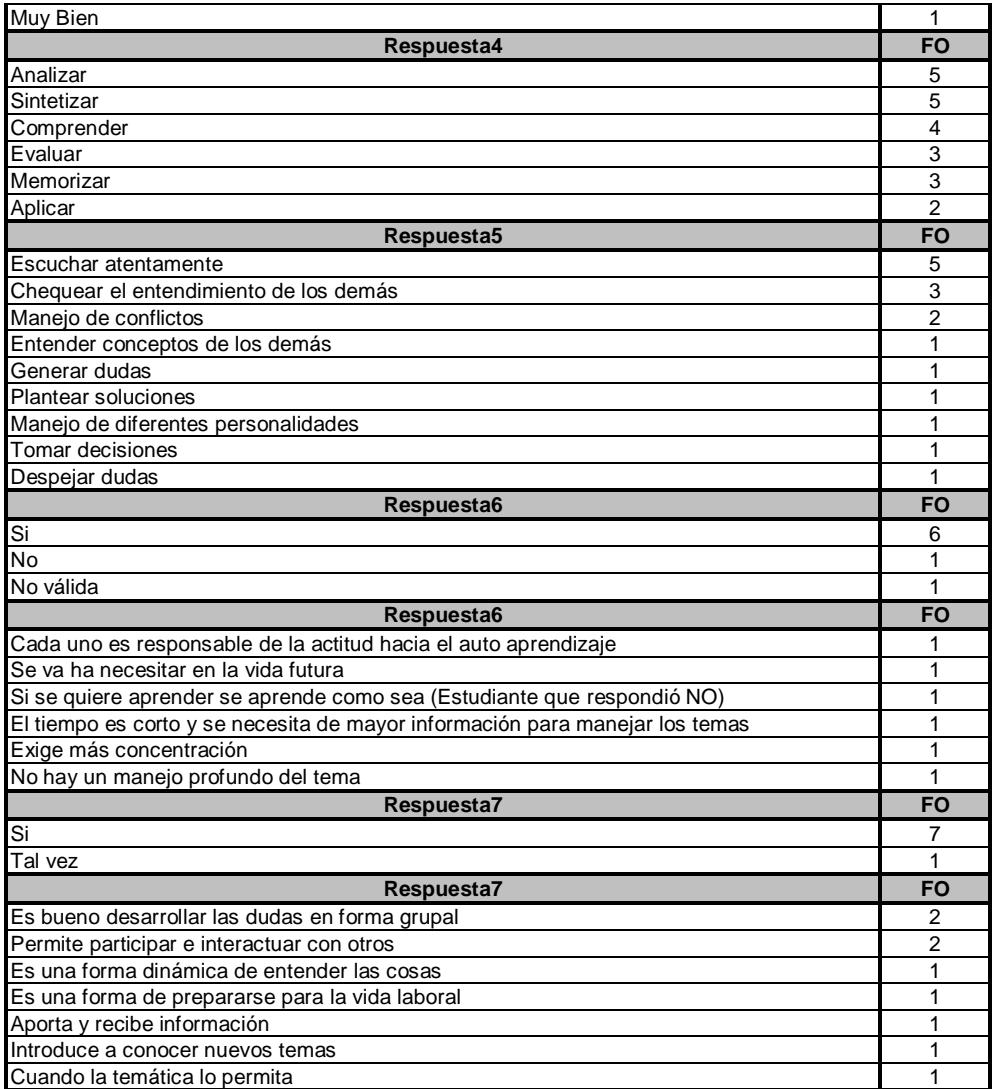

#### **Tabla 3: Resultados Encuestas Tradicional –ED1**

### <span id="page-112-0"></span>**2. SOPORTADA EN LA HCACBJ**

En la [Tabla 4](#page-113-0) y la [Tabla 5](#page-113-1) , se observan los resultados de la evaluación de la actividad con HCACBJ para los dos grupos originales -GO, junto con el promedio académico, el número de segmento de cada estudiante, de todo el grupo, el promedio y la desviación estándar del resultado de la actividad y del promedio académico de los estudiantes.

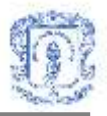

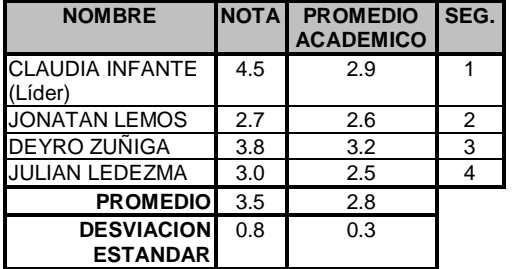

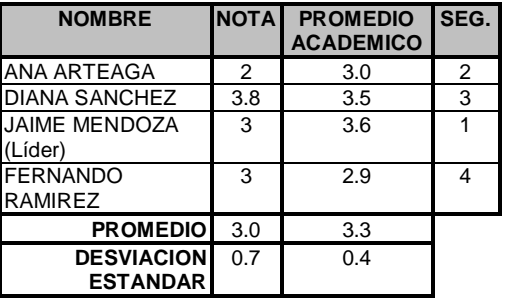

#### <span id="page-113-0"></span>**Tabla 4: Resultado GO1 HCACBJ –ED1 Tabla 5: Resultado GO2 HCACBJ –ED1**

 $\overline{a}$ 

<span id="page-113-1"></span>

Los resultados de las encuestas individuales<sup>50</sup> realizadas a cada estudiante sobre la percepción que tuvieron de la actividad con la HCACBJ se muestran en la [Tabla 6.](#page-114-0)

| Respuesta1                                                                  | <b>FO</b>      |
|-----------------------------------------------------------------------------|----------------|
| <b>Bien</b>                                                                 | 5              |
| Impaciente por comprender rápido el tema, debido a la limitación del tiempo | 1              |
| Un poco aburrida, por los problemas que se presentaron con la herramienta   | 1              |
| Muy bien                                                                    | 1              |
| Respuesta2                                                                  | <b>FO</b>      |
| <b>Bien</b>                                                                 | $\overline{7}$ |
| No válida                                                                   | 1              |
| Respuesta3                                                                  | <b>FO</b>      |
| <b>Bien</b>                                                                 | 7              |
| Bien, pero les sobro tiempo y se quedaron sin que hacer                     | 1              |
| Respuesta4                                                                  | FO             |
| Sintetizar                                                                  | 8              |
| Comprender                                                                  | $\overline{7}$ |
| Analizar                                                                    | $\overline{7}$ |
| Memorizar                                                                   | 3              |
| Aplicar                                                                     | 1              |
| Evaluar                                                                     | 1              |
| Respuesta5                                                                  | <b>FO</b>      |
| Chequear el entendimiento de los demás                                      | 3              |
| Escuchar atentamente                                                        | 3              |
| Manejo de conflictos                                                        | 3              |
| Tomar decisiones                                                            | $\overline{2}$ |
| Paciencia                                                                   | $\overline{2}$ |
| Dominar el tema                                                             | 1              |
| Leer atentamente                                                            | 1              |
| Ser sociable                                                                | 1              |
| Respuesta6                                                                  | <b>FO</b>      |
| Si                                                                          | 7              |
| <b>No</b>                                                                   | 1              |
| Respuesta6                                                                  | FO             |
| De mi depende el conocimiento que adquieran mis compañeros sobre el tema    | 5              |

<sup>&</sup>lt;sup>50</sup> Referirse al formato de evaluación de los estudiantes, en el Anexo K: Formatos de evaluación y de observaciones.

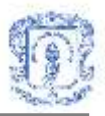

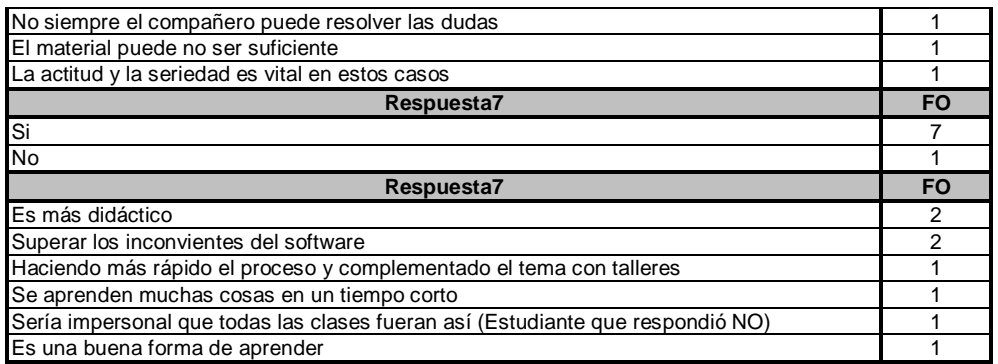

#### **Tabla 6: Resultados Encuestas con HCACBJ –ED1**

## <span id="page-114-0"></span>**3. ANÁLISIS DE LOS RESULTADOS**

En la [Tabla 7,](#page-115-0) se muestra para los dos grupos con los que se realizó la experimentación, de forma tradicional y con HCACBJ, el promedio de las notas obtenidas en la evaluación realizada al final de la actividad y el promedio académico de los estudiantes en la asignatura. En estos datos se puede observar que el promedio de la actividad del grupo de estudiantes que realizaron la actividad de forma tradicional (3.4) fue muy parecido el grupo que la realizó con HCACBJ (3.2). También se observa que el promedio académico de los estudiantes del grupo presencial (2.6) es menor al del grupo con HCACBJ (3.0), lo cual quiere decir, que en el experimento el grupo con promedio académico más bajo superó en la evaluación de la actividad al grupo con el promedio académico un poco más alto.

De otra parte la desviación estándar de los resultados de la evaluación del grupo tradicional, presenta un valor de (1.2) similar al del grupo con HCACBJ que es (1.0), lo que se interpreta como que los estudiantes de cada uno de los grupos obtuvieron notas que se encuentran similarmente distribuidas alrededor de la media de cada grupo. En cuanto a la desviación estándar del promedio académico de los dos grupos es igual (0.9), lo que se interpreta como que los promedios de los estudiantes de cada grupo se encuentran distribuidos de la misma forma alrededor del promedio de cada grupo.

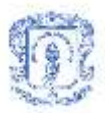

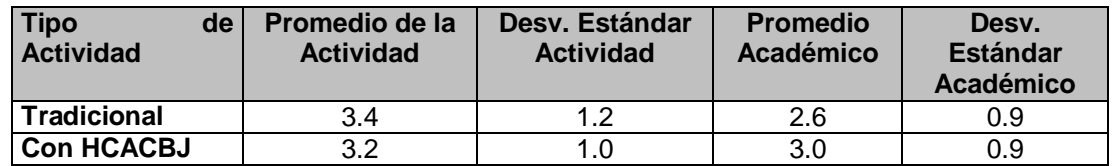

#### **Tabla 7: Resultados Totales de ED1**

<span id="page-115-0"></span>En cuanto a las encuestas individuales, los aspectos más importantes fueron los siguientes:

- 1. El 87% se sintieron bien, el 6% muy bien y el 6% excelente trabajando en el grupo experto.
- 2. El 87% quisieran volver a participar en actividades cooperativas, entre las razones más destacadas, están: permite participar e interactuar con otros, Es bueno desarrollar las dudas en forma grupal y es más didáctico.
- 3. El 81% se sintieron bien y el 12% muy bien trabajando en el grupo original.
- 4. Aproximadamente el 81% considera que para participar activamente en este tipo de actividades, necesitaron de niveles de aprendizaje como analizar, comprender y sintetizar.
- 5. El 68% considera que esta actividad les exige más compromiso por su aprendizaje, cuya razón principal es: de mi depende el conocimiento que adquieran mis compañeros sobre el temas.
- 6. El 63% se sintieron bien y el 25% muy bien en el desarrollo de la actividad.
- 7. Aproximadamente el 50% de los estudiantes considera que para participar activamente en este tipo de actividades, necesita habilidades sociales de escuchar atentamente y 37% considera que el chequear el entendimiento de los demás.

De las encuestas a los estudiantes de los dos grupos, se puede apreciar que: la mayoría de ellos se sintieron bien en el desarrollo de la actividad, en los grupos originales y en los grupos expertos, consideran que les sirve para desarrollar sus niveles de aprendizaje y sus habilidades sociales y quieren volver a participar en este tipo de actividades.

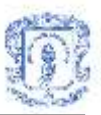

## **Anexo J GENERALIDADES DE LA TECNOLOGÍA UTILIZADA**

## **1. TECNOLOGÍA .NET DE MICROSOFT**

 $\overline{a}$ 

.NET es una arquitectura tecnológica, desarrollada por Microsoft para la creación y distribución del software como un servicio. Esto quiere decir, que mediante las herramientas de desarrollo proporcionadas por esta nueva tecnología, los programadores pueden crear aplicaciones basadas en servicios para la web. Las características principales que conforman .NET son las siguientes<sup>51</sup>.

- <span id="page-116-0"></span> La plataforma .NET Framework, que proporciona la infraestructura para crear aplicaciones y el entorno de ejecución para las mismas.
- Los productos de Microsoft enfocados hacia .NET, entre los que se encuentra Visual Studio .NET, como herramienta integrada para el desarrollo de aplicaciones.
- Servicios para .NET desarrollados por terceros fabricantes, que podrán ser utilizados por otras aplicaciones que se ejecuten en Internet.

Gracias a .NET y a su modelo de desarrollo basado en servicios, se flexibiliza y enriquece el modo en el que hasta ahora se construían aplicaciones para Internet. La idea que subyace bajo esta tecnología, es la de poblar Internet con un extenso número de aplicaciones, que basadas en servicios para la web (Web Services), formen un marco de intercambio global, gracias a que dichos servicios están fundamentados en los estándares SOAP y XML, para el intercambio de información. En este sentido, un programador puede crear Web Services para que sean utilizados por sus propias aplicaciones a modo de componentes[\(Figura 63\)](#page-117-0), siguiendo una estructura de programación ya conocida.

<sup>51</sup> Blanco, L. M. Programación en Visual basic.Net. Grupo EIDOS Consultoria y Documentación Informática S. L., 2002.

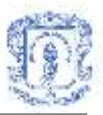

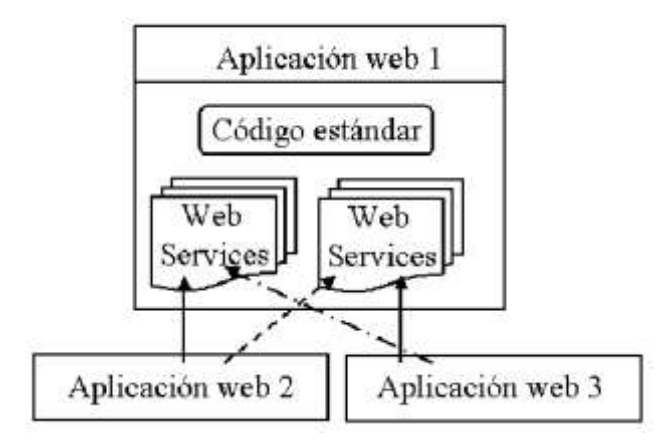

### <span id="page-117-0"></span>**Figura 63: Esquema de funcionamiento de aplicación web incluyendo Web Services.**

Sin embargo, los Web Services traen de la mano un nuevo modelo de distribución del software; el basado en el desarrollo y publicación de Web Services y en la suscripción a los mismos por parte de otras aplicaciones[\(Figura 64\)](#page-117-1), potenciales usuarios de tales servicios.

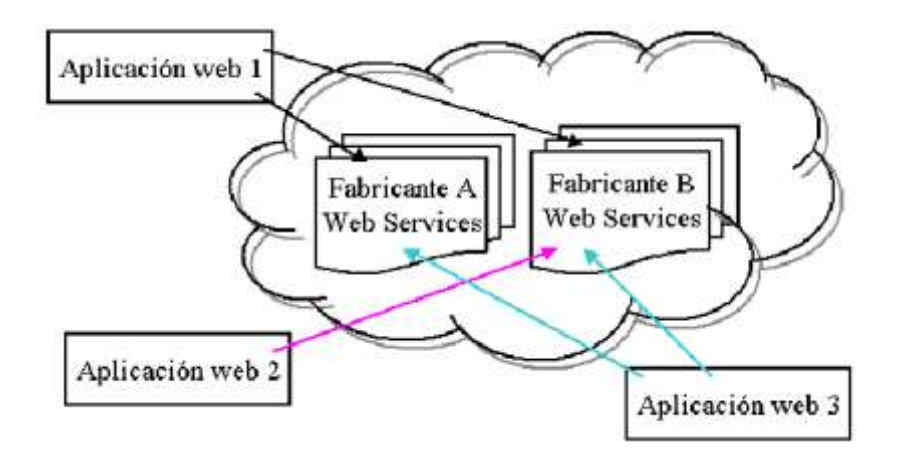

### <span id="page-117-1"></span>**Figura 64. Interacción de aplicaciones con Web Services publicados en Internet.**

Dado el esquema anterior, el programador puede construir sus aplicaciones a base de Web Services, reduciendo significativamente el tiempo y esfuerzo en el desarrollo.

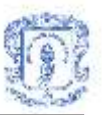

En general, los objetivos principales de la infraestructura .NET son los siguientes<sup>52</sup>:

- Eliminar de raíz inconvenientes derivados del antiguo estándar de comunicación entre objetos utilizado por Windows, denominado COM:Component Object Model.
- Proveer manejo automático de la memoria empleada por los componentes, sin que el desarrollador tenga que ocuparse de esta tarea.
- Ofrecer una mayor sencillez para utilizar componentes desarrollados en otros lenguajes, e incluso residentes en otros sistemas operativos.
- Hacer mas fácil la instalación.
- Proveer el mismo modelo para utilizar un componente localmente o a través de una red.
- Hacer mas fácil el desarrollo de aplicaciones distribuidas mediante un único entorno de desarrollo.
- Proveer ejecución segura a través de un nuevo modelo de seguridad para aplicaciones y componentes.
- Hacer mas fácil el desarrollo mediante un conjunto de funcionalidades previamente hechas, las cuales cubran varios aspectos comúnmente utilizados.
- Proveer características de orientación a objetos para todos los lenguajes de la estructura en forma nativa.

## **2. .NET FRAMEWORK**

.NET Framework<sup>[51](#page-116-0)</sup> constituye la plataforma y elemento principal sobre el que se asienta Microsoft.NET. De cara al programador, es la pieza fundamental de todo este nuevo modelo de trabajo, ya que proporciona las herramientas y servicios que este necesita en su labor habitual de desarrollo. .NET Framework permite el desarrollo de aplicaciones a través del uso de un conjunto de herramientas y servicios que proporciona, y que pueden agruparse en tres bloques principales: el Entorno de Ejecución Común o Common Language Runtime (CLR a partir de ahora); la jerarquía de clases básicas de la

 $\overline{a}$ <sup>52</sup> Erich R. Bűhler, MCSD. Microsoft Visual Basic .NET Guía de migración y actualización. McGraw-Hill, España, 2002

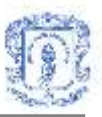

plataforma o .NET Framework Base Classes; y el motor de generación de interfaz de usuario, que permite crear interfaces para la web o para el entorno tradicional Windows, así como servicios para ambos entornos operativos. La **[Figura 65](#page-119-0)** muestra un diagrama con la distribución de elementos dentro del entorno de .NET Framework.

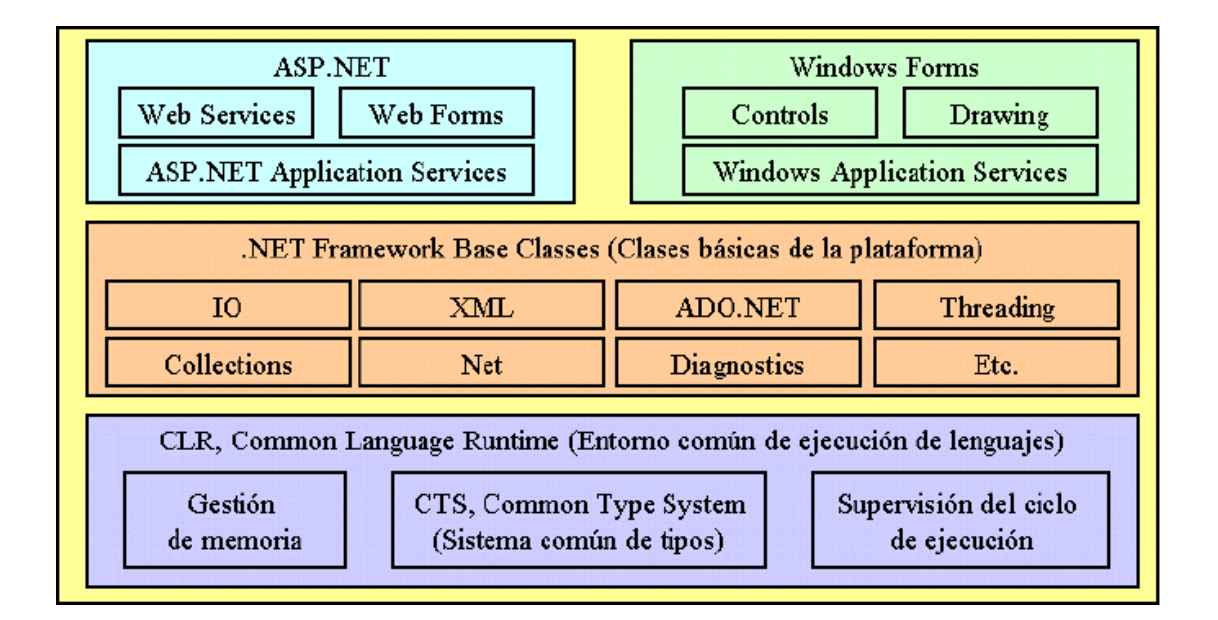

<span id="page-119-0"></span>**Figura 65. Esquema de componentes dentro de la plataforma .NET Framework.**

En la base del entorno de ejecución, se encuentra el CLR, que constituye el núcleo de .NET Framework, encargándose de la gestión del código en cuanto a su carga, ejecución, manipulación de memoria, seguridad, etc.

En el nivel intermedio, se sitúa la jerarquía de clases básicas del entorno de ejecución, que constituyen una sólida API de servicios a disposición del programador, para multitud de tareas como, gestión del sistema de ficheros, manipulación multihebra, acceso a datos, etc.

Finalmente, en el nivel superior, encontramos las clases que permiten el diseño de la interfaz de usuario de las aplicaciones, tanto para Internet como para el sistema operativo

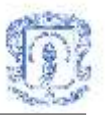

Windows, ya que .NET FrameWork cuenta con los denominados Windows Forms, una nueva generación de formularios con características muy avanzadas.

## **3. VISUAL BASIC.NET**

La entrada en una nueva generación de aplicaciones para Internet, basada cada vez más en dispositivos y servicios trabajando en conjunto para ofrecer un mayor y mejor número de soluciones, evidenció el hecho de que Visual Basic necesitaba un cambio (una nueva versión), que le permitiera afrontar estos nuevos retos: VB.NET es la respuesta a todas estas necesidades.

VB.NET[51](#page-116-0) aporta un buen número de características y, en cierto modo, algunas de estas incorporaciones se deben a la integración de VB dentro del conjunto de lenguajes de .NET Framework, porque eran requisitos derivados de la propia arquitectura de .NET.

Entre las novedades aportadas por VB.NET tenemos: Plenas capacidades de orientación a objetos (Full-OOP); Windows Forms o la nueva generación de formularios para aplicaciones Windows; soporte nativo de XML; gestión de errores estructurada; un modelo de objetos para acceso a datos más potente con ADO.NET; posibilidad de crear aplicaciones de consola (ventana MS-DOS); programación para Internet mediante Web Forms; un entorno de desarrollo común a todas las herramientas de .NET, etc.

### **4. ORACLE 9i**

La base de datos Oracle ha incorporado características notables a lo largo de varios años. Hoy en día se cuenta con Oracle 9i, una base de datos multipropósito, robusta, con soporte para tecnologías Internet como es el caso de XML, con sus características de fácil administración, inviolabilidad, seguridad, manejo de amplios volúmenes de datos y alto desempeño. Oracle sostiene una estrecha relación con Windows, a través de la integración entre productos Oracle y los sistemas operativos Windows.

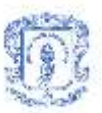

## **5. CARACTERÍSTICAS UTILIZADAS**

A continuación se describen dos importantes aspectos de la tecnología.NET, los cuales tuvieron gran importancia en el desarrollo de la Herramienta de Aprendizaje Colaborativo Basada en Jigsaw y los servicios del Ambiente Colaborativo: la tecnología Remoting y los Web Services.

## **Microsoft.NET Remoting**

 $\overline{a}$ 

Las aplicaciones en la plataforma .NET corren en su propio proceso dentro de su propio espacio de memoria. Cada aplicación tiene la capacidad de exponer objetos al mundo exterior, desde una simple aplicación de consola, un Windows Form o un servicio del sistema operativo Windows.

Microsoft .NET Remoting<sup>53</sup> provee un marco que le permite a las aplicaciones interactuar con otras más allá de sus dominios. Se puede decir que Remoting permite invocar métodos y pasar objetos más allá de los dominios de una aplicación. Dicho marco es extensible, en cuanto a los protocolos y formatos de mensajes que admite, e independiente del lenguaje y permite desarrollar sistemas distribuidos sólidos y escalables. Los servicios remotos .NET se integran a la perfección con los servicios Web, permiten exponer objetos .NET para tener acceso en varias plataformas y ofrecen un modelo de programación sencillo, pero muy eficaz, así como compatibilidad en tiempo de ejecución que permite que estas interacciones se realicen de forma transparente. Remoting utiliza estándares muy bien establecidos como SOAP para mensajería y HTTP y TCP como protocolo de comunicación.

Microsoft .NET Remoting fue utilizado en la implementación del cliente y servidor de chat tanto del Servicio de Conversaciones como de la Herramienta Computacional de Aprendizaje Colaborativo Basada en Jigsaw.

<sup>53</sup> <http://www.microsoft.com/spanish/msdn/articulos/archivo/091101/voices/remoting.asp>

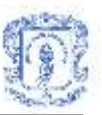

#### **Web Services**

Un servicio Web XML es una entidad programable que proporciona un elemento de funcionalidad determinado, como lógica de aplicación, al que se puede tener acceso desde diversos sistemas potencialmente distintos mediante estándares de Internet muy extendidos, como XML y HTTP.

Un servicio Web XML puede ser utilizado internamente por una aplicación o bien ser expuesto de forma externa en Internet por varias aplicaciones. Dado que a través de una interfaz estándar es posible el acceso a un servicio Web XML, éste permite el funcionamiento de una serie de sistemas heterogéneos como un conjunto integrado.

En vez de centrarse en las posibilidades genéricas de portabilidad del código, los servicios Web XML proporcionan una solución viable para habilitar la interoperabilidad de datos y sistemas. Estos servicios utilizan mensajería basada en XML como medio fundamental de comunicación de datos para contribuir a reducir las diferencias existentes entre entornos que utilizan distintos modelos de componentes, sistemas operativos y lenguajes de programación. Es posible crear aplicaciones que entrelacen servicios Web XML de una diversidad de orígenes, de modo similar a como se utilizan tradicionalmente componentes en la creación de aplicaciones distribuidas.

Visual Studio.NET ofrece las herramientas necesarias para diseñar, desarrollar y mantener servicios web de una forma mucho mas sencilla de la que se tendría al programarlos desde cero.

En la implementación de todas las aplicaciones desarrolladas en el presente trabajo de grado se crearon Web Services cuya función principal era la interacción con la base de datos, realizando la conexión y desconexión a la misma y las diferentes consultas para la gestión de los datos.

Durante la programación del código de las aplicaciones y los Web Services se tuvo en cuenta el control de las posibles excepciones que se pudieran presentar en su ejecución , con el fin de informar a los usuarios sobre los errores y sus causas. También se tuvo en

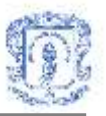

cuenta la necesidad de optimizar el código que implementa la funcionalidad de cada Web Services, lo cual se hizo manejando una variable de sesión para la conexión a la base de datos, la cual se utilizaba en todas las consultas, teniendo una única conexión que facilitaba el acceso al servicio.

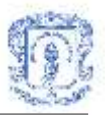

## **Anexo K FORMATOS DE EVALUACIÓN Y DE OBSERVACIONES**

## **FORMATO DE EVALUACIÓN PARA LOS ESTUDIANTES**

# **ENCUESTA A LOS ESTUDIANTES SOBRE LA ACTIVIDAD COLABORATIVA**

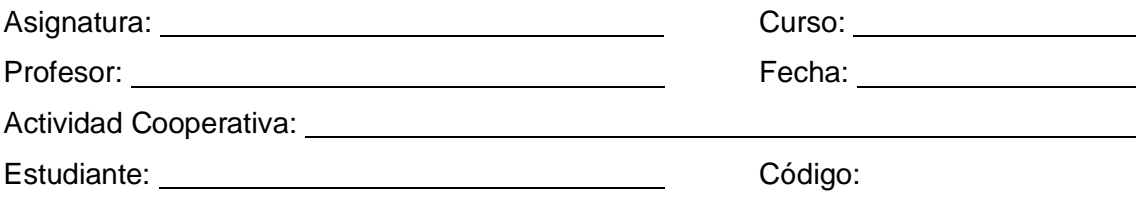

- 1. Cómo se sintió en el desarrollo de la actividad cooperativa?
- 2. Cómo se sintió trabajando con su grupo original?
- 3. Cómo se sintió trabajando con su grupo experto?
- 4. Cuáles niveles de aprendizaje (memorizar, comprender, analizar, sintetizar, aplicar y evaluar) necesito para participar activamente en la actividad cooperativa?
- 5. Cuáles habilidades sociales (Ej.: escuchar atentamente, chequear el entendiendo de los demás, tomar decisiones, manejo de conflictos, etc.) necesito para participar activamente en la actividad cooperativa?
- 6. Siente que este tipo de actividades requieren de usted un mayor compromiso en su propio aprendizaje? Por qué?
- 7. Quisiera volver a participar en actividades cooperativas? Por qué?

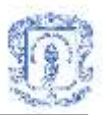

## **FORMATO DE OBSERVACIONES PARA LOS GRUPOS**

# **OBSERVACIONES SOBRE EL GRUPO POR PARTE DEL DOCENTE**

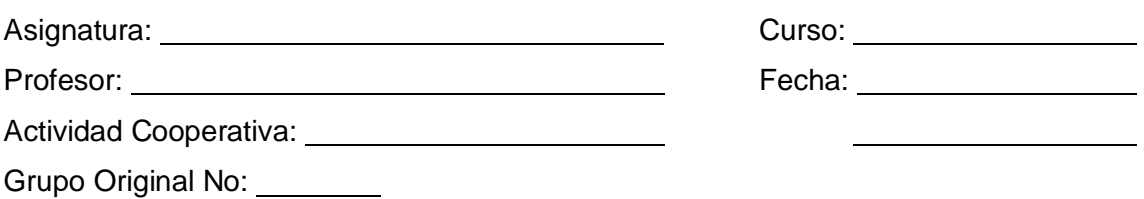

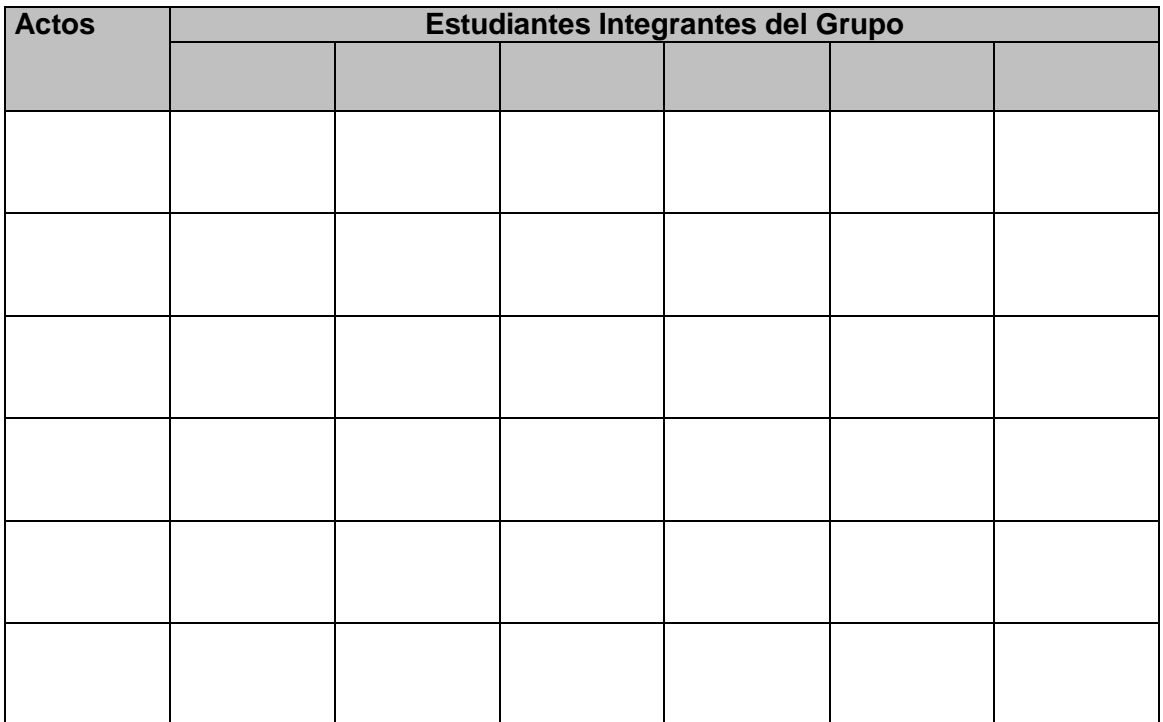

Observaciones Generales del Grupo:

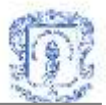